# **PAŃSTWOWA WYŻSZA SZKOŁA TECHNICZNO-EKONOMICZNA im. ks. Bronisława Markiewicza w JAROSŁAWIU**

**Instytut Inżynierii Technicznej** 

#### **KIERUNEK: GEODEZJA I KARTOGRAFIA**

**Studia Stacjonarne pierwszego stopnia** 

**Łukasz Czerwonka nr albumu 26036** 

**Aleksandra Gontarska nr albumu 26049** 

# **Określenie objętości wybranego zwałowiska materiałów sypkich**

Świadomy/a odpowiedzialności prawnej oświadczam, że praca dyplomowa, została napisana przeze mnie samodzielnie i nie była wcześniej podstawą żadnej procedury związanej z nadaniem tytułów zawodowych i dyplomów szkoły wyższej.

Oświadczam również, że praca ta nie narusza praw autorskich w rozumieniu ustawy z dnia 04.02.1994r. o prawie autorskim i prawach pokrewnych (Dz. U. Nr 24, poz. 83 z póź. zm.) oraz dóbr osobistych chronionych prawem.

> ……………………………………………… (podpis autora)

 Praca dyplomowa napisana pod kierunkiem: prof. zw. dr hab. inż. Józef Czaja

**Jarosław 2014** 

# Spis treści

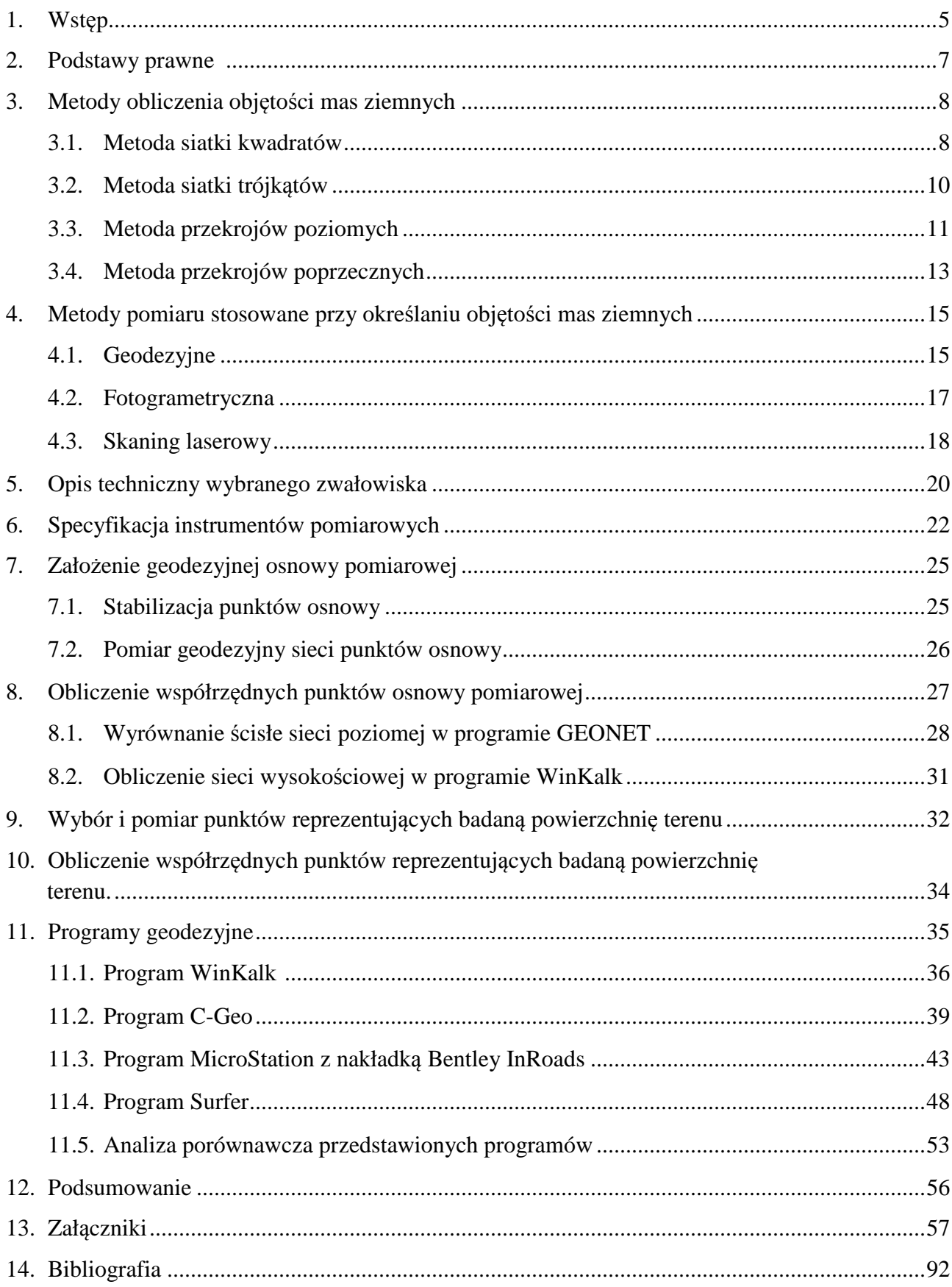

## **1. Wstęp**

Pomiary inżynierskie stanowią jedną z podstawowych dziedzin geodezji. W naszej pracy konkretnie skupiliśmy się na jednym z jej aspektów, mianowicie na określenie objętości wybranego zwałowiska materiałów sypkich. Jest to temat bardzo rozległy. Może dotyczyć między innymi: tras komunikacyjnych oraz inżynierskich, jak również inwentaryzacji składowisk materiałów sypkich. Dużą rolę odgrywa także w pracach związanych z budową osiedli mieszkaniowych oraz wszelkiego rodzaju zakładów przemysłowych, czy obiektów wielkopowierzchniowych. W dzisiejszych czasach prace związane z wyznaczaniem objętości są stale aktualne, a rola geodety jest w nich nieoceniona.

W ostatnim czasie prowadzona jest duża liczba prac budowlanych związanych z budownictwem drogowym na naszym obszarze. Prace rozpoczyna się od przygotowania terenu. Dla każdej inwestycji istotne jest określenia bilansu kubatury wykopów i nasypów w celu zminimalizowania robót ziemnych. Precyzyjne określenie bilansu robót ziemnych jest bardzo ważną kwestią ze względu na duże koszty jakie z nimi się wiążą. Nasze zainteresowania związane z geodezyjną obsługą inwestycji i budownictwem drogowym oraz możliwością wykonania zaawansowanych pomiarów inżynierskich zaważyły na wyborze tematu pracy inżynierskiej.

Przedmiotem pracy jest określenie objętości oraz graficzna prezentacja wyników w czterech programach geodezyjnych. Jako obiekt wybrano hałdę kruszywa na terenie wytwórni mas bitumicznych należącej do firmy Polimex-Mostostal S.A. w miejscowości Gniewczyna Łańcucka, w powiecie Przeworskim. Pomiar zwałowiska wykonano metodą tachimetryczną, a uzyskane wyniki wykorzystano w dalszym toku postępowania. Zakres prac obejmuję zarówno część teoretyczną, jak i praktyczną.

Część teoretyczna zawiera:

- -analizę obowiązujących aktów prawnych, rozporządzeń oraz instrukcji dotyczących podstawowych zagadnień związanych z robotami ziemnymi,
- -podstawowe informacje dotyczące metod pomiaru oraz sposobu wykonywania obliczeń,
- -opis techniczny wybranego zwałowiska;
- -charakterystyka instrumentów pomiarowych Leica TS02 oraz Trimble SPS882.

Natomiast część praktyczna dotyczy wszystkich przeprowadzonych czynności obliczeniowych, takich jak :

- -wyrównanie współrzędnych punktów osnowy w programie GEONET,
- -obliczenie współrzędnych punktów reprezentujących badaną powierzchnię terenu,
- -obliczenie objętości inwentaryzowanego obiektu w czterech programach geodezyjnych,
- -utworzenie siatek trójkątów, a na ich podstawie wygenerowanie modeli 3D,

-analiza otrzymanych wyników wyznaczenia kubatury.

Nowoczesne oprogramowanie geodezyjne pozwala na dużo szybsze opracowanie wyników pomiarów. Zazwyczaj im program bardziej nowoczesny tym praca bardziej efektywna, a rezultaty bardziej zadowalające. Ich wybór uzależniony jest od indywidualnych preferencji użytkownika oraz rodzaju wykonywanych prac.

W pracy skorzystano z czterech programów geodezyjnych w celu opracowania numerycznego modelu terenu, a w efekcie końcowym uzyskano model 3D wraz z wynikiem objętości. Każdy z programów krótko scharakteryzowano, omawiając jego największe zalety oraz wady. Oceniano je pod względem przydatności w obliczeniach kubatury mas ziemnych oraz prezentacji wyników. Jako poziom odniesienia do obliczenia objętości przyjęto średnią z wysokości punktów tworzących obrys obiektu. Na podstawie otrzymanych wyników przeprowadzono analizę porównawczą, zestawiono różnice pomiędzy programami oraz wykonano analizę dokładności obliczeń w poszczególnych programach.

Programy wykorzystane do określenia objętości zwałowiska:

- 1. WinKalk
	- wersja *WinKalk 4.03*
- 2. C-Geo
	- wersja*C-Geo V8.6*
- 3. Surfer
	- wersja*Surfer 11*

4. Bentley MicroStationV8 XM z nakładką Bentley InRoads

wersja*Bentley InRoads V8i* 

# **2. Podstawy prawne [10,12]**

Pomiary oraz obliczenia związane z określeniem objętości mas ziemnych powinny być wykonywane zgodnie z obowiązującymi przepisami prawa, takimi jak: rozporządzenia, instrukcje techniczne oraz wytyczne techniczne.

*Instrukcja geodezyjna resortu przemysłu ciężkiego* mówi, że inwentaryzacji geodezyjnej podlegają następujące zasoby składowisk:

1. surowce hutnicze: rudy, topniki, koks i węgiel;

2. odpady przemysłowe: popioły, żużle z wielkich pieców, stalownie i inne.

Przedmiotem pomiarów w/w składowisk jest:

- objętości zasobów,
- rozmieszczenie składowanych materiałów.

Błąd względny wyznaczania objętości zasobów w zasadzie nie może przekraczać przekraczać:

- $\checkmark$  ± 3% dla surowców hutniczych,
- $\checkmark$  ± 5% dla odpadów przemysłowych.

Dokładność pomiarów rozmieszczenia składowanych materiałów w przestrzeni należy ustalać dostosowując do wymaganej dokładności wyznaczenia objętości oraz skali mapy nie mniejszej niż 1:500. Dokładność pomiaru objętości mniejsza od wyżej określonej, może być ustalona w wyniku dwustronnego uzgodnienia zleceniodawcy i wykonawcy pomiarów, jeżeli:

- $\checkmark$  cel danej inwentaryzacji nie wymaga wyżej określonej dokładności,
- warunki lokalne składowiska nie pozwalają, bez dodatkowych prac przygotowawczych, na uzyskanie takiej dokładności.

Zgodnie z *Rozporządzeniem Ministra Gospodarki z dnia 19 czerwca 2002 r. w sprawie dokumentacji mierniczo-geologicznej* obliczanie objętości wybranych przestrzeni, składowisk kopaliny i zwałowisk odpadów powinno być przeprowadzane w dostosowaniu do wymaganej dokładności obliczeń, przyjętej metody pomiaru oraz kształtu i stopnia zróżnicowania mierzonej przestrzeni. Do obliczania objętości może być stosowana metoda modelowania numerycznego z użyciem elektronicznej techniki obliczeniowej.

Błąd względny pomiaru objętości zwałów i składowisk nie powinien przekraczać dla objętości:

- 1) od 0 do 20 tys. m3 6% objętości,
- 2) od 20 do 50 tys. m3 5% objętości,
- 3) od 50 do 200 tys. m3 4% objętości,
- 4) od 200 do 500 tys. m3 3% objętości,
- 5) ponad 500 tys. m3 2% objętości.

Dodatkowo rozporządzenie to określa czynniki wpływające na dokładność wyznaczenia objętości. Zaliczamy do nich:

- dokładność wyznaczenia położenia punktów charakterystycznych obszaru

- dokładność uchwycenia zmienności przebiegu powierzchni topograficznej (ilość i rozmieszczenie punktów)

- wpływ ustalenia poziomu odniesienia
- wybrana metoda obliczenia objętości

# **3. Metody obliczenia objętości mas ziemnych**

#### **3.1. Metoda siatki kwadratów**

Metoda siatki kwadratów wykorzystywana jest w obliczeniach objętości robót ziemnych głównie w przypadku, gdy teren objęty pomiarem jest w przybliżeniu poziomy i mało urozmaicony. Objętość bryły elementarnej *(Rys.1)* oblicza się ze wzoru:

$$
V = \frac{1}{4} P (z_1 + z_2 + z_3 + z_4)
$$
 (1)

gdzie:

V-objętość bryły elementarnej,

P- pole powierzchni podstawy bryły,

z1, z2, z3, z4- wysokości punktów węzłowych siatki.

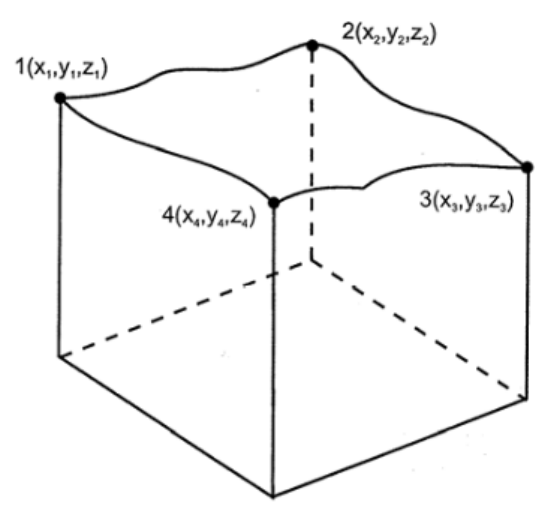

Rys. 1. Bryła elementarna [3]

Całkowitą objętość bryły nieregularnej, której podstawę stanowią kwadraty *(Rys.2)* oblicza się ze wzoru:

$$
V = \frac{1}{4}P(\sum z_1 + 2\sum z_2 + 3\sum z_3 + 4\sum z_4)
$$
\n(2)\n  
\n1\n  
\n2\n  
\n- - + - -  
\n3\n  
\n4\n  
\n3

Rys. 2. Podstawa bryły nieregularnej [3]

W przypadku, gdy analizowany teren przecina linia zerowych robót, wówczas należy obliczyć objętość wykopów i nasypów według poniższych wzorów:

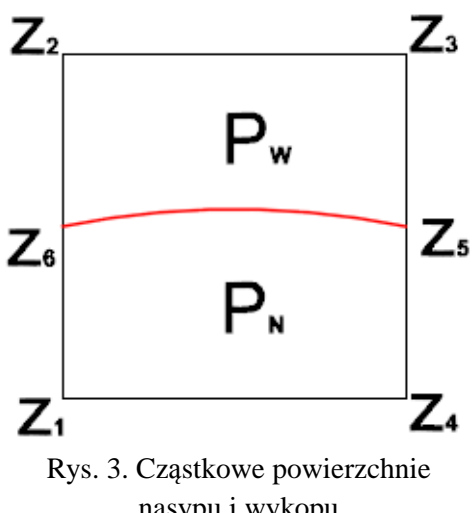

nasypu i wykopu *[źródło: opracowanie własne]* 

$$
V_w = P_W \cdot \frac{z_6 + z_2 + z_3 + z_5}{4} \tag{3}
$$

$$
V_N = P_N \cdot \frac{z_6 + z_5 + z_4 + z_1}{4} \tag{4}
$$

gdzie:

V<sub>w</sub>, V<sub>N</sub>-objętość wykopu i nasypu, P<sub>w</sub>, P<sub>N</sub> -pole powierzchni wykopu i nasypu, z1, z2, z3, z4, z5, z6 -wysokości punktów siatki względem płaszczyzny rozdziału robót ziemnych.

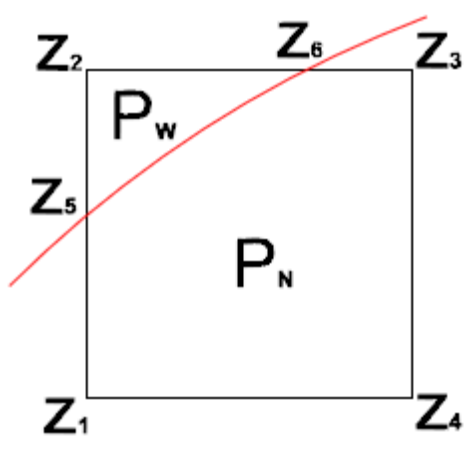

Rys. 4. Cząstkowe powierzchnie nasypu i wykopu *[źródło: opracowanie własne]* 

$$
V_w = P \cdot \frac{z_5 + z_2 + z_6}{3} \tag{5}
$$

$$
V_N = P_N \cdot \frac{z_5 + z_6 + z_3 + z_4 + z_1}{5} \tag{6}
$$

#### **3.2. Metoda siatki trójkątów**

Metodę siatki trójkątów stosuje się dla terenów o nieregularnej rzeźbie terenu. W procesie tworzenia numerycznego modelu terenu powstaje siatka trójkątów, utworzona przez punkty reprezentujące badaną powierzchnie terenu. Siatka ta powinna być wykonana w taki sposób, aby trójkąty były w miarę możliwości równoboczne i zostały uwzględnione wszystkie punkty modelu. Całkowita objętość bryły równa się sumie objętości brył elementarnych:

$$
V = \sum_{i=1}^{n} V_i
$$
 (7)

V-całkowita objętość bryły, Vi-objętość i-tej bryły elementarnej

Objętość bryły elementarnej oblicza się ze wzoru:

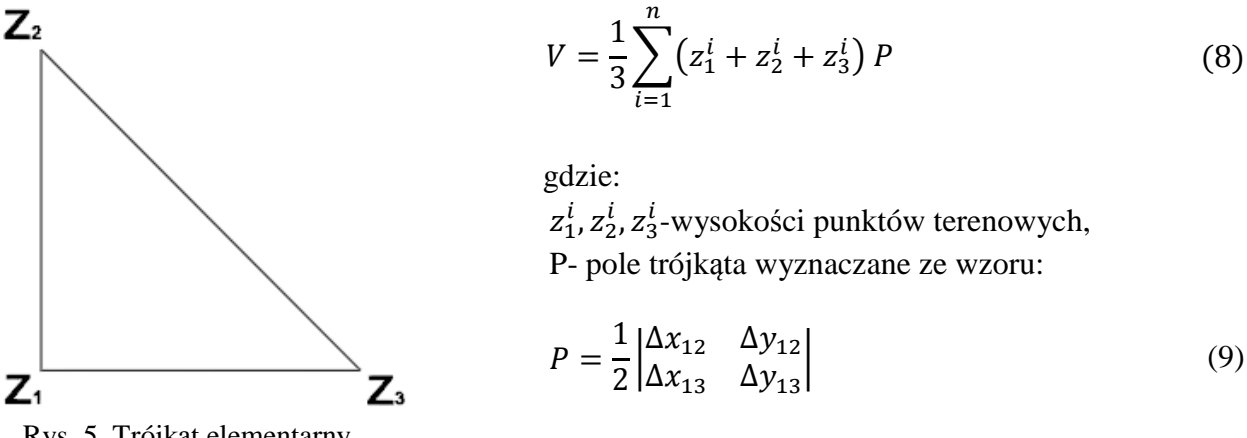

Rys. 5. Trójkąt elementarny *[źródło: opracowanie własne]*

W przypadku, gdy w granicach pojedynczego trójkąta występuje częściowo nasyp oraz częściowo wykop, wówczas objętość bryły obliczana jest ze wzoru:

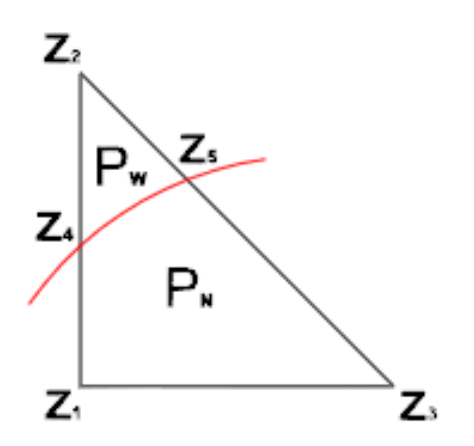

Rys. 6. Trójkąt elementarny z podziałem na wykop i nasyp *[źródło: opracowanie własne]* 

$$
V_W = P_W \cdot \frac{z_4 + z_2 + z_5}{3} \tag{10}
$$

$$
V_N = P_N \cdot \frac{z_1 + z_4 + z_5 + z_3}{4} \tag{11}
$$

 $P_W$ ,  $P_N$  – powierzchnie wykopu, nasypu,  $z_1$ ,  $z_2$ ,  $z_3$ ,  $z_4$ ,  $z_5$  – wysokości punktów względem linii rozdziału robót ziemnych

#### **3.3. Metoda przekrojów poziomych**

Metoda przekrojów poziomych jest to metoda dosyć archaiczna. Wykorzystywana była głównie do określenia objętości różnego rodzaju składowisk. Mając zbiór punktów pomiarowych wyznaczano przebieg warstwic o zadanym cięciu. Następnie, po wyznaczeniu pola powierzchni pomiędzy poszczególnymi warstwicami przystępowano do obliczenia objętości. Objętość bryły w tej metodzie określana jest jako suma objętości elementarnych "plastrów" powstałych z przecięcia całej bryły płaszczyznami poziomymi o założonej wysokości równej cięciu warstwicowemu h *(Rys.7).*

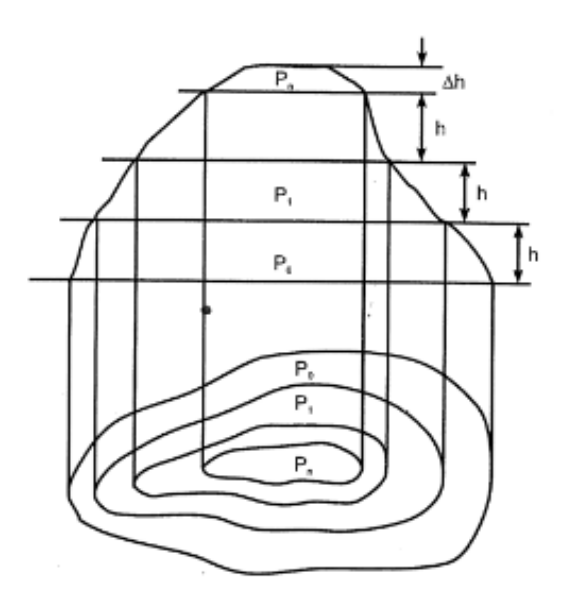

Rys. 7. Model warstwicowy bryły [3]

Obliczenie objętości wykonuje się na podstawie wzoru:

$$
V = \frac{1}{3}h(P_0 + P_1 + \sqrt{P_0P_1} + P_1 + P_2 + \sqrt{P_1P_2} + \dots + P_i + P_{i+1}
$$
  
+  $\sqrt{P_iP_{i+1}} + \dots + P_{n-1} + P_n + \sqrt{P_{n-1}P_n} + \frac{1}{3}\Delta h \cdot P_n$  (12)

gdzie:

h- skok warstwicowy (cięcie warstwicowe),

∆ℎ- różnica wysokości pomiędzy najwyższą warstwicą, a najwyższym punktem terenu,

P0- pole powierzchni ograniczone najniższą warstwicą,

P1- pole powierzchni ograniczone warstwicą o jedną wyżej,

Pn- pole powierzchni ograniczone najwyższą warstwicą.

W przypadku, gdy cięcie warstwicowe jest mniejsze od 0,5m wówczas istnieje możliwość skorzystania ze wzoru uproszczonego:

$$
V = \frac{1}{2} h (P_0 + 2P_1 + 2P_2 + \dots + 2P_i + \dots + 2P_{n-1} + P_n) + \frac{1}{3} \Delta h \cdot P_n
$$
 (13)

11

Metoda ta pozwala również na określenie objętości wykopów i nasypów względem projektowanej płaszczyzny bilansowej. Dla przykładu, wyznaczenie objętości wykopu polega na wyznaczeniu powierzchni ograniczonych jednoimiennymi warstwicami oraz liniami projektowanej płaszczyzny, a następnie skorzystaniu ze wzoru:

$$
V_W = \frac{h}{2}(P_1 + 2P_2 + \dots + 2P_{n-1} + P_n)
$$
\n(14)

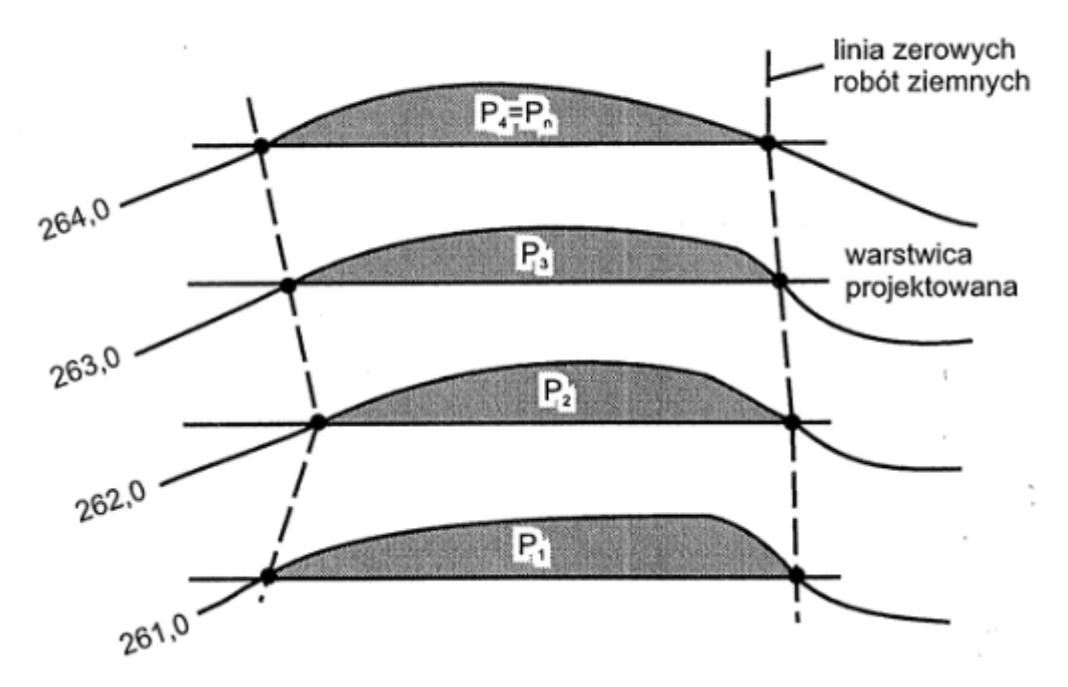

Rys. 8. Model warstwicowy terenu i powierzchnia projektowa [3]

#### **3.4. Metoda przekrojów poprzecznych**

Metoda przekrojów poprzecznych stosowana jest dla obiektów o charakterze liniowym, np. rowy, drogi, linie kolejowe. W obliczeniach stosuje się dane zawarte na profilu podłużnym oraz przekrojach poprzecznych. Pola powierzchni przekrojów wyznaczane są graficznie, bądź w programach typu CAD. Objętość bryły oblicza się ze wzoru:

$$
V = \frac{1}{3} l (P_1 + P_2 + \sqrt{P_1 P_2})
$$
\n(15)

lub

$$
V = \frac{1}{2} l (P_1 + P_2) \tag{16}
$$

gdzie:

P1, P2- pola powierzchni przekrojów utworzonych z przecięcia terenu płaszczyznami pionowymi, Pśr- pole powierzchni przekroju wykonanego w połowie odległości pomiędzy przekrojami pierwszym i drugim,

l- odległość.

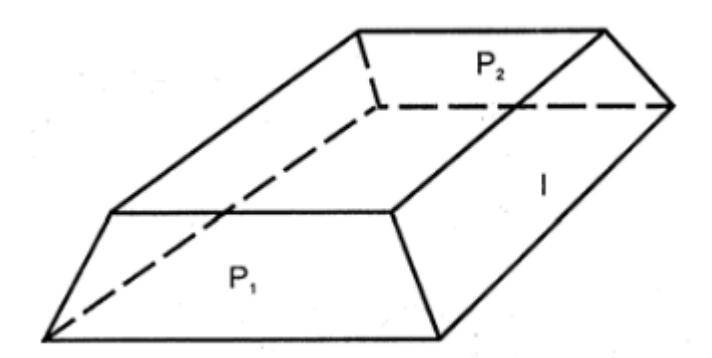

Rys. 9. Obliczanie objętości bryły wydłużonej [3]

Wykorzystywane są także wzory:

Wzór Simpsona

$$
V = \frac{1}{6}l(P_1 + P_2 + 4P_{sr})
$$
\n(17)

gdzie:

 $P_{sr}$  – powierzchnia przekroju usytuowanego w środku pomiędzy P<sub>1</sub> i P<sub>2</sub>

W przypadku, gdy górna i dolna podstawa bryły nie są do siebie równoległe oraz dolna podstawa nie jest pozioma, wówczas objętość bryły oblicza się korzystając ze wzoru Jepsena:

$$
V = \left[\frac{P_1 + P_2}{2} - m\frac{(h_2 - h_1)^2}{6}\right] \cdot l \tag{18}
$$

gdzie:

 $h_1$ ,  $h_2$  – wysokości przekrojów poprzecznych w osi podłużnej, m – spadek terenu w kierunku osi podłużnej.

Wzór Winklera

$$
V = \left(\frac{P_1 + P_2}{2} - \frac{q_2 + q_1}{2}\right) \cdot l \tag{19}
$$

gdzie:

q1, q2 – różnice powierzchni pól przekrojów poprzecznych

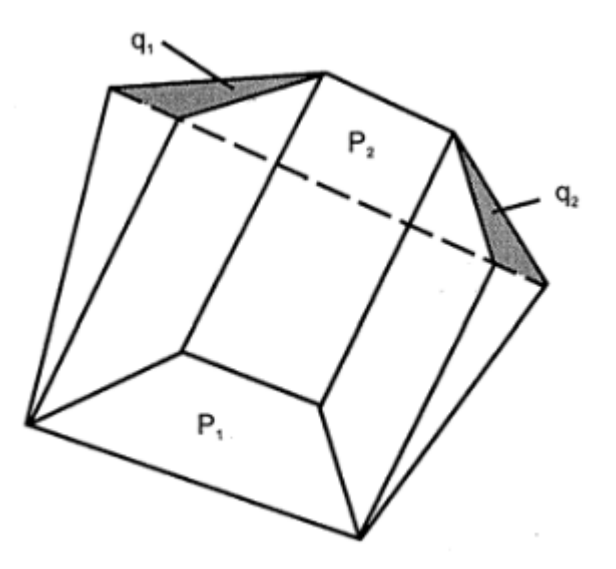

Rys. 10. Obliczanie objętości bryły wydłużonej sposobem Winklera [3]

# **4. Metody pomiaru stosowane przy określaniu objętości mas ziemnych**

Na wybór metody pomiaru składa się wiele czynników. W większości przypadków zależy ona od rodzaju obszaru, jego wielkości oraz sprzętu pomiarowego, którym dysponujemy. W większości zagadnień realizowanych w pomiarach inżynierskich, gdzie do określenia objętości mamy stosunkowo niewielki obszar i dobre warunki do pomiaru wykorzystuje się metody klasyczne. Zaliczamy do nich: niwelacje siatkową, punktów rozproszonych, przekrojów podłużnych i poprzecznych, tachimetrię oraz GPS RTK. Natomiast w przypadku obszarów rozległych, niedostępnych stosuje się metody fotogrametryczne oraz skaning laserowy.

### **4.1. Geodezyjne**

#### $\checkmark$  niwelacja siatkowa

Metoda ta wykorzystywana jest dla powierzchni płaskiej lub przy łagodnie nachylonych stokach. Najlepszym przykładem obiektu, do którego można wykorzystać tę metodę jest pomiar wyjściowy terenu przewidzianego pod budowę boiska sportowego. W tym celu na terenie objętym budową projektuje się siatkę kwadratów i przeprowadza się jej pomiar w celu określenia wysokości punktów terenu. Na podstawie otrzymanych wyników określa się rzędną płaszczyzny bilansującej roboty ziemne, tak aby w jak najwyższym stopniu zminimalizować sumę objętości wykopów z nasypami.

 $\checkmark$  niwelacja punktów rozproszonych

Niwelację punktów rozproszonych stosujemy dla powierzchni falistych o zdecydowanych formach morfologicznych, ale niezbyt zróżnicowanych wysokościach.

 $\checkmark$  niwelacja przekrojów podłużnych i poprzecznych

Niwelację przekrojów podłużnych i poprzecznych używa się dla tras komunikacyjnych i powierzchni częściowo zakrytych i zalesionych. Praktycznym zastosowaniem tej metody są obiekty liniowe np. drogi, linie kolejowe.

#### $\checkmark$  tachimetria

Wykorzystywana do pomiarów terenu o urozmaiconej rzeźbie, nagłych zmianach nachyleń, o formach powstałych na skutek działalności człowieka takich jak: wysypiska, hałdy, wyrobiska górnicze. Metoda ta jest najpopularniejsza i najczęściej stosowana w pracy geodetów, lecz z biegiem czasu oraz z pojawianiem się coraz nowocześniejszego sprzętu zastępowana przez pomiary GPS, czy tachimetry skanujące.

metoda GPS RTK

Obecnie to jedna z najpopularniejszych geodezyjnych metod pomiaru, która umożliwia również realizację do niedawna niewykonalnych zadań. Jej największym atutem przy określaniu objętości jest szybkość wykonywanych pomiarów. Obecnie RTK to jedna z najnowocześniejszych na świecie technologii dokładnych pomiarów uzyskiwanych w czasie rzeczywistym. Konkurować może z nią tylko interferometria radarowa oraz skaning laserowy. Po zakończonym pomiarze mamy do dyspozycji gotowe współrzędne, na podstawie których przechodzimy do obliczenia objętości w dowolnym programie geodezyjnym. Praca z odbiornikiem GPS nie wymaga dużego nakładu pracy, a do jego obsługi wystarczy jedna osoba.

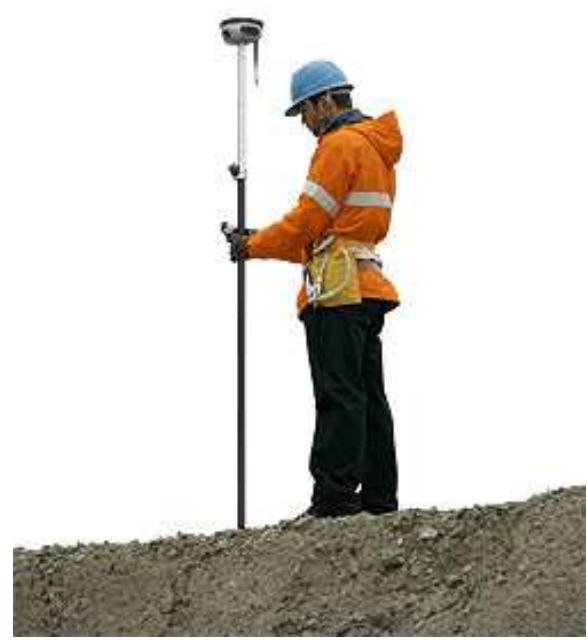

Foto. 1. Pomiar hałdy metodą RTK [15]

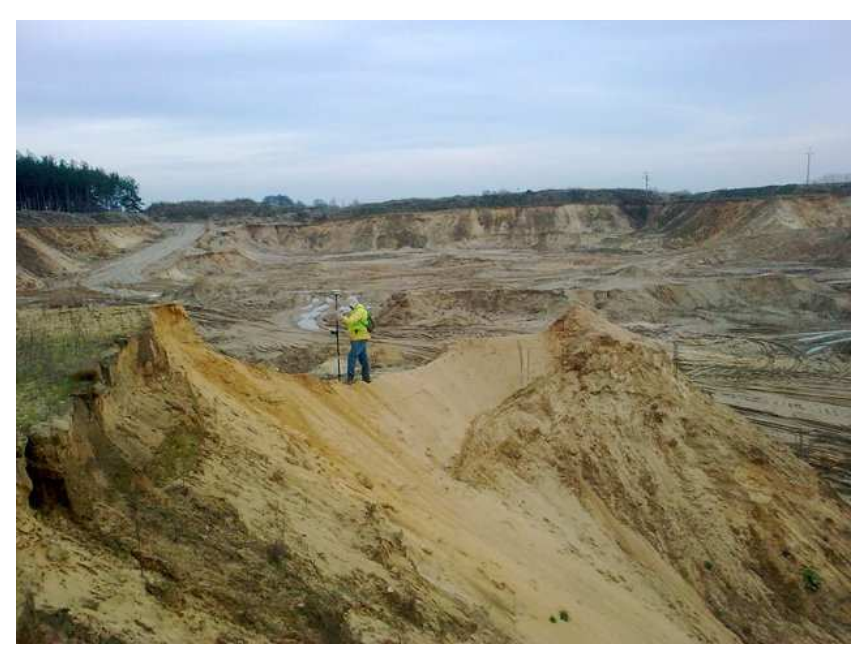

Foto. 2. Pomiar hałdy metodą RTK [15]

#### **4.2. Fotogrametryczna**

Metoda fotogrametryczna stosowana jest głównie przy inwentaryzacji obiektów trudno dostępnych, składowisk materiałów będących w ciągłej produkcji, bądź kontroli stanów magazynowanych. Zasada pomiaru opiera się na rejestrowaniu obrazów. Zdjęcia wykonywane są przy wykorzystaniu odpowiedniej kamery. Każdy obiekt fotografowany jest w kilku seriach, dzięki czemu uzyskiwana jest bardzo duża liczba ujęć. Zarejestrowany obraz posiada bardzo dużo informacji, co pozwala w dalszych etapach opracowania wyników na wierniejsze odtworzenie obiektu. Następnie przystępuje się do opracowania kameralnego. W pracowni fotogrametrycznej wykonywane są prace mające na celu wyznaczenie objętości. Przy wykorzystaniu stacji bazowej tworzone są modele mierzonych obiektów, poprzez generację nieregularnej siatki kwadratów. Powstałe w ten sposób modele przekazywane są do środowiska obliczeniowego. W efekcie końcowym powstają raporty z obliczeń oraz różnego rodzaju opracowania graficzne i numeryczne obrazujące stan inwentaryzowanych obiektów.

Głównymi zaletami pomiaru fotogrametrycznego są:

- $\checkmark$  krótki czas prac terenowych,
- $\checkmark$  precyzja,
- wysoka dokładność,
- $\checkmark$  nieinwazyjność.
- $\checkmark$  możliwość pomiaru obiektów niedostępnych.

Metoda ta jest obiektywna. Na wynik pomiaru nie ma wpływu osobista interpretacja pomiarowego. Poprzez automatyczne modelowanie powierzchni, pozwala ona na wierne odtworzenie rzeczywistych kształtów mierzonych hałd. Dzięki temu zostają wyeliminowane czynniki wpływające negatywnie na pomiar, a uzyskane wyniki są wiarygodne i rzetelne.

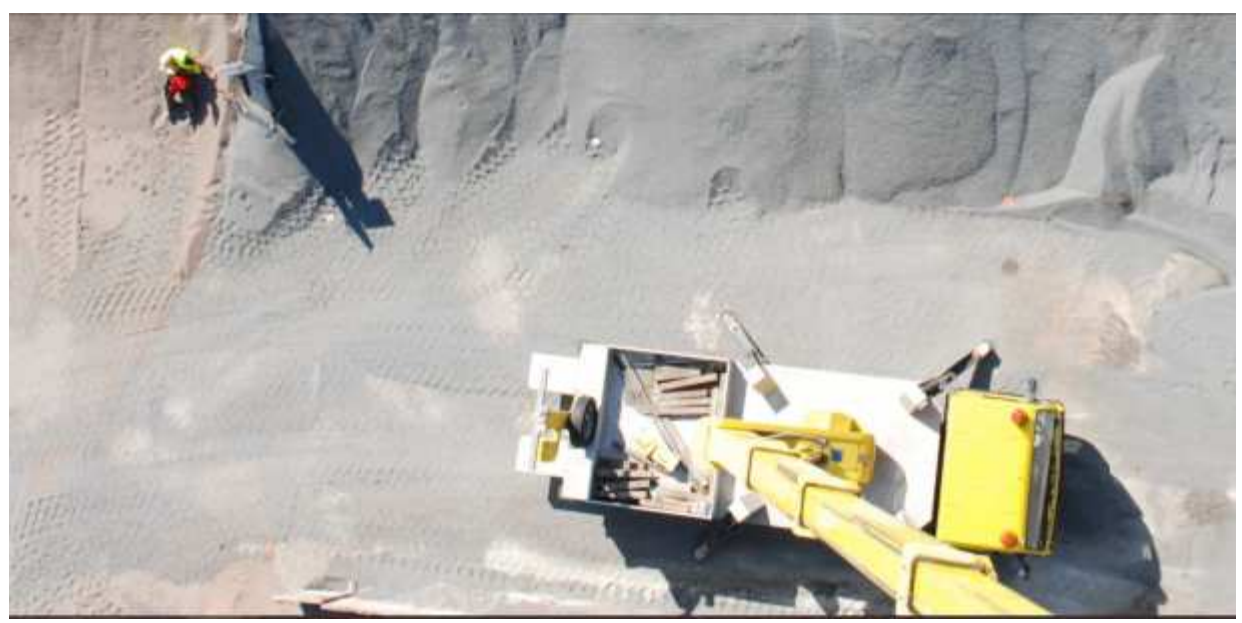

Foto. 3. Pomiar punktów wraz z wykonywaniem zdjęć na wysięgniku [13]

#### **4.3. Skaning laserowy**

Skaning laserowy jest to metoda bardzo nowoczesna i uniwersalna. Polega ona na szybkim wyznaczeniu współrzędnych XYZ dużej liczby punktów. W wyniku pomiaru otrzymywana jest tzw. "chmura punktów", która umożliwia wygenerowanie trójwymiarowego modelu skanowanego obiektu. Skaning laserowy wykorzystywany jest zarówno w pomiarach naziemnych, jak i lotniczych. W pomiarach naziemnych technologię tę realizują dwa systemy: tachimetry skanujące oraz skanery laserowe. Pozyskują one miliony punktów wykonując rejestracje współrzędnych XYZ w dowolnym przestrzennym układzie współrzędnych. W tym celu umieszcza się skaner, bądź tachimetr na statywie geodezyjnym *(Foto.4).* Jeśli zachodzi taka potrzeba i celem pomiaru są obiekty o dużych gabarytach stosuje się pomiar z wielu stanowisk.

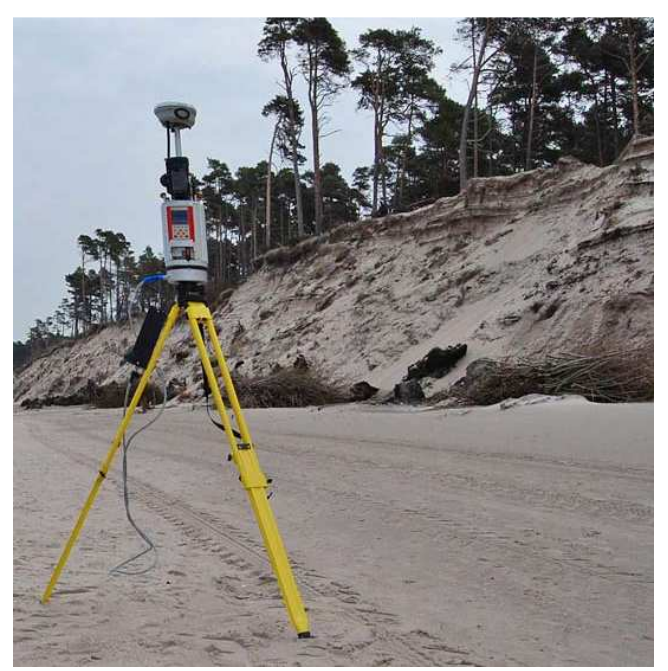

Foto. 4. Pomiar objętości tachimetrem skanującym [14]

Natomiast w pomiarach lotniczych skaner laserowy, umieszczony jest nieruchomo pod kadłubem samolotu *(Foto.5).*

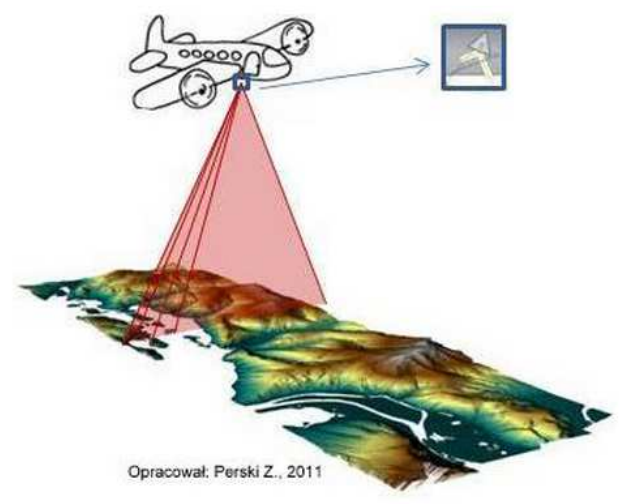

Foto. 5. Samolot wykonujący pomiar rzeźby terenu [14]

Po zakończeniu pomiaru uzyskane wyniki są przetwarzane *(Foto.6)*. Usuwane są te punkty, które w kolejnych etapach opracowania nie zostaną wykorzystane. Następnie na podstawie przetworzonych danych tworzony jest NMT obiektu. Skaning laserowy pozwala na uzyskanie bardzo dokładnych informacji o geometrii obiektu, co z kolei wpływa na jego wierniejsze odwzorowanie. Ponadto metoda ta umożliwia wykonywanie pomiaru w miejscach niedostępnych oraz obszarach stanowiących zagrożenie.

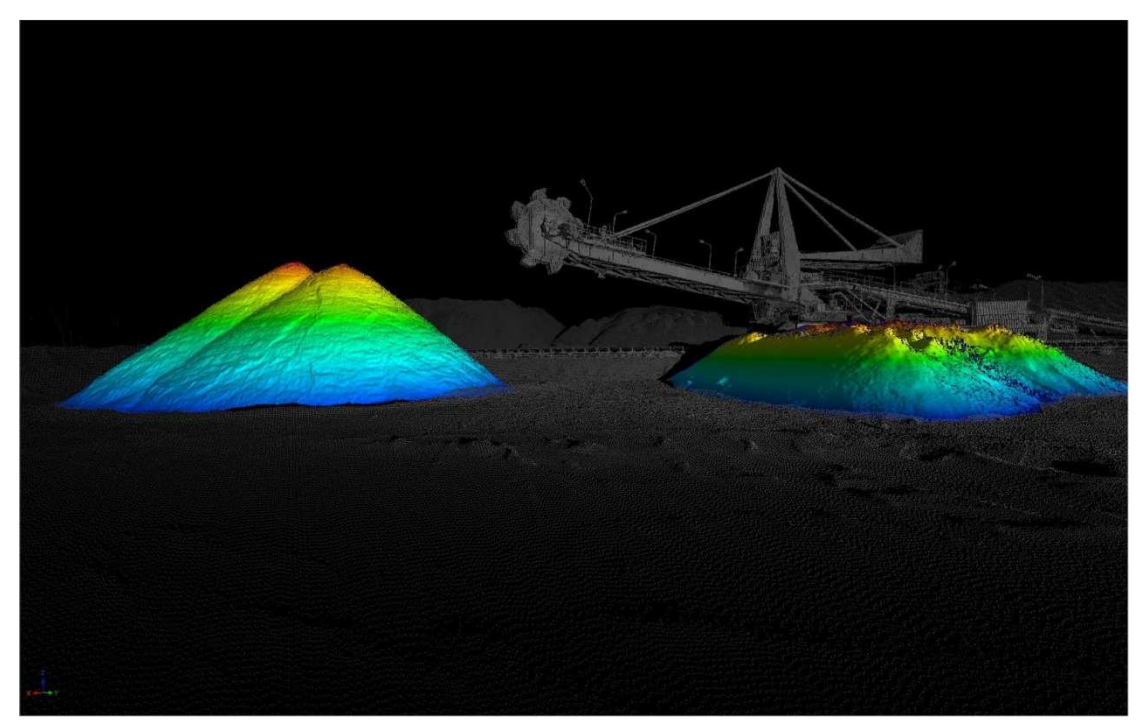

Foto. 6. Etap przetwarzania wyników pomiaru [16]

Podsumowując, wybór metody pomiaru uzależniony jest przede wszystkim od charakteru powierzchni terenu. Coraz częściej stosuje się metody bez fizycznego udziału geodety. W pomiarach fotogrametrycznych oraz z zastosowaniem skaningu pomiar jest niezależny, a na wynik nie wpływa osobista interpretacja pomiarowego. Nie można tego powiedzieć natomiast o metodach klasycznych. W tym przypadku geodeta w trakcie pomiaru w terenie interpretuje na bieżąco kształt hałdy, przez co wynik jest nieobiektywny, a przy wielkich zwałowiskach niezbędna jest generalizacja mierzonego obiektu. Przy wykorzystaniu metod klasycznych, często nie ma możliwości wiernego odtworzenia prawdziwego kształtu obiektu. Z kolei dla metody fotogrametrycznej nieregularne hałdy nie stanowią problemu technicznego. Ponadto metoda fotogrametryczna oraz skaning są ekonomiczne, wystarczająco dokładne, a przy tym ograniczają zakres prac polowych.

# **5. Opis techniczny wybranego zwałowiska**

Mierzona hałda usytuowana jest na terenie otaczarni, w miejscowości Gniewczyna Łańcucka w powiecie przeworskim, województwo podkarpackie. Tymczasowa wytwórnia mas bitumicznych należy do firmy Polimex-Mostostal S.A., której siedziba znajduje się w Warszawie *(Foto.7)*. Powyższa otaczarnia powstała w celu zapewnienia surowca na potrzeby budowy odcinka autostrady A4 łączącej Rzeszów (węzeł Rzeszów Wschód) – Jarosław (węzeł Wierzbna).

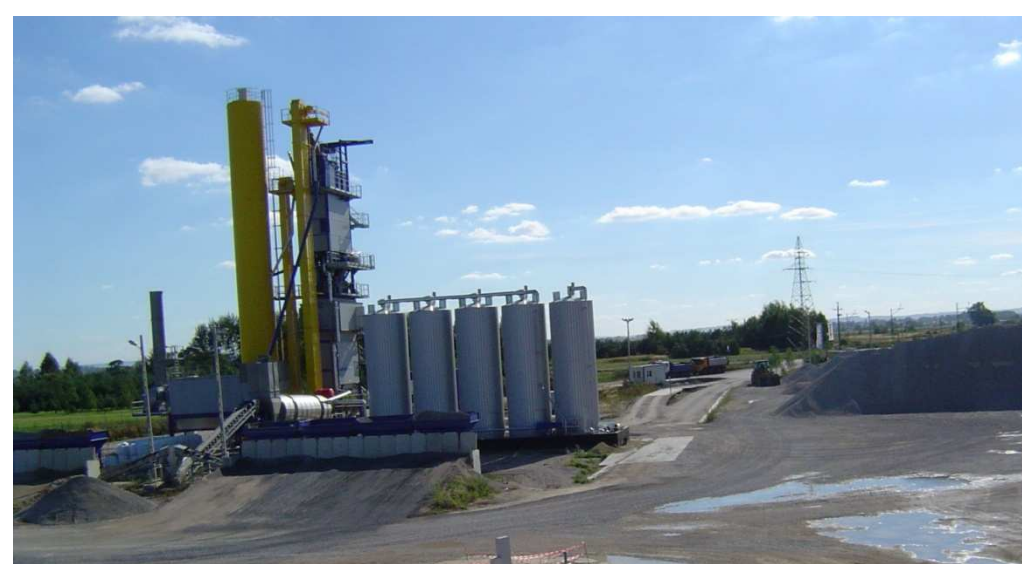

Foto. 7. Wytwórnia mas bitumicznych w Gniewczynie Łańcuckiej *[źródło: fotografia własna]* 

Spośród wszystkich zwałowisk znajdujących się na terenie wytwórni wybrano jedno, wyróżniające się pod względem wyrazistych kształtów, dogodnych warunków do pomiaru, a także możliwością zaprojektowania odpowiedniej osnowy pomiarowej. Inwentaryzowany obiekt położony jest w północno-wschodniej części działki, na której usytuowana jest otaczarnia. Składowany materiał to kruszywo naturalne, łamane o frakcji 0/4 wapienne, używane jako jeden z komponentów do produkcji mas bitumicznych, wykorzystywane w budownictwie drogowym.

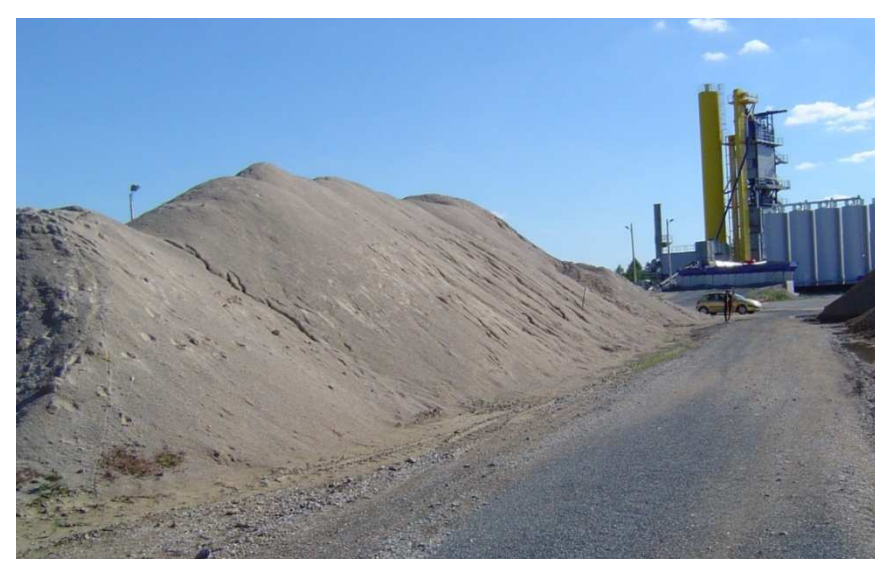

Foto. 8. Inwentaryzowany obiekt od strony północno-wschodniej *[źródło: fotografia własna]* 

Wymiary inwentaryzowanego obiektu:

- długość około 60 m,
- szerokość, w najszerszym miejscu około 30m, natomiast w najwęższym około 10m,
- wysokość około 7m.

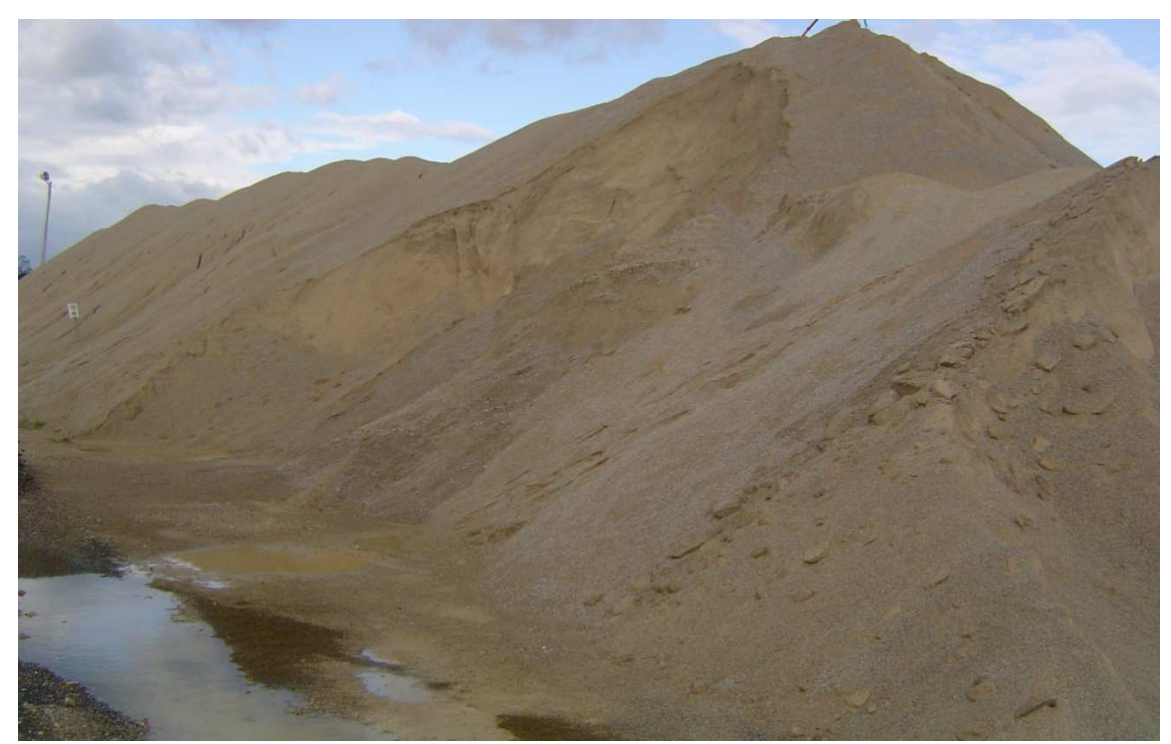

Foto. 9. Inwentaryzowany obiekt od strony południowo-wschodniej *[źródło: fotografia własna]* 

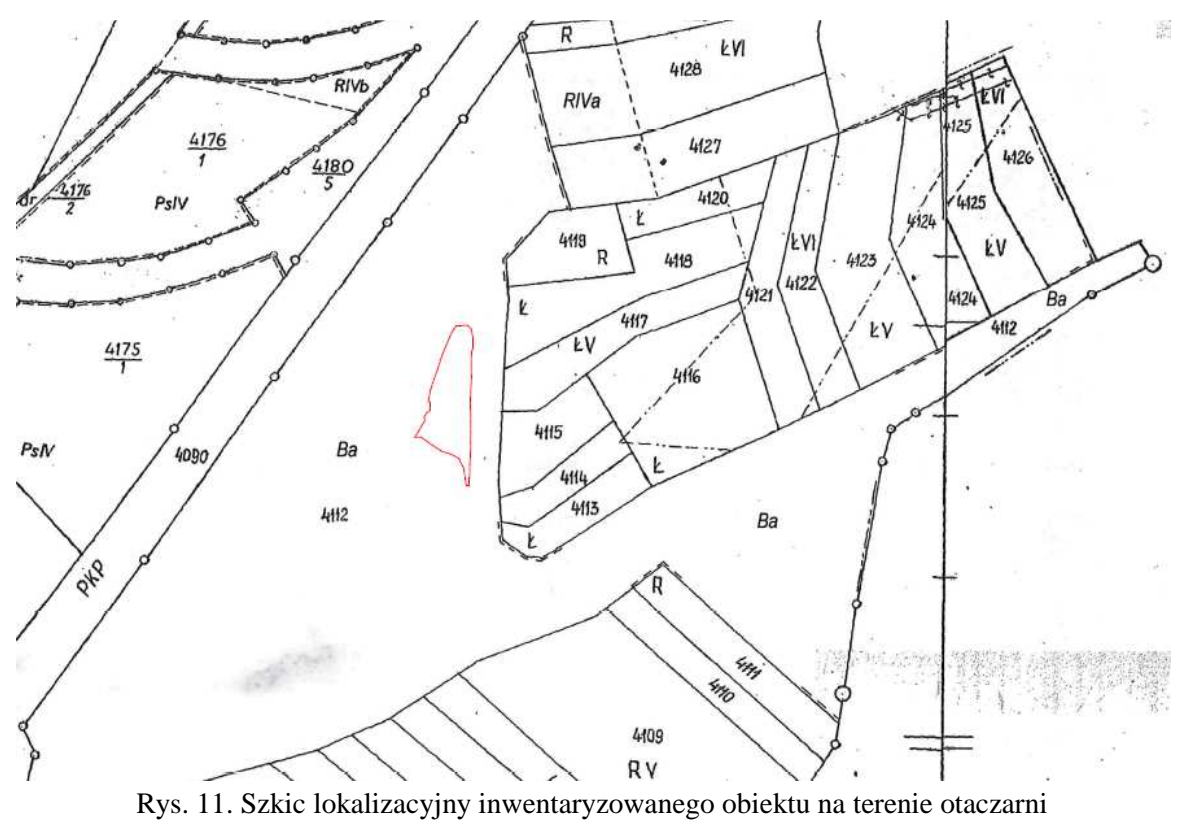

*[źródło: opracowanie własne]* 

## **6. Specyfikacja instrumentów pomiarowych**

Tachimetr elektroniczny to podstawowe wyposażenie każdego geodezyjnego zespołu pomiarowego. Stanowi on połączenie funkcji teodolitu oraz dalmierza. Przeznaczony jest do pomiaru kątów poziomych i pionowych, a także odległości. Współczesne tachimetry elektroniczne dają możliwość wykonywania bardzo skomplikowanych prac inżynierskich. Wyposażone są w klawiaturę bądź dotykowy ekran, system umożliwiający odczyt oraz różnego rodzaju programy pozwalające na zastosowanie rozmaitych technik pomiarowych. Standardem jest możliwość wykonywania pomiarów bez konieczności korzystania reflektora dalmierczego. Istnieją również tachimetry, które same rozpoznają cel i automatycznie wykonują celowanie, a dodatkowo wiązką lasera skanują cały obiekt. Są to tzw. tachimetry zrobotyzowane do jednoosobowej obsługi. Wszelkiego rodzaju innowacyjne rozwiązania technologiczne zastosowane w tachimetrach sprawiają, że obsługa danego instrumentu staje się prostsza i wymaga mniejszego nakładu pracy. Coraz większy wpływ na wykonywanie pomiarów ma rozwój technologii satelitarnych. Dzięki tym pomiarom możliwe jest wyznaczanie współrzędnych danego obiektu o dowolnej porze, w każdych warunkach atmosferycznych, a także w dowolnym miejscu na kuli ziemskiej. Po za tym pomiar GPS jest znacznie szybszy od klasycznych metod wykonywania pomiarów, natomiast uzyskane wyniki są bardzo dokładne.

Podczas wykonywania pomiarów wykorzystano tachimetr bezlustrowy FlexLine plus TS02 R500 7" firmy Leica *(Foto.10)* oraz zestaw Trimble SPS 882 GNSS *(Foto.11, 12)*. Tachimetry firmy Leica są to urządzenia znane z wysokiej jakości, zapewniające pełną wszechstronność i wydajność w pracach geodezyjnych. Seria FlexLine występuje na rynku w trzech modelach: TS02, TS06, TS09, z pięcioma możliwymi do wyboru dokładnościami kątowymi. Tachimetr TS02 jest idealny do podstawowych pomiarów geodezyjnych. Wyposażony jest w standardową klawiaturę oraz wysokiej rozdzielczości wyświetlacz, dzięki któremu możliwy jest natychmiastowy podgląd pomiarów. Pozwala na wyznaczanie odległości do reflektora na odległość 3500m. Umożliwia także wykonywanie pomiarów bezlustrowych o zasięgu do 500m. Dokładność pomiaru odległości na pryzmat wynosi 1,5mm+2ppm, natomiast do dowolnej powierzchni 2mm+2ppm. Jedną z zalet tego instrumentu jest możliwość eksportu bądź importu danych przez złącze USB lub Bluetooth, dzięki temu użytkownik nie musi łączyć tachimetru z komputerem i ustawiać parametrów transmisji.

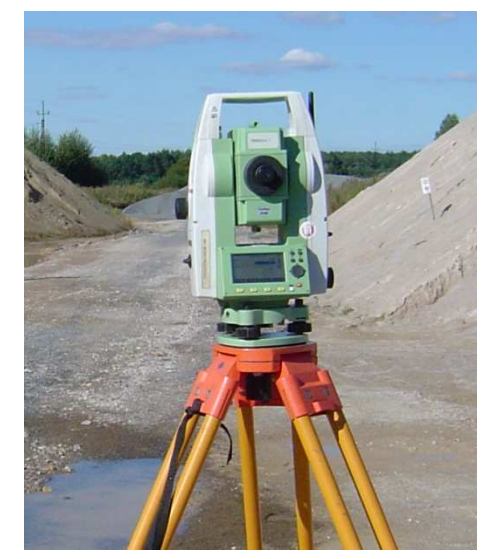

Foto. 10. Tachimetr elektroniczny Leica TS02 *[źródło: fotografia własna]* 

Wykorzystany w pomiarach instrument jest prosty w obsłudze, przez co praca przebiegła w sposób szybki i płynny. Jego czytelne menu oraz wskazówki wyświetlane na ekranie zapewniały komfort pracy. Dzięki temu, że tachimetr jest odporny na pył i wodę umożliwiało to pracę w niekorzystnych warunkach atmosferycznych.

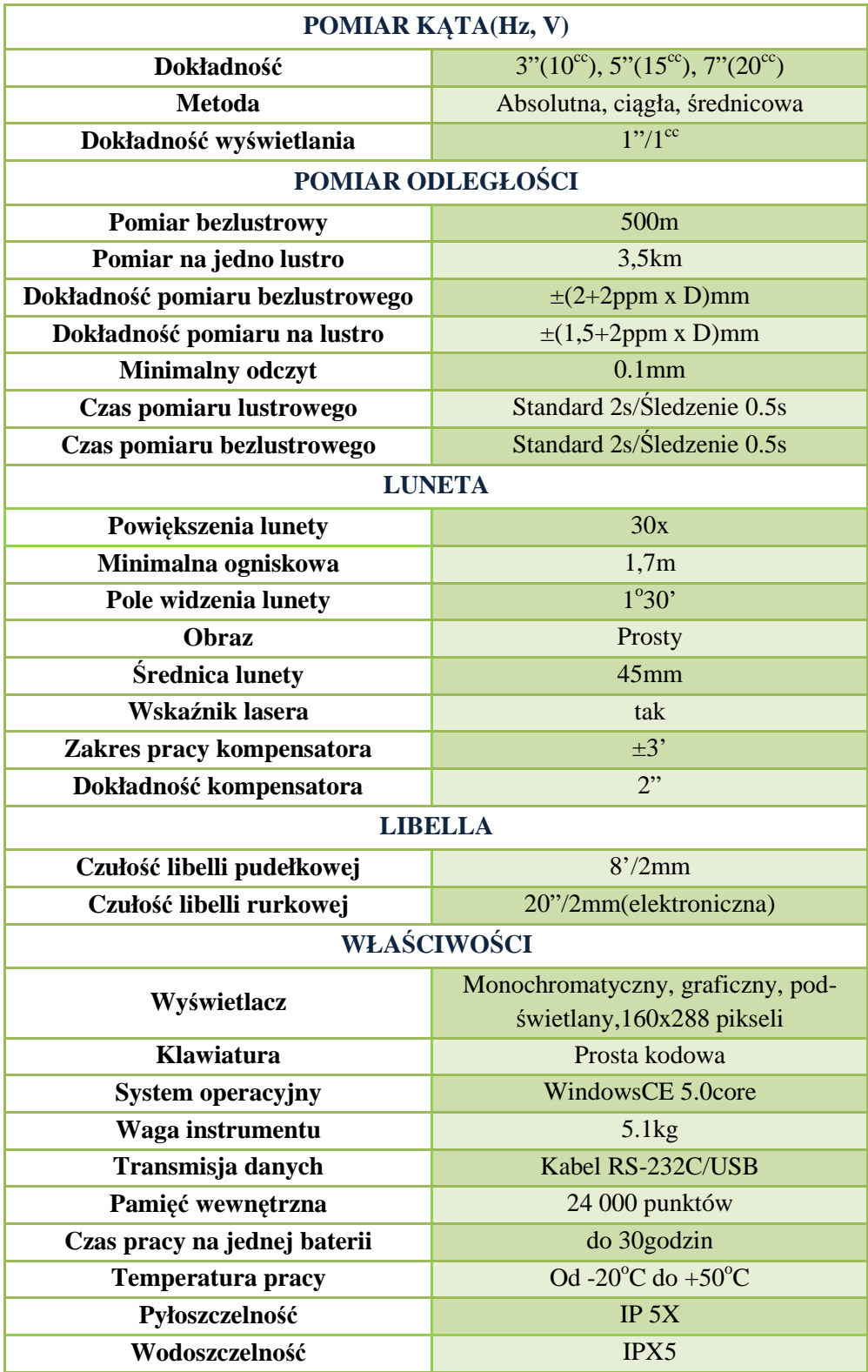

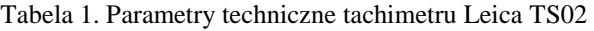

*<sup>[</sup>źródło: opracowanie własne]* 

W skład zestawu Trimble SPS882 GNSS wchodzi: odbiornik Trimble SPS882 GNS oraz kontroler TSC2. Odbiornik przeznaczony jest głównie do prac geodezyjnych. Coraz większą rolę odgrywa również w pracach budowlanych i przy sterowaniu pracą maszyn budowlanych. Dzięki zaawansowanej technologii Trimble Maxwell odbiornik daje możliwość śledzenia większej liczby konstelacji satelitów, a co za tym idzie zwiększa się dokładność wykonywanych pomiarów w niesprzyjających warunkach. Sterowanie odbiornikiem odbywa się poprzez kontroler, a przy pomiarach RTK niezbędny jest radiomodem, za pomocą którego poprawki do obserwacji otrzymujemy w czasie rzeczywistym. Praca z odbiornikiem jest niezwykle szybka i prosta.

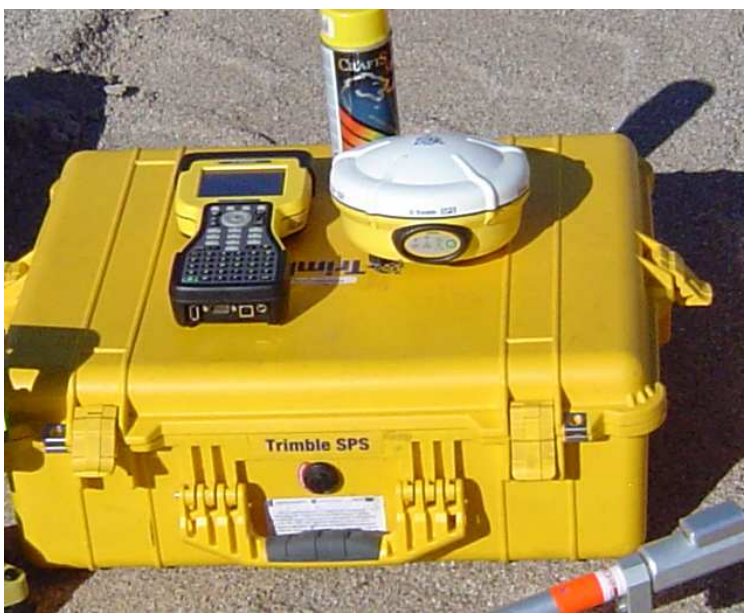

Foto. 11. Zestaw GPS Trimble SPS 882  *[źródło: fotografia własna]* 

Największymi zaletami odbiornika są:

- $\checkmark$  Praca w temperaturze od -40<sup>o</sup>C do +65<sup>o</sup>C
- Wodoszczelność z zanurzeniem do głębokości 1m
- Pyłoszczelność
- Dokładność pomiaru RTK: pozioma 8mm+1ppm RMS, pionowa 15mm+1ppm RMS
- $\checkmark$  Czas pracy na wbudowanym akumulatorze 5 godzin

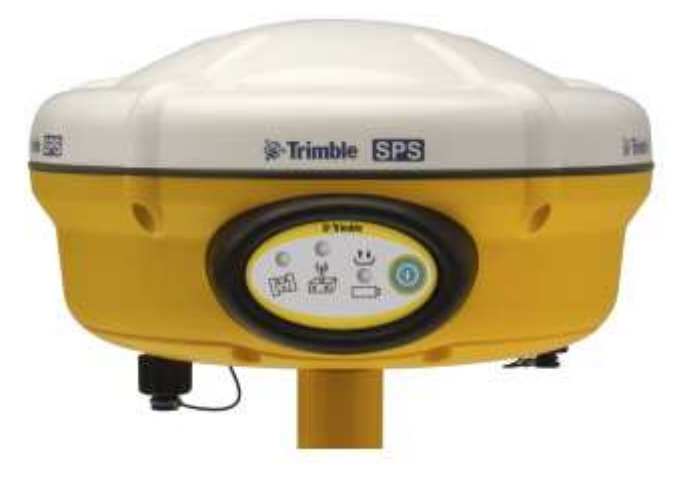

Foto. 12. Odbiornik GPS firmy Trimble [17]

# **7. Założenie geodezyjnej osnowy pomiarowej**

Dnia 2 września 2013r. przystąpiono do prac pomiarowych, związanych z określeniem objętości wybranego zwałowiska. Prace rozpoczęto od uzyskania zgody na wejście na teren otaczarni należącej do firmy Polimex-Mostostal S.A. oraz możliwość przeprowadzenia pomiarów. Na podstawie przeprowadzonego wywiadu terenowego stwierdzono, że najlepszą metodą pomiaru osnowy będzie metoda kierunkowa, natomiast najdogodniejszą metodą pomiaru hałdy będzie pomiar tachimetryczny.

#### **7.1. Stabilizacja punktów osnowy**

Pomiar rozpoczęto od założenia osnowy pomiarowej. Osnowa składała się z sześciu punktów, równomiernie rozmieszczonych wokół inwentaryzowanego obiektu. Dodatkowo, w celu wzmocnienia sieci, założono punkt nr GPS7 na szczycie mierzonej hałdy. Punkty zastabilizowano palikami drewnianymi *(Foto.13)*, w miejscach dogodnych do pomiaru z zapewnieniem widoczności między punktami. Z uwagi na ciągłą eksploatacje składowanego kruszywa, tzn. na wybieranie lub dosypywanie zmieniają się jego kształty i wymiary, przez co punkty osnowy pomiarowej stabilizowane są tymczasowo i nie jest konieczne sporządzanie opisów topograficznych. Mając założoną osnowę przystąpiono do jej pomiaru.

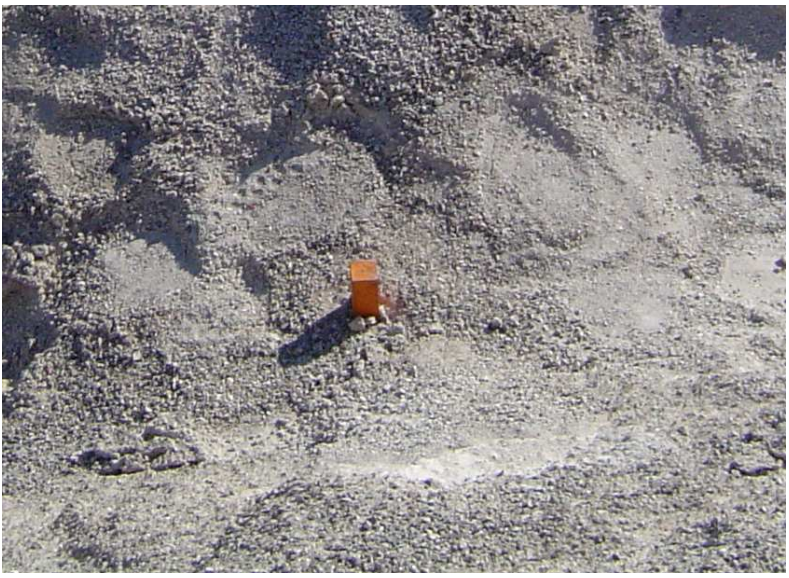

Foto. 13. Zastabilizowany punkt osnowy pomiarowej *[źródło: fotografia własna]* 

#### **7.2. Pomiar geodezyjny sieci punktów osnowy**

 Do pomiaru kątów w naszej sieci zastosowano metodę trzech statywów. Metoda ta ma na celu ograniczenie do minimum wpływu przypadkowych błędów centrowania tachimetru i sygnałów na błąd pomiaru kierunków i odległości. Jak wspomniano wyżej, pomiar wykonano metodą kierunkową w dwóch położeniach lunety. W celu zwiększenia dokładności pomiar wykonano w dwóch seriach. Wysokości punktów określono za pomocą niwelacji trygonometrycznej. Obejmowała ona pomiar kątów pionowych w dwóch położeniach lunety *(załącznik nr 5)*. Dodatkowo na każdym stanowisku zmierzono wysokość instrumentu oraz sygnałów ustawionych na kierunku lewym oraz prawym. Wyniki sukcesywnie notowano do dzienników pomiarowych *(załącznik nr 4)*.

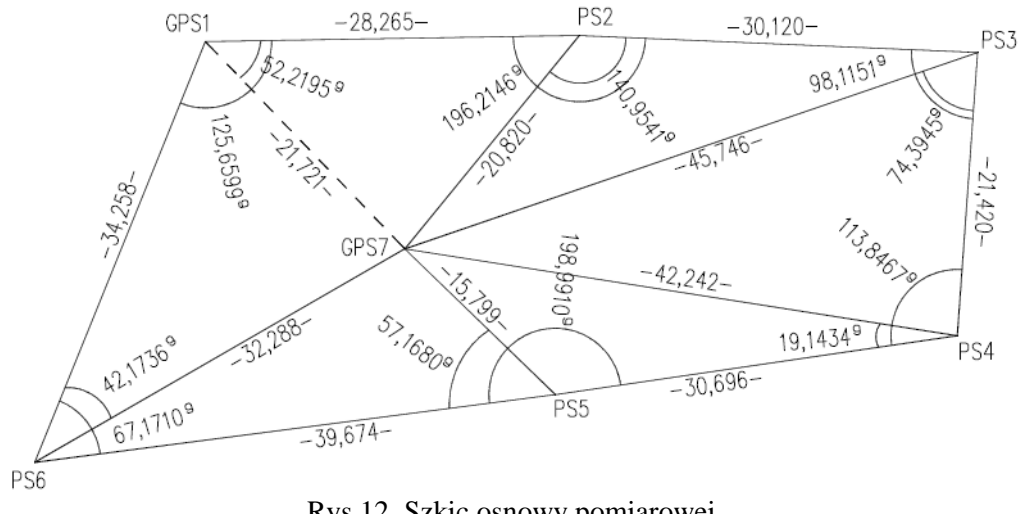

Rys.12. Szkic osnowy pomiarowej  *[źródło: opracowanie własne]* 

Na dwóch punktach osnowy ustawiono odbiornik GPS i wykonano pomiar statyczny, trwający jedną godzinę, przy interwale rejestracji 1s *(Foto.14)*. Przygotowanie odbiornika do pomiaru obejmowało: zmierzenie wysokości do środka zderzaka, wprowadzenie wszystkich niezbędnych parametrów oraz sporządzenie szkiców przysłonięcia horyzontu satelitarnego *(załącznik nr 3)*. Dzięki pomiarowi GPS uzyskano współrzędne w układzie PUWG 2000 strefa 8 oraz wysokości punktów w układzie Kronsztad 86. Dane te posłużyły do wyrównania osnowy, a także do określenia wysokości pozostałych punktów sieci.

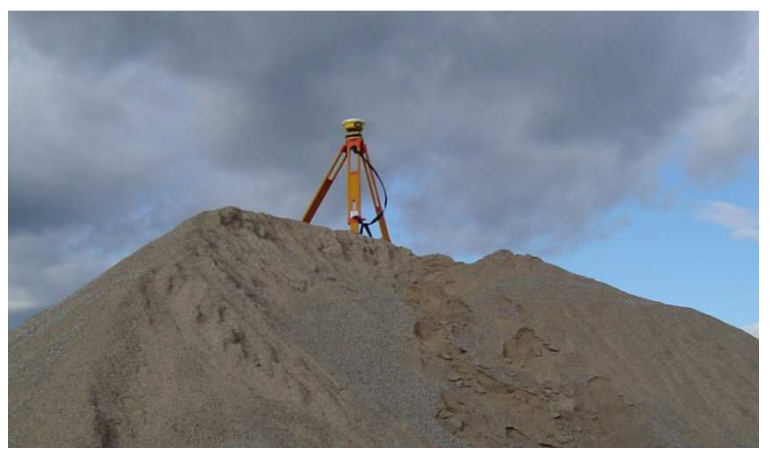

Foto. 14. Odbiornik GPS Trimble podczas pomiaru statycznego *[źródło: fotografia własna]* 

### **8. Obliczenie współrzędnych punktów osnowy pomiarowej**

#### **Wyznaczenie stałej dalmierza**

Stała dalmierza dla instrumentu Leica TS02 wyznaczona została na terenie uczelni PWST-E w Jarosławiu. W tym celu skorzystano z istniejącej osnowy realizacyjnej w postaci filarów. Stałą wyznaczono dla dwóch rodzajów luster pomiarowych GPR1 oraz 360°, z których korzystano podczas wykonywania pomiarów.

W celu określenia stałej wykorzystano trzy filary, z zamontowanymi spodarkami. Na jednym z nich należało ustawić instrument, natomiast na dwóch pozostałym lustro pomiarowe i pomierzyć między nimi odległości. Kolejnym krokiem było przestawienie instrumentu odpowiednio na drugi oraz trzeci filar i wykonanie pomiaru odległości do luster. W wyniku czego uzyskano sześć odległości. Taki sam zestaw czynności wykonano dla drugiego lustra.

$$
\begin{array}{ccc}\n\bigcirc & & \bigcirc & \bigcirc \\
\begin{array}{ccc}\n\bigcirc & & \bigcirc & \bigcirc \\
\end{array}\n\end{array}
$$

Zestawione odległości prezentują się następująco:

| <b>Odległość</b>  | Typ lustra  |               |  |  |  |  |
|-------------------|-------------|---------------|--|--|--|--|
|                   | <b>GPR1</b> | $360^{\circ}$ |  |  |  |  |
| AB                | 53,959      | 53,959        |  |  |  |  |
| AC                | 107,955     | 107,954       |  |  |  |  |
| BA                | 53,959      | 53,958        |  |  |  |  |
| $\left BC\right $ | 53,996      | 53,995        |  |  |  |  |
| CA                | 107,955     | 107,954       |  |  |  |  |
| CB                | 53,999      | 53,995        |  |  |  |  |

Tabela 2. Zestawienie odległości z pomiaru na filarach

*[ źródło: opracowanie własne]* 

$$
|AB| + c + |BA| + c + |BC| + c + |CB| + c = |AC| + c + |CA| + c \tag{20}
$$

$$
c = \frac{|AC| + |CA| - (|AB| + |BA| + |BC| + |CB|)}{2}
$$
 (21)

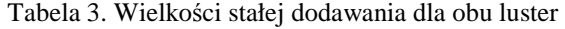

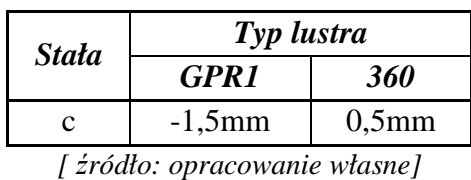

Na podstawie otrzymanej wartości, zostały poprawione wszystkie długości boków osnowy, a następnie wykorzystane w wyrównaniu osnowy pomiarowej.

#### **8.1. Wyrównanie ścisłe sieci poziomej w programie GEONET**

Proces wyrównania osnowy przeprowadzono w programie GEONET. W tym celu skorzystano z modułu obliczeniowego *,,Osnowa",* który umożliwia wyrównanie sieci płaskiej oraz wysokościowej. Ponadto program z przeprowadzonego procesu obliczeniowego generuje bardzo czytelny raport zawierający wyniki wyrównania. Wyrównanie sieci poziomej obejmowało wykonanie trzech kroków:

- $\checkmark$  wstępnej kontroli sieci poziomej,
- $\checkmark$  obliczenie współrzędnych przybliżonych,
- $\checkmark$  wyrównanie ścisłe sieci poziomej.

Pierwszy z nich polegał na wykonaniu sprawdzenia istniejących zbiorów obserwacji. Program wykrywa ewentualne błędy grube, bądź pomyłki w numeracji. Następnie automatycznie obliczane są współrzędne przybliżone. Ostatnim etapem jest wyrównanie ścisłe sieci poziomej. Program umożliwia wyrównanie sieci dwoma metodami: najmniejszych kwadratów lub estymacji mocnej. W efekcie końcowym otrzymujemy plik z opisem wyrównania, a także wykaz współrzędnych wyrównanych wraz z parametrami oceny dokładności.

Do wykonania obliczeń niezbędne było stworzenie plików wsadowych do programu, które należało podać przed wyrównaniem sieci. Jeden z nich zawierał uśrednione kąty *(Tabela nr 4)*, natomiast drugi uśrednione długości poprawione o stałą dalmierza *(Tabela nr 5)*. Konieczne było również podanie wartość błędu średniego pomiaru kąta oraz błędu średniego mierzonej długości. Błąd kąta, jaki przyjęto do wagowania to  $13<sup>cc</sup>$ , uzyskany na podstawie wyrównania par spostrzeżeń jednakowo dokładnych, natomiast dla długości przyjęto błąd 1,5mm odczytany z metryczki instrumentu. Jako stałe w wyrównaniu przyjęto współrzędne punktu nr GPS1 oraz azymut na punkt nr GPS7. Współrzędne punktów uzyskano z pomiaru statycznego w układzie współrzędnych PUWG 2000. Wyrównanie sieci wykonano metodą najmniejszych kwadratów. Ostateczne współrzędne z wyrównania w programie GEONET zestawiono w tabeli nr 6. W wyniku wyrównania otrzymano błędy średnie obserwacji wyrównanych przedstawione w tabeli nr 7. Pełen raport z przeprowadzonego wyrównania sieci płaskiej w programie zamieszczono w załączniku nr 7.

| Stanowisko      |                 |                 |                 |                          |
|-----------------|-----------------|-----------------|-----------------|--------------------------|
|                 | Lewy            | Centralny       | Prawy           | Kąt $[$ <sup>g</sup> $]$ |
| GPS1            | PS <sub>2</sub> | GPS1            | GPS7            | 52,2195                  |
|                 | PS <sub>2</sub> | GPS1            | PS <sub>6</sub> | 125,6599                 |
| PS <sub>2</sub> | PS3             | PS <sub>2</sub> | GPS7            | 140,9541                 |
|                 | PS <sub>3</sub> | PS <sub>2</sub> | GPS1            | 196,2146                 |
| PS <sub>3</sub> | PS4             | PS <sub>3</sub> | GPS7            | 74,3945                  |
|                 | PS4             | PS3             | PS <sub>2</sub> | 98,1151                  |
| PS4             | PS <sub>5</sub> | PS <sub>4</sub> | GPS7            | 19,1434                  |
|                 | PS <sub>5</sub> | PS4             | PS <sub>3</sub> | 113,8467                 |
| PS <sub>5</sub> | PS6             | PS <sub>5</sub> | GPS7            | 57,1680                  |
|                 | PS <sub>6</sub> | PS <sub>5</sub> | PS4             | 198,9910                 |
| PS <sub>6</sub> | GPS1            | PS <sub>6</sub> | GPS7            | 42,1736                  |
|                 | GPS1            | PS <sub>6</sub> | PS <sub>5</sub> | 67,1710                  |

Tabela 4. Zestawienie uśrednionych kątów

*[źródło: opracowanie własne]* 

| Stanowisko      | Cel             | Odległość [m] |
|-----------------|-----------------|---------------|
|                 | PS <sub>2</sub> | 28,265        |
| GPS1            | GPS7            | 21,721        |
|                 | PS <sub>6</sub> | 34,258        |
|                 | PS <sub>3</sub> | 30,120        |
| PS <sub>2</sub> | GPS7            | 20,820        |
|                 | GPS1            | 28,265        |
|                 | PS <sub>4</sub> | 21,420        |
| PS <sub>3</sub> | GPS7            | 45,746        |
|                 | PS <sub>2</sub> | 30,12         |
|                 | PS <sub>5</sub> | 30,696        |
| PS <sub>4</sub> | GPS7            | 42,242        |
|                 | PS3             | 21,420        |
|                 | PS <sub>6</sub> | 39,674        |
| PS <sub>5</sub> | GPS7            | 15,799        |
|                 | PS4             | 30,696        |
|                 | GPS1            | 34,258        |
| PS <sub>6</sub> | GPS7            | 32,288        |
|                 | PS <sub>5</sub> | 39,674        |

Tabela 5. Zestawienie uśrednionych odległości

*[źródło: opracowanie własne]* 

Tabela 6. Ostateczne współrzędne osnowy pomiarowej

| Nr punktu       | $X$ [m]      | $Y$ [m]      |
|-----------------|--------------|--------------|
| GPS1            | 5552796,9920 | 8394447,5290 |
| GPS7            | 5552809,3699 | 8394465,3780 |
| PS <sub>2</sub> | 5552824,9672 | 8394451,5910 |
| PS3             | 5552854,4665 | 8394457,6826 |
| PS4             | 5552849,5156 | 8394478,5234 |
| PS5             | 5552818,8209 | 8394478,0399 |
| PS6             | 5552779,1644 | 8394476,7859 |

*[źródło: opracowanie własne]*

|     |                                                                |           |    |                                                                                            | WSPÓŁRZĘDNE WYRÓWNANE                                                                                                    |                   |                                      | ---- geonet 2006--         |     |
|-----|----------------------------------------------------------------|-----------|----|--------------------------------------------------------------------------------------------|----------------------------------------------------------------------------------------------------|-------------------|--------------------------------------|----------------------------|-----|
| Lp. |                                                                | NR PUNKTU |    | x                                                                                          | Y                                                                                                    | Mх<br>А           | Mv<br>в                              | Мp<br>Fi                   | Inf |
| 1   |                                                                |           |    |                                                                                            | 2 5552824,9672 8394451,5910                                                                                                    | 0.0008            | $0.0007$ $0.0007$ $0.0010$<br>0.0006 | 49.70                      |     |
| 21  |                                                                |           | 71 |                                                                                            | 5552809.3699 8394465.3780                                                                                                    | 0.00001<br>0.0005 | 0.0005<br>0.0000                     | 0.0005<br>100.00           |     |
| 31  |                                                                |           |    |                                                                                            | 6 5552779.1644 8394476.7859                                                                                                    | 0.0008<br>0.0012  | 0.0007                               | $0.0011$ $0.0014$<br>67.25 |     |
| 4   |                                                                |           |    |                                                                                            | 3 5552854.4665 8394457.6826                                                                                                    | 0.0008<br>0.0016  | 0.0016<br>0.0008                     | 0.0018<br>88.27            |     |
| 51  |                                                                |           |    |                                                                                            | 4 5552849.5156 8394478.5234                                                                                                    | 0.0016            | $0.0009$ $0.0016$<br>0.0008          | 0.0018<br>120.99           |     |
| 61  |                                                                |           |    |                                                                                            | 5 5552818.8209 8394478.0399                                                                                                    | 0.0008            | 0.0007  0.0008  0.0010 <br>0.0007    | 125.84                     |     |
| 7   |                                                                |           | 11 |                                                                                            | 5552796.9920 8394447.5290                                                                                                    | 0.0000<br>0.0000  | 0.00001<br>0.0000                    | 0.00001<br>0.00            | s   |
|     |                                                                |           |    | Przeciętny błąd położenia Mp(sr) = 0.0013 m<br>Maksymalny błąd połozenia Mp(max)= 0.0018 m |                                                                                                    | dla punktu: 4     |                                      |                            |     |
|     | SKRÓTY I OZNACZENIA:<br>s - stały punkt nawiązania             |           |    | A, B, Fi - parametry elipsy błędu położenia<br>rs - punkt nawiązania z założoną błędnością | Mp, Mx, My - błąd położenia i błędy śr. współrzędnych                                                                                                    |                   |                                      |                            |     |
|     | INFORMACJE KONTROLNE:<br>- dla długości Mo(1) =<br>- dla katów |           |    | Estymaty cząstkowe Mo i liczby stopni swobody:<br>$Mo(2) =$                                | Błąd średni jednostkowy Mo = 1.05291 (w. niemianowana)<br>$1.14337$ $f1 = 11.0$<br>$0.95025$ $f2 =$<br>7.4<br>Globalna wartość Mo wskazuje na poprawność wagowania<br>Liczba punktów wyznaczanych w sieci bez kontroli: 0 |                   |                                      |                            |     |
|     | Koniec obliczeń:17:01:49                                       |           |    |                                                                                            |                                                                                                    |                   | qeonet 2006 (c)algores-soft          |                            |     |

Rys. 13. Fragment raportu z wyrównania osnowy pomiarowej w programie GEONET *[źródło: opracowanie własne]* 

| Błędy średnie obserwacji wyrównanych                                 |                |                    |  |  |  |  |  |
|----------------------------------------------------------------------|----------------|--------------------|--|--|--|--|--|
| Empiryczny błąd średni jednostkowy                                   | $M_{0}$        | 1.05291            |  |  |  |  |  |
| Sredni błąd położenia punktu                                         | $Mp_{\zeta r}$ | $0.0013 \text{ m}$ |  |  |  |  |  |
| $0.0018 \text{ m}$<br>Maksymalny błąd położenia punktu<br>$Mp_{max}$ |                |                    |  |  |  |  |  |

Tabela 7. Wartości błędów średnich obserwacji wyrównanych

*[źródło: opracowanie własne]*

#### **8.2. Obliczenie sieci wysokościowej w programie WinKalk**

Wyrównanie sieci wysokościowej przeprowadzono w programie WinKalk. Wysokości punktów określono za pomocą niwelacji trygonometrycznej wykonanej ,,tam'' i ,,z powrotem". Wielkości przewyższeń w obu kierunkach prezentuję szkic polowy sporządzony w programie AutoCAD *(załącznik nr 2)*. Pomiar wykonywano równocześnie podczas pomiaru sieci płaskiej, co znacznie przyspieszyło prace. Danymi niezbędnymi do obliczeń, które uzyskano z pomiaru terenowego było:

- $\checkmark$  kąt zenitalny z dwóch położeń lunety,
- $\checkmark$  odległość pozioma pomierzona do punktu w przód oraz wstecz,
- wysokość instrumentu zmierzona na każdym stanowisku wraz z wysokościami celu

Mając wszystkie dane przystąpiono do obliczeń. W programie WinKalk skorzystano z modułu obliczeniowego *,,Twórz niwelacje trygonometryczną".* W ten sposób pojawiło się okienko obliczeniowe z obserwacjami. Na ich podstawie wykonano obliczenia. Powyższe czynności zrealizowano dla niwelacji wykonanej w dwóch kierunkach: głównym oraz powrotnym *(Rys. 14,15).*

|                                             |       |                  | Niwelacja Trygonometryczna |       |               |             | $\Box$<br>$\qquad \qquad \Box$ | $\Sigma$                 |          |             | Niwelacja Trygonometryczna |                      |       |               |             |    | $\begin{array}{c c c c c c} \hline \multicolumn{3}{c }{\mathbf{C}} & \multicolumn{3}{c }{\mathbf{S}} & \multicolumn{3}{c }{\mathbf{S}} & \multicolumn{3}{c }{\mathbf{S}} & \multicolumn{3}{c }{\mathbf{S}} & \multicolumn{3}{c }{\mathbf{S}} & \multicolumn{3}{c }{\mathbf{S}} & \multicolumn{3}{c }{\mathbf{S}} & \multicolumn{3}{c }{\mathbf{S}} & \multicolumn{3}{c }{\mathbf{S}} & \multicolumn{3}{c }{\mathbf{S}} & \multicolumn{3}{c }{\mathbf$ |
|---------------------------------------------|-------|------------------|----------------------------|-------|---------------|-------------|--------------------------------|--------------------------|----------|-------------|----------------------------|----------------------|-------|---------------|-------------|----|----------------------------------------------------------------------------------------------------|
| ■ ■<br><u>a</u><br>$\blacksquare$<br>賷<br>頁 |       |                  |                            |       |               |             |                                |                          | <u>a</u> | 哥<br>氏      | $\blacksquare$<br>6 ■      |                      |       |               |             |    |                                                                                                    |
|                                             |       | Reper pocz. GPS1 | H Pocz.                    |       | 180,703<br>dH | $-0.006$    |                                |                          |          |             | Reper pocz. GPS1           | H Pocz.              |       | 180,703<br>dH | $-0,003$    |    |                                                                                                    |
|                                             |       | Hinst Kat V      | Odl.skośna  Hcelu dH       |       |               | lн          | lNr                            | ▲                        |          | Hinst Kat V |                            | Odl.skośna  Hcelu dH |       |               | lн          | Nr | ┻                                                                                                    |
| 1,640                                       |       | 100,1357         | 28,266                     | 1,605 | $-0.025$      | 180,678 PS2 |                                |                          |          | 1,640       | 97,6690                    | 34,281               | 1,580 | 1,315         | 182,018 PS6 |    |                                                                                                    |
|                                             | 1,605 | 100,3566         | 30,122 1,575               |       | $-0.139$      | 180,539 PS3 |                                | 目                        |          | 1,580       | 100,5132                   | 39,676 1,525         |       | $-0.265$      | 181,753 PS5 |    |                                                                                                    |
|                                             | 1,575 | 96,1204          | 21,461 1,575               |       | 1,307         | 181,846 PS4 |                                |                          |          | .525        | 99,6922                    | 30,698               | 1,575 | 0,098         | 181,852 PS4 |    | Ξ                                                                                                    |
|                                             | 1,575 | 100,3160         | 30,698                     | 1,525 | $-0.102$      | 181,744 PS5 |                                |                          |          | 575         | 103,8764                   | 21,461               | 1,575 | $-1,306$      | 180,546 PS3 |    |                                                                                                    |
|                                             | 1,525 | 99,4857          | 39,676 1,580               |       | 0,266         | 182,009 PS6 |                                |                          |          | 1,575       | 100,0042                   | 30,122 1,445         |       | 0,128         | 180,674 PS2 |    |                                                                                                    |
|                                             | 1,580 | 102,3260         | 34,281   1,640             |       | $-1,312$      | 180,697     |                                |                          |          | <b>BO5</b>  | 99,8617                    | 28,266 1,640         |       | 0,026         | 180,700     |    |                                                                                                    |
| $\leftarrow$                                |       | Reper końc. GPS1 | H Końc.                    |       | 180,703       |             | b.                             | $\overline{\phantom{a}}$ | ∢        | Reper końc. | IGPS1                      | H Końc.              |       | 180.703       |             |    |                                                                                                    |

 Rys. 14. Niwelacja w kierunku głównym Rys. 15. Niwelacja w kierunku powrotnym  *[źródło: opracowanie własne] [źródło: opracowanie własne]* 

Niezbędne było przeliczenie odległości poziomych na skośne, ponieważ program na takich wykonuje obliczenia. W efekcie końcowym niezamknięcie niwelacji w kierunku głównym wyniosło -0.006m, natomiast w kierunku powrotnym -0.003m. Po rozrzuceniu odchyłek, które program oblicza automatycznie uzyskano wysokości punktów: PS2, PS3,PS4, PS5,PS6. Na podstawie otrzymanych wysokości z dwóch kierunków uśredniono je otrzymując ostateczne wysokości punktów sieci.

Tabela 8. Ostateczne wysokości punktów osnowy pomiarowej

| Nr punktu       | Wysokość [m] |
|-----------------|--------------|
| PS <sub>2</sub> | 180,677      |
| PS <sub>3</sub> | 180,544      |
| PS4             | 181,851      |
| PS <sub>5</sub> | 181,751      |
| PS6             | 182,016      |

*[źródło: opracowanie własne]* 

# **9. Wybór i pomiar punktów reprezentujących badaną powierzchnię terenu**

Na podstawie przeprowadzonego wywiadu terenowego stwierdzono, że najdogodniejszą metodą pomiaru hałdy będzie pomiar tachimetryczny *(Foto.15,16)*. Pomiar ten polega na określeniu położenia sytuacyjnego mierzonych punktów metodą biegunową, natomiast wysokości tych punktów określane są na podstawie niwelacji trygonometrycznej. Czynnościami poprzedzającymi prace pomiarowe było: założenie obiektu, w którym rejestrowano obserwacje, pomierzenie wysokości instrumentu oraz lustra. Następnie przystąpiono do pomiaru hałdy, przy czym na każdym stanowisku wykonywano nawiązanie do dwóch punktów osnowy. Pikiety rozmieszczano w miarę możliwości równomiernie. Stawiano je w taki sposób, aby uwzględnić zróżnicowanie nachylenia zwałowiska, a mianowicie odpowiednio mniej pikiet na łagodniejszych stokach, więcej na stromych. W ten sposób uzyskano współrzędne punktów linii charakterystycznych oraz zmienność formy. W miarę postępu pomiaru sukcesywnie sporządzano szkic polowy, na którym zaznaczono przebieg linii charakterystycznych mierzonego obiektu, stanowisko pomiarowe z którego w danym momencie wykonywano pomiar, punkty osnowy na które wykonano nawiązanie.

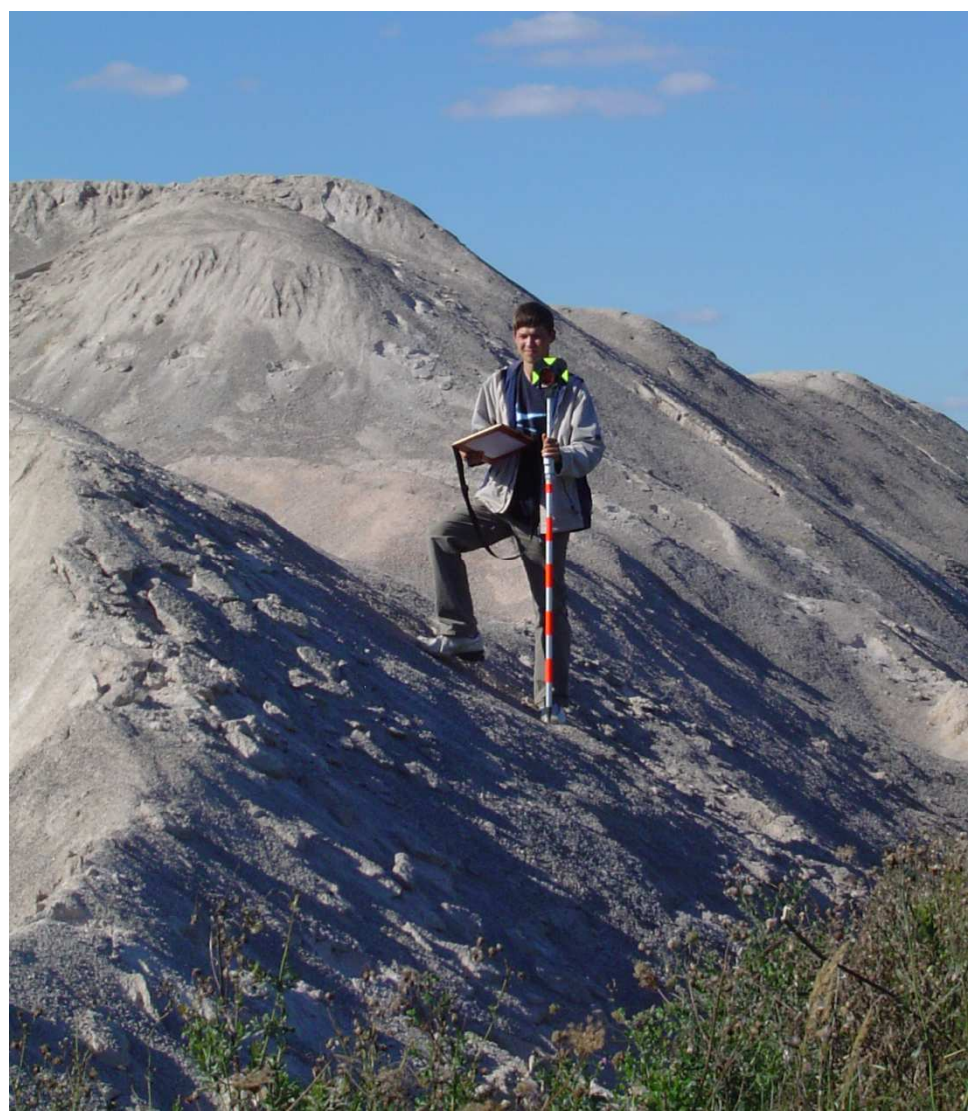

Foto. 15. Pomiar inwentaryzacyjny wybranego zwałowiska *[źródło: fotografia własna]* 

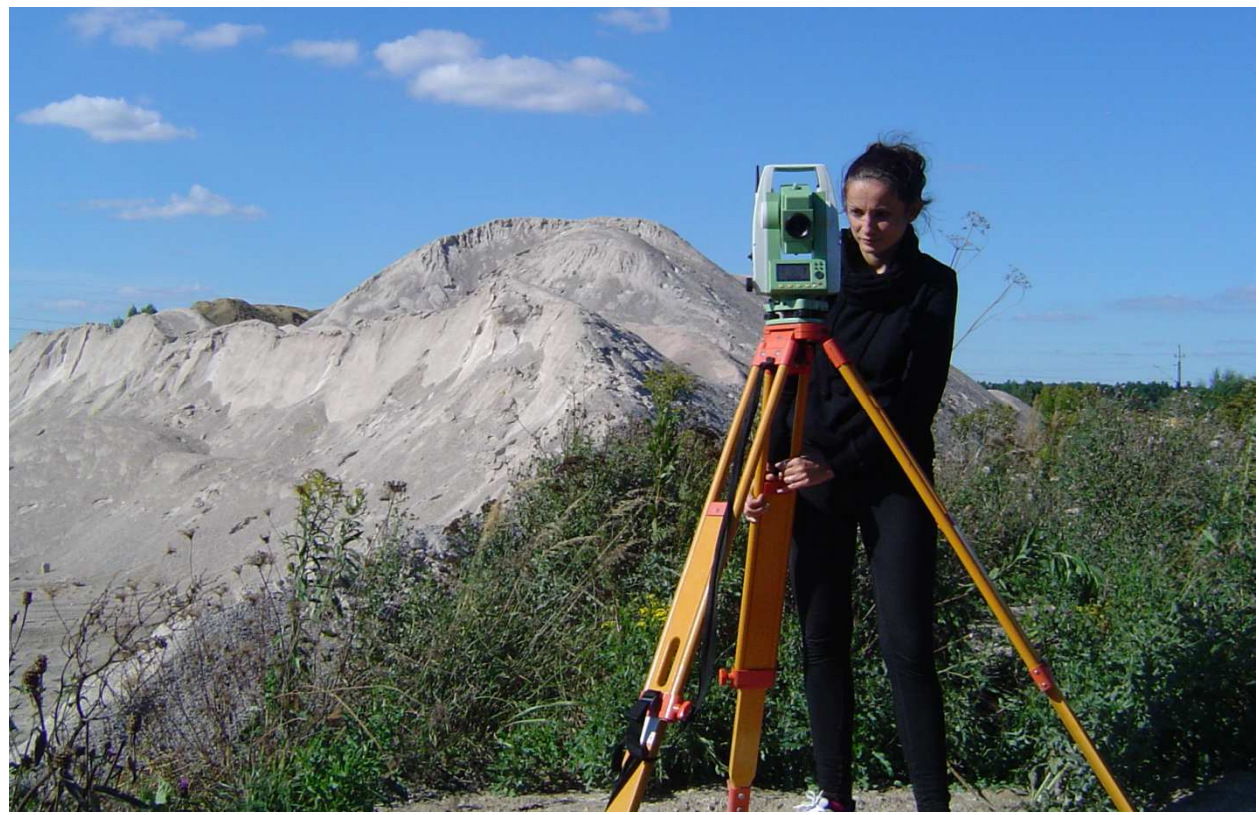

Foto. 16. Pomiar inwentaryzacyjny wybranego zwałowiska *[źródło: fotografia własna]* 

Pomiaru dokonano z trzech stanowisk: GPS1,PS4, PS6, w wyniku czego uzyskano 179 pikiet. Sporządzono dwa szkice polowe z ich rozmieszczeniem i numeracją *(załącznik nr 1).* Po zakończonym pomiarze, z wcześniej założonego obiektu zgrano wszystkie obserwacje. Dzienniki z pomiaru tachimetrycznego przedstawia załącznik nr 8*.* Na podstawie ostatecznych współrzędnych osnowy przystąpiono do obliczenia współrzędnych XYZ punktów reprezentujących mierzoną powierzchnię. Współrzędne te posłużą do utworzenie numerycznego modelu terenu.

# **10. Obliczenie współrzędnych punktów reprezentujących badaną powierzchnię terenu.**

Obliczenie współrzędnych punktów reprezentujących badaną powierzchnię terenu wykonano w programie WinKalk. W tym celu skorzystano z modułu obliczeniowego "*Tachimetria" (Rys.16)*. Po wprowadzenia wszystkich niezbędnych danych m.in. współrzędnych stanowiska, nawiązania oraz wysokość instrumentu program automatycznie obliczył współrzędne wszystkich pikiet.

| ್<br>Tachimetria                                                                    |                 |           |                               |       |               | --                    | ▣                          | $\mathbf{x}$             |  |  |
|-------------------------------------------------------------------------------------|-----------------|-----------|-------------------------------|-------|---------------|-----------------------|----------------------------|--------------------------|--|--|
| Dane pomiarowe:<br>畐<br>ff<br>Bez H<br>A<br>B<br>B<br>Odległość skośna + Kąt V<br>▾ |                 |           |                               |       |               |                       |                            |                          |  |  |
| Stanowisko                                                                          | <b>GPS1</b>     | $\times$  | 5552796,992                   | Y     | 8394447,529 H | 180,703               |                            |                          |  |  |
| Wys. instr.                                                                         |                 | 1,515     | Odchyłka nawiązania : -0,0064 |       |               | Kierunki<br>nawiązań: | Odległości<br>zredukowane: |                          |  |  |
| Nawiązanie 1                                                                        | PS <sub>2</sub> | ×         | 5552824,967 Y                 |       | 8394451,591   | 0,0001                | 28,276                     | dh                       |  |  |
| Nawiązanie 2                                                                        | PS6             | ×         | 5552779,164 Y                 |       | 8394476,786   | 125,6668              | 34,274                     | dh                       |  |  |
| Nr                                                                                  | Kier.Hz         | Odl.skoś. | Kąt V                         | Hcelu | X             | Υ                     | H                          | ▲                        |  |  |
|                                                                                     | 14,1500         | 57,978    | 100,3180                      | 1,500 | 5552851,124   | 8394468,301           | 180,428                    |                          |  |  |
| 2                                                                                   | 13,2281         | 54,572    | 100,3009                      | 1,500 | 5552848,222   | 8394466,341           | 180,460                    |                          |  |  |
| 3                                                                                   | 12,8281         | 50,108    | 100,2861                      | 1,500 | 5552844.139   | 8394464,507           | 180,493                    |                          |  |  |
| 4                                                                                   | 12,7098         | 46,947    | 100,1327                      | 1,500 | 5552841,194   | 8394463,354           | 180,620                    |                          |  |  |
| 5                                                                                   | 12,3347         | 43,397    | 100,1519                      | 1,500 | 5552837,937   | 8394461,916           | 180,614                    |                          |  |  |
| 6                                                                                   | 12,4502         | 39,944    | 100,2075                      | 1,500 | 5552834,655   | 8394460,840           | 180,588                    |                          |  |  |
| 7                                                                                   | 12,5607         | 35,501    | 100,2797                      | 1,500 | 5552830,445   | 8394459,417           | 180,562                    | $\overline{\phantom{a}}$ |  |  |
| ∢                                                                                   |                 |           |                               |       |               |                       |                            |                          |  |  |

Rys. 16. Moduł obliczeniowy współrzędnych punktów w programie Winkalk *[źródło: opracowanie własne]* 

W efekcie końcowym w programie wygenerowano raport z przeprowadzonych obliczeń współrzędnych punktów. Otrzymane raporty zamieszczono w załączniku nr 9. Na podstawie obliczonych współrzędnych pikiet przystąpiono do określenia objętości zwałowiska.

# **11. Programy geodezyjne**

Programy geodezyjne są podstawowym narzędziem pracy każdego geodety. Tak jak żadnego pomiaru geodezyjnego nie można wykonać bez pomocy odpowiedniego sprzętu, tak samo każde opracowanie wyników wymaga odpowiedniego programu.

Wybierając oprogramowanie geodezyjne dla potrzeb działalności swojej firmy każdy geodeta powinien kierować się kilkoma przesłankami pozwalającymi dobrać odpowiednie oprogramowanie do swoich potrzeb. Wykonując drobne roboty geodezyjne skorzysta on z mniej rozbudowanych programów, a co za tym idzie tańszych. W przypadku obsługi dużych inwestycji np. liniowych, budowlanych i drogowych skorzysta z rozbudowanych programów pozwalających na zaawansowane opracowywanie wyników pomiaru. Do wykonania obliczeń związanych z określeniem objętości mierzonego zwałowiska wykorzystano następujące programy:

- $\checkmark$  Winkalk,
- $\checkmark$  C-Geo,
- $\checkmark$  MicroStation z nakładką Bentley InRoads,
- $\checkmark$  Surfer.

Każdy z tych programów ma inne zastosowanie i do innych prac może być wykorzystywany. Każdy z nich umożliwia utworzenie NMT, niezbędnego do określenia objętości. W lepszym lub gorszym stopniu odzwierciedlającym jego kształty. Dodatkowo istnieje możliwość wyświetlenia modelu na wiele sposobów, a także edytowanie go w dowolny sposób. Programy typowo obliczeniowe mają gorzej rozbudowane narzędzia do wizualizacji obiektu, przez co model nie prezentuje się tak dobrze jak ma to miejsce w programach typowo graficznych.

#### **11.1. Program WinKalk**

WinKalk to jeden z najbardziej popularnych programów geodezyjnych stosowanych przez geodetów. Wykorzystywany jest głównie do wykonywania podstawowych obliczeń geodezyjnych. Posiada ponad 30 funkcji obliczeniowych. Swoją ogromną popularność zawdzięcza zarówno przejrzystości jak i prostocie obsługi. Dzięki temu każdy użytkownik jest w stanie z nim pracować bez żadnego profesjonalnego szkolenia. Zasada działania programu opiera się na pracy przy użyciu wielu okien. Każde z tych okien spełnia inną funkcję obliczeniową. Ponadto dla bardziej wymagających, firma Coder, która jest twórcą programu WinKalk, umożliwia korzystanie z dodatkowych opcji obliczeniowych. Należą do nich m.in.:

- $\checkmark$  Moduł trasy,
- $\checkmark$  Moduł rejestrator.
- $\checkmark$  Moduł wyrównanie,
- $\checkmark$  Moduł niwelacja,
- $\checkmark$  Moduł transformacja układów.

Każda z funkcji oprogramowania umożliwia wygenerowanie raportu z obliczeń oraz sporządzenie szkicu obliczanej konstrukcji geodezyjnej. Wbudowany moduł graficzny pozwala na podstawową edycję rysunku. Możliwa jest również transmisja danych z rejestratora, bądź tachimetru. W wersji bazowej programu zgromadzono większość funkcji obliczeniowych niezbędnych do wykonywania obliczeń w przeciętnej firmie geodezyjnej.

Program WinKalk umożliwia określenie objętości mas ziemnych poprzez dwa moduły obliczeniowe, takie jak:. "Objętość mas ziemi" oraz "Objętość mas graficznie". Do wyznaczenia objętości mierzonego zwałowiska skorzystano z drugiego modułu *(Rys.17)*, ponieważ pozwala on na edycję trójkątów tworzonych przez program.

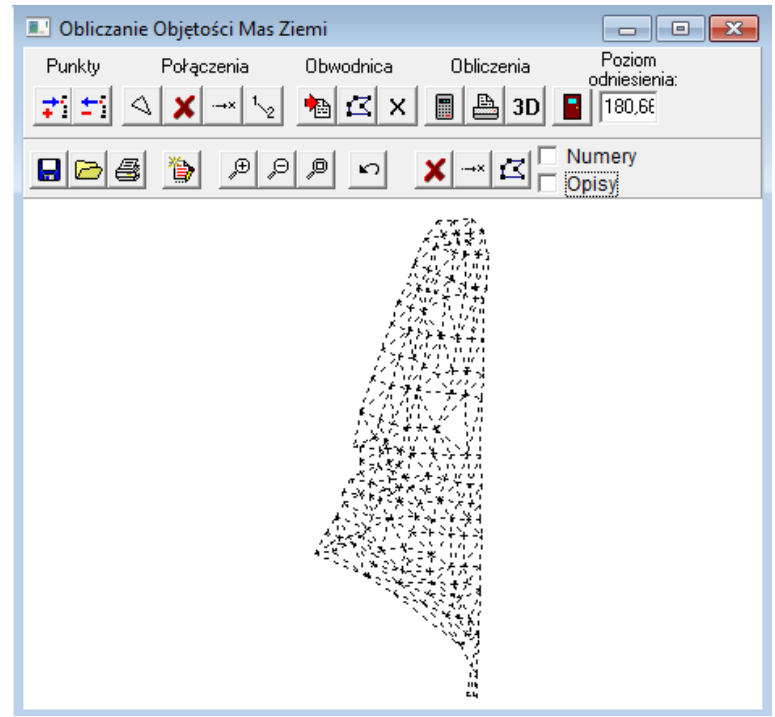

Rys.17. Okno obliczeń "Objętości mas graficznie" programu WinKalk *[źródło: opracowanie własne]*
W pierwszej kolejności dokonano wyboru punktów, które posłużą do opracowania modelu terenu. Na ich podstawie program generuj ę siatkę trójkątów *(Rys.18)*. Użytkownik mo że ją w dowolny sposób edytować dodając lub usuwaj ąc połączenia miedzy punktami.

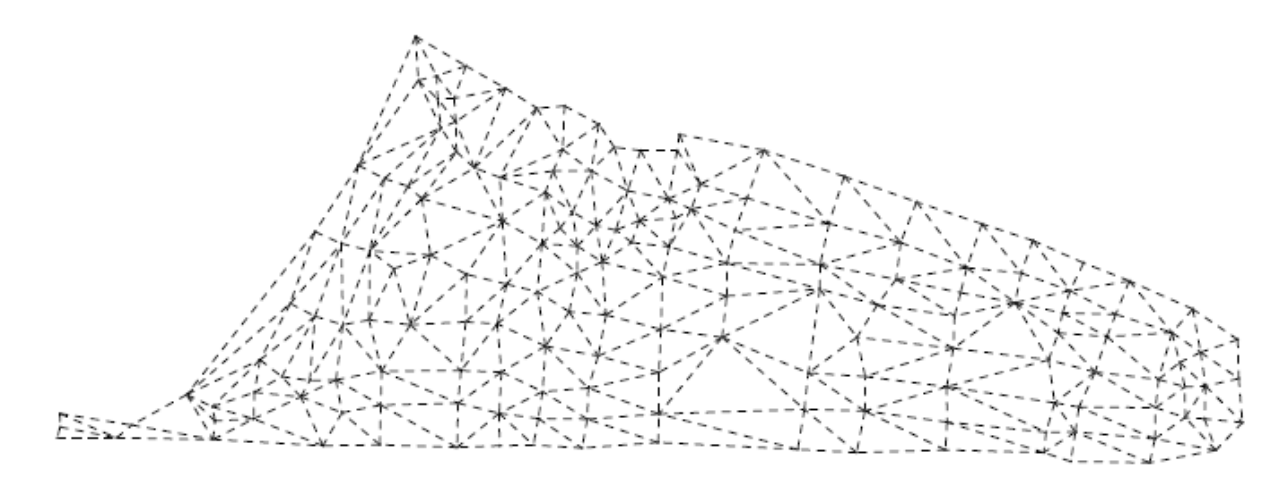

Rys. 18. Siatka trójkątów wygenerowana przez program Winkalk *[źródło: opracowanie własne]* 

Na podstawie wygenerowanej siatki trójk ątów oraz po edycji połączeń , można przystąpić do określenia kubatury mierzonego obiektu. Proces obliczeniowy uruchamia ikonka *,,Oblicz wszyst ko"*. Dodatkowo program posiada opcj ę, która pozwala na tworzenie modelu 3D *(Rys.19)*. Model można przeskalować w kierunku osi Z oraz dowolnie obraca ć.

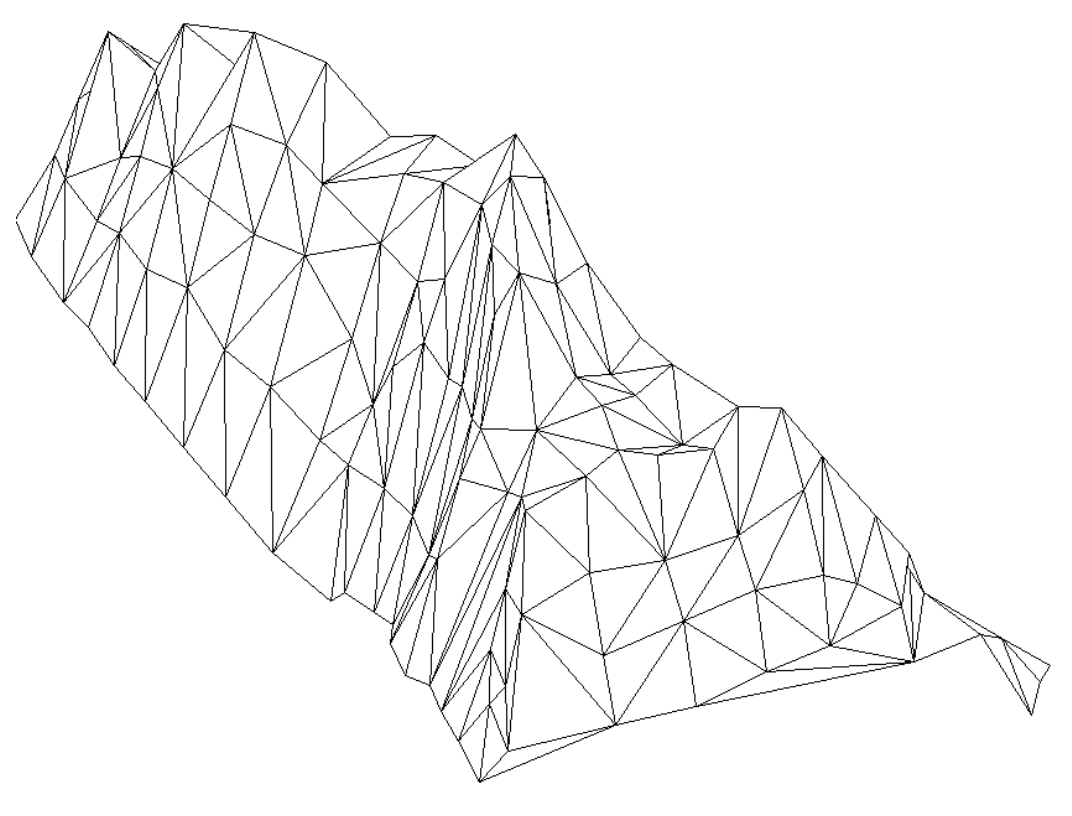

Rys.19. Model 3D mierzonego obiektu wygenerowany w programie Winkalk . *[źródło: opracowanie własne]* 

W wyniku przeprowadzonych obliczeń otrzymano raport *(Rys.20)*, z którego można odczytać informacje dotyczące:

-przyjętego poziomu odniesienia,

-wyliczonej objętości,

-pola powierzchni skośnego,

-oraz punktów terenu na podstawie, których obliczono kubaturę mierzonego obiektu.

Pełen raport wygenerowany w programie WinKalk prezentuje załącznik nr 10.

Data: 11-12-2013 Obiekt C:\WinKalk\obliczenie pikiet Układ 2000

#### **OBLICZENIE OBJĘTOŚCI MAS ZIEMI**

Poziom odniesienia: 180,66 Objętość: 2899,86 Pole pow. skośne: 1283 m2

Pomierzone punkty:

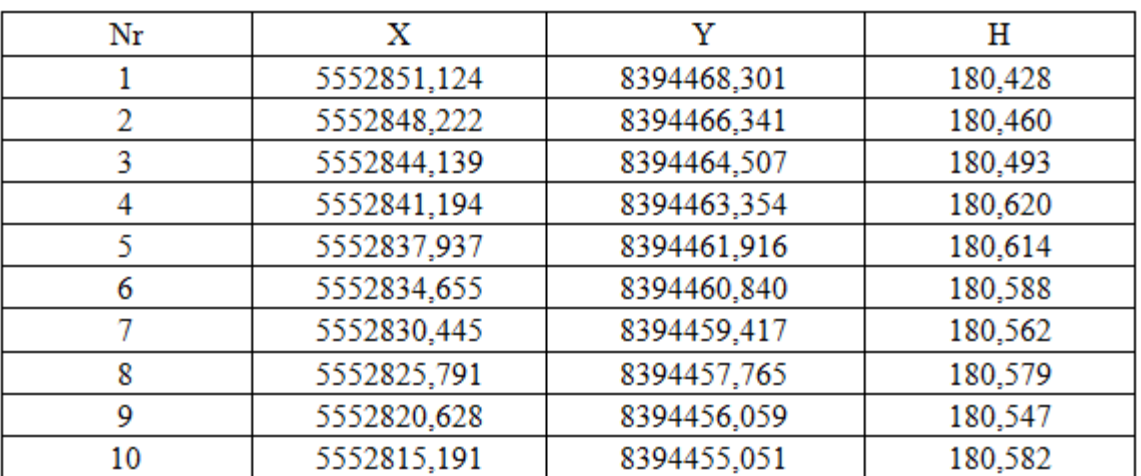

Rys.20. Fragment raportu uzyskanych wyników w programie Winkalk *[źródło: opracowanie własne]* 

Na podstawie wykonanych obliczeń otrzymano objętość inwentaryzowanego obiektu dla przyjętego poziomu odniesienia równą 2899,9 m<sup>3</sup>.

WinKalk jest programem prostym i przejrzystym. Wykonanie obliczeń związanych z określeniem objętości nie sprawiło większych trudności. Dzięki jego czytelnemu menu wynik uzyskano w zaledwie kilku krokach.

Dostępne funkcje programu w zupełności wystarczają do wykonywania podstawowych obliczeń geodezyjnych. Natomiast do bardziej skomplikowanych zagadnień niezbędne jest użycie bardziej zaawansowanych programów oraz funkcji. Świadczyć mogą o tym choćby bardzo ubogie możliwości od strony graficznej, co uwidacznia się brakiem możliwości edytowania modelu. Możliwe jest tylko manipulowanie osią Z oraz obrót modelu w dowolnym kierunku.

## **11.2. Program C-Geo**

C-Geo jest to program nowoczesny i bardzo rozbudowany. Stanowi ogromne narzędzie pracy dla geodetów i projektantów. Posiada on wiele rozwiniętych funkcji geodezyjnych. Jedną z zalet tego oprogramowania jest bezpośrednie połączenie w jednym panelu części obliczeniowej z częścią graficzną. Dzięki temu możliwe jest tworzenie zarówno map na warstwach, jak również wykonywanie obliczeń i generowanie raportów. Dodatkowo poprzez systematyczną aktualizację, C-Geo stale się rozwija. W ten sposób stwarza swoim użytkownikom coraz to większe możliwości przy opracowywaniu wyników z pomiarów. Poprzez szeroką paletę narzędzi pozwala na rozwiązywanie wszelakich zadań obliczeniowych. Umożliwia również współpracę z tachimetrami, niwelatorami kodowymi i rejestratorami. Ponadto daje możliwość wczytywania rastrów w różnych formatach graficznych, ich kalibrację oraz transformację między układami. Posiada także nieograniczoną bazę współrzędnych geodezyjnych, która jest ściśle powiązana z mapą. Program wyposażony jest również w funkcje przyspieszające powstawanie mapy, co wpływa na wzrost efektywności przy wykonywaniu większych opracowań mapowych.

Obliczenie objętości w programie C-Geo rozpoczęto od wyboru modułu obliczeniowego *"Obliczenia objętości, warstwice" (Rys.21)*. Funkcja ta umożliwia utworzenie numerycznego modelu terenu i wykorzystanie go do obliczenia objętości, a także do tworzenia przekrojów pionowych i interpolacji warstwic. Składa się ona z sześciu zakładek.

|                                                                                                    | Dbjętości (11.12.2013.obj) |                                     |               |                                                                                   |                     |                  | $\overline{2}$<br>г | $\begin{array}{c c c c c c} \hline \multicolumn{3}{c }{\mathbf{C}} & \multicolumn{3}{c }{\mathbf{S}} & \multicolumn{3}{c }{\mathbf{X}} \\\hline \multicolumn{3}{c }{\mathbf{C}} & \multicolumn{3}{c }{\mathbf{D}} & \multicolumn{3}{c }{\mathbf{S}} & \multicolumn{3}{c }{\mathbf{S}} \\\hline \multicolumn{3}{c }{\mathbf{D}} & \multicolumn{3}{c }{\mathbf{S}} & \multicolumn{3}{c }{\mathbf{S}} & \multicolumn{3}{c }{\mathbf{S}} \\\hline \multicolumn$ |
|----------------------------------------------------------------------------------------------------|----------------------------|-------------------------------------|---------------|-----------------------------------------------------------------------------------|---------------------|------------------|---------------------|----------------------------------------------------------------------------------------------------|
| Ð.<br>G                                                                                                    | 曙<br>菖<br>۰                | $\triangle$ $\triangle$ $\triangle$ |               | $\circledR$ $\bullet$ $\bullet$ $\bullet$ $\bullet$ $\bullet$ $\bullet$ $\bullet$ | $\blacksquare$<br>画 |                  |                     |                                                                                                    |
| $V = +$                                                                                                    |                            | $m3$ -                              | $m3 P_3d = +$ |                                                                                   | $m2$ -              | $m^2$ P 2d = $+$ | $m2$ -              | m <sup>2</sup>                                                                                                    |
| Lp                                                                                                    | Numer                      | $\times$                            | Υ             | H                                                                                 |                     |                  |                     |                                                                                                    |
|                                                                                                    |                            | 5552851,124                         | 8394468,301   | 180,428                                                                           |                     |                  |                     |                                                                                                    |
|                                                                                                    |                            | 5552848,222                         | 8394466,341   | 180,460                                                                           |                     |                  |                     |                                                                                                    |
|                                                                                                    | 3                          | 5552844,139                         | 8394464.507   | 180,493                                                                           |                     |                  |                     |                                                                                                    |
|                                                                                                    | 4                          | 5552841,194                         | 8394463,354   | 180,620                                                                           |                     |                  |                     |                                                                                                    |
|                                                                                                    | 5                          | 5552837,937                         | 8394461,916   | 180,614                                                                           |                     |                  |                     |                                                                                                    |
|                                                                                                    | 6                          | 5552834,655                         | 8394460.840   | 180,588                                                                           |                     |                  |                     |                                                                                                    |
|                                                                                                    |                            | 5552830,445                         | 8394459,417   | 180,562                                                                           |                     |                  |                     |                                                                                                    |
|                                                                                                    | 8                          | 5552825,791                         | 8394457,765   | 180,579                                                                           |                     |                  |                     |                                                                                                    |
|                                                                                                    | 9                          | 5552820,628                         | 8394456,059   | 180,547                                                                           |                     |                  |                     |                                                                                                    |
| 10                                                                                                    | 10 <sup>1</sup>            | 5552815.191                         | 8394455.051   | 180.582                                                                           |                     |                  |                     |                                                                                                    |
| Przecięcie z prostą<br>Rzutowanie<br>Punkty przekroju<br>Punkty terenu<br>Połączenia stałe<br>Punkty tworzące obrys obszaru |                            |                                     |               |                                                                                   |                     |                  |                     |                                                                                                    |
| Numer pikiety                                                                                                    |                            |                                     |               |                                                                                   |                     |                  |                     |                                                                                                    |

Rys. 21. Okno modułu "Obliczanie objętości, warstwice" programu C-Geo *[źródło: opracowanie własne]* 

W pierwszej kolejności do zakładki *punkty terenu* należało zaimportować współrzędne z bazy punktów. Następnie w zakładce *punkty tworzące obrys obszaru* wprowadzono współrzędne punktów obwodnicy mierzonego obiektu. Kolejnym krokiem było podanie połączeń między punktami. Oznaczono w ten sposób miejsca charakterystyczne. Wpłynęło to na wierniejsze odtworzenie obiektu oraz zwiększyło dokładność obliczeń objętości. Po wprowadzeniu danych należało określić rodzaj modelu. W programie wyróżnia się dwie metody tworzenia modelu: siatki kwadratów oraz siatki trójkątów. Pierwsza z nich polega na wprowadzeniu zbioru punktów rozproszonych regularnej siatki kwadratów z wyliczonymi wysokościami węzłów. Natomiast, metoda druga jest bardziej dokładna, a model terenu powstaje na podstawie algorytmu automatycznej triangulacji.

Do wykonania obliczeń przyjęto drugą metodę i wygenerowano siatkę trójkątów *(Rys.22).*

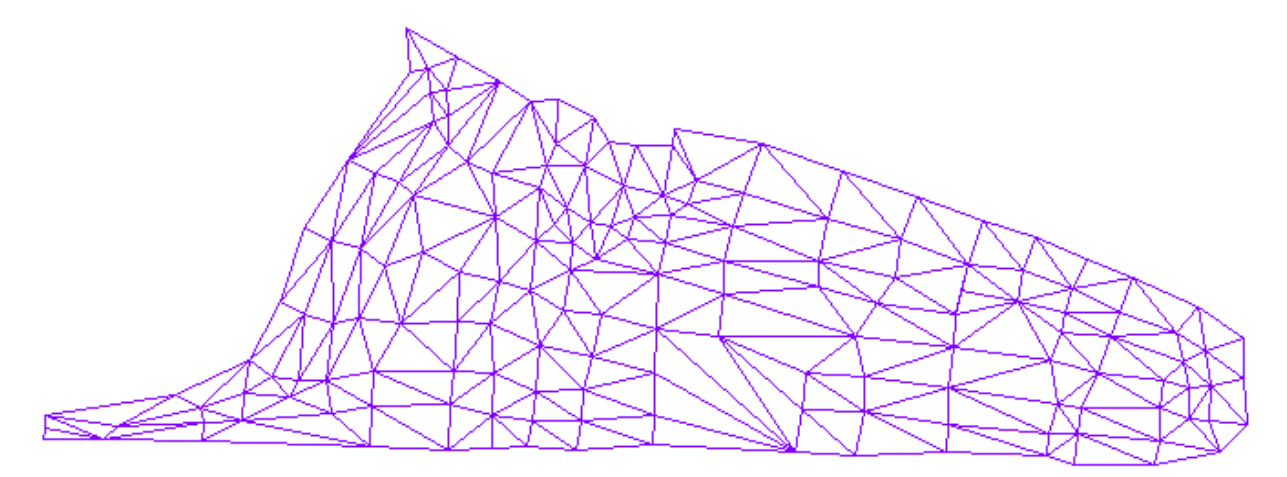

Rys. 22. Siatka trójkątów w programie C-Geo  *[źródło: opracowanie własne]* 

Na podstawie wygenerowanej siatki trójkątów utworzono model 3D *(Rys.23).* Dzięki narzędziom graficznym programu możliwe jest obracanie modelu w dowolnym kierunku, zmiana jego skali w kierunku osi Z oraz nadanie koloru siatce.

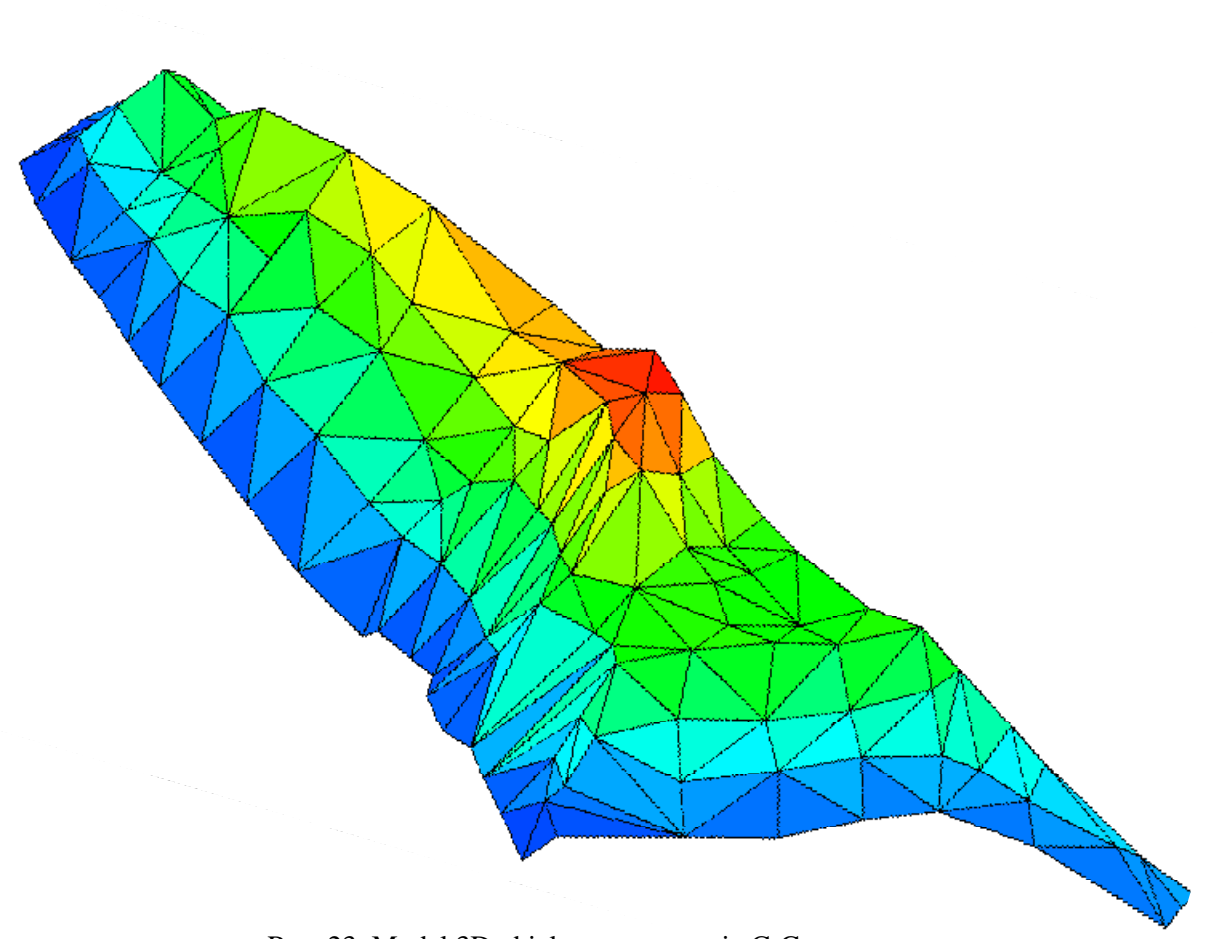

Rys. 23. Model 3D obiektu w programie C-Geo *[źródło: opracowanie własne]*

Obliczenie objętości wykonano względem przyjętego poziomu odniesienia. Dodatkowo niezbędny jest wybór modelu, na podstawie którego program wykona obliczenia *(Rys.24)*. Program umożliwia także określenie kubatury mierzonego obiektu poprzez podanie dowolnej płaszczyzny zadanej przez trzy punkty. W wyniku końcowym otrzymano również wartość pola przestrzennego modelu oraz jego rzut na płaszczyznę poziomą.

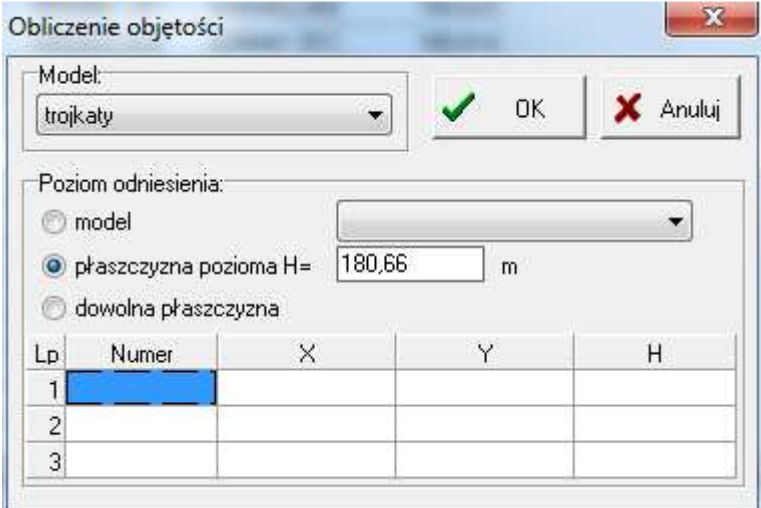

Rys. 24. Okno "Obliczenie objętości" programu C-Geo *[źródło: opracowanie własne]* 

Uzyskany wynik objętości przedstawia poniższy fragment raportu, utworzony przez program *(Rys.25)*. Pełen raport prezentuje załącznik nr 11. Raport zawiera następujące informacje:

- poziom odniesienia przyjęty do obliczeń,

- obliczoną objętość ponad oraz poniżej płaszczyzny odniesienia,

- wykaz współrzędnych punktów reprezentujących badany obiekt.

### **OBLICZENIE OBJETOŚCI**

Płaszczyzna odniesienia pozioma h = 180.660 m. Obliczona obietość: - ponad płaszczyzne odniesienia V1 = 2912.49 m<sub>3</sub>. - pod płaszczyzna odniesienia  $V2 =$  $-0.66$  m<sup>3</sup>. Powierzchnia  $3D$  nasypu = 1275.4376 m2 Powierzchnia 3D wykopu = 12.4187 m2 Powierzchnia 2D nasypu =  $1091.3193 \text{ m}$ 2 Powierzchnia 2D wykopu = 10.7964 m2

Model: trojkaty

WYKAZ WSPÓŁRZEDNYCH (punkty terenu wykorzystane do interpolacji)

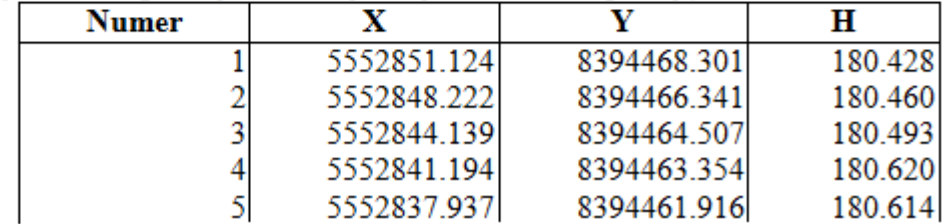

Rys. 25. Fragment raportu uzyskanych wyników w programie C-Geo *[źródło: opracowanie własne]* 

W wyniku obliczeń otrzymano objętość mierzonego obiektu dla przyjętego poziomu odniesienia równą 2911,8 m<sup>3</sup>.

Wartość powyżej poziomu odniesienia =  $+2912.5$  m<sup>3</sup> Wartość poniżej poziomu odniesienia =  $-0.7 \text{ m}^3$ Objętość mierzonego obiektu= 2911,8 m<sup>3</sup>

Program C-Geo jest jednym z najlepiej rozwiniętych programów geodezyjnych, zarówno pod względem obliczeniowym jak i graficznym. Moduł obliczania objętości pozwala w sposób płynny poruszać się między kolejnymi etapami obliczeń, dążąc do utworzenia modelu terenu, a w wyniku końcowym do otrzymania objętości. Dodatkowo umożliwia on wykonanie wielu operacji na utworzonym modelu, m.in.: interpolacja warstwic, przekrój pionowy przez model. Praca w programie jest stosunkowo prosta, aczkolwiek realizacja trudniejszych zagadnień wymaga od użytkownika zapoznania się z instrukcją obsługi.

#### **11.3. Program MicroStation z nakładką Bentley InRoads**

Program MicroStation to jeden z głównych produktów firmy Bentley. Jest on innowacyjną platformą CAD (Computer Aided Design). Przeznaczony jest przede wszystkim do projektowania, konstruowania, a także do zarządzania infrastrukturą. Dzięki rozwiniętym narzędziom pozwala na projektowanie w płaszczyźnie, bądź w przestrzeni, co z kolei ułatwia pracę nawet nad skomplikowanymi projektami. Wszystkie czynności oraz prace w programie wykonuje się na warstwach utworzonych przez użytkownika, które w dowolnym czasie można edytować. Wychodząc na wprost oczekiwaniom klientów firma Bentley stworzyła szereg nakładek. Dzięki temu w zależności od potrzeb, użytkownik może korzystać z funkcji typowych dla danej nakładki. Jedną z takich nakładek jest Bentley InRoads, wykorzystywana głównie w budownictwie drogowym m.in. do określenia objętości mas ziemnych. Zawiera wiele zaawansowanych i przydatnych narzędzi oraz opcji. Umożliwia stworzenie cyfrowego modelu terenu. Wszelkie wizualizacje obiektów, przekroje lub mapy tematyczne tworzone są według standardów oraz indywidualnych wymagań użytkownika. Obecnie na świecie, przy wykorzystaniu programu Bentley InRoads prowadzonych jest wiele kompleksowych projektów.

Pracę w programie Bentley InRoads związaną z określeniem objętości rozpoczęto od stworzenia przydatnych warstw: punkty, breaklines, obrys. Odpowiednio na warstwę punkty zaimportowano współrzędne, na warstwie breaklines narysowano linie charakterystyczne, natomiast na warstwie obrys zaznaczono obwodnice obiektu*(Rys.26).* 

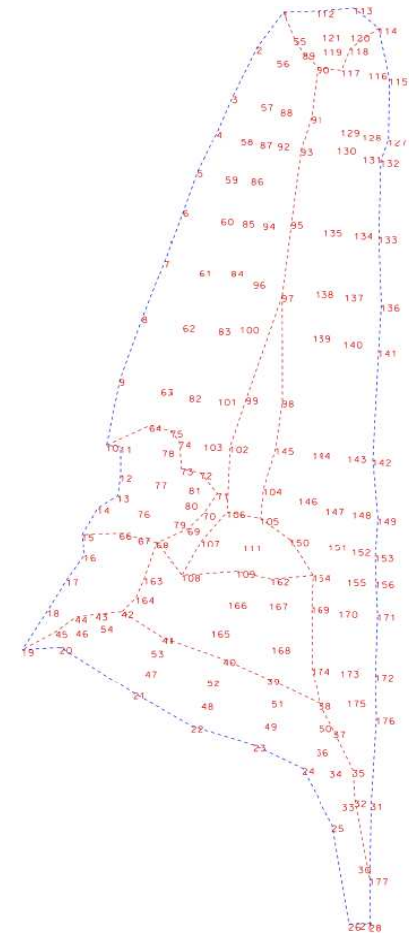

Rys. 26. Obrys obiektu wraz ze wszystkimi punktami oraz liniami charakterystycznymi *[źródło: opracowanie własne]*

Dane z utworzonych warstw wykorzystano do stworzenia dwóch powierzchni "Ponad" i "Poniżej". Na powierzchnię "Ponad", przy użyciu funkcji "Import Surface" zaimportowano współrzędne wszystkich punktów obiektu, linie charakterystyczne oraz obrys. Natomiast powierzchnia "Poniżej" zawiera tylko współrzędne obrysu o jednakowej wysokości wyliczoną ze średniej obrysu. Jednocześnie stanowi ona powierzchnię odniesienia *(Rys.27).*

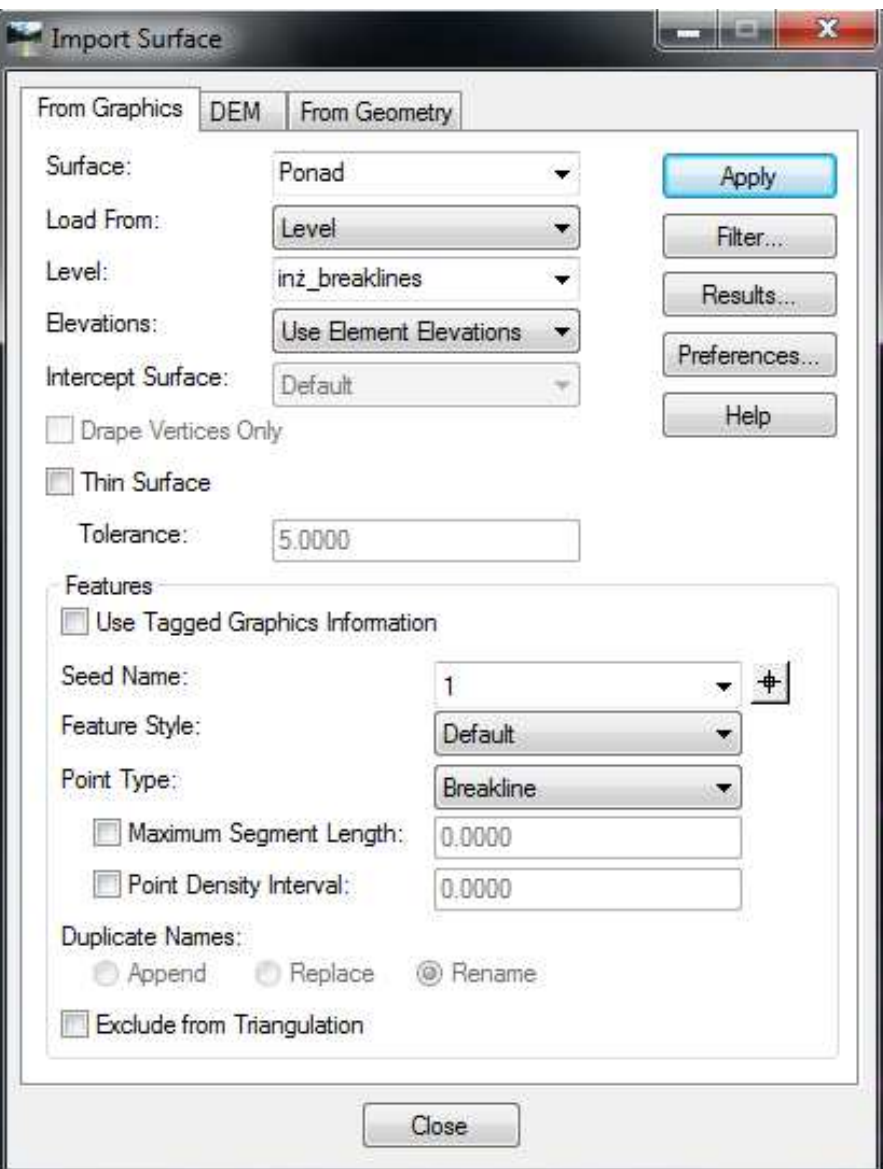

Rys. 27. Okno "Import Surface" programu Bentley InRoads *[źródło: opracowanie własne]* 

Dodatkową czynnością, którą należało wykonać było wygenerowanie siatki trójkątów dla obu powierzchni terenu, ,,Ponad" oraz ,,Poniżej"*(Rys.28,29).* 

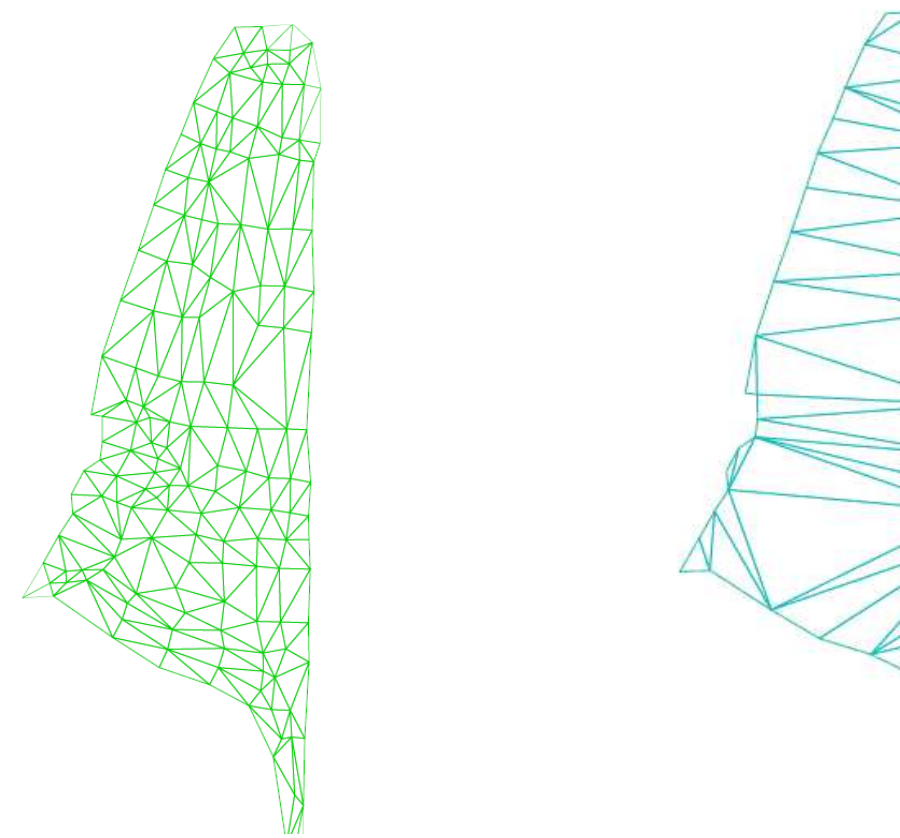

Rys. 28. Siatka trójkątów dla powierzchni ,,Ponad**"** Rys. 29. Siatka trójkątów dla powierzchni ,,Ponizej"  *[źródło: opracowanie własne] [źródło: opracowanie własne]* 

Otrzymany obiekt 3D można dowlonie edytować. Dzięki temu, że program posiada szeroką paletę narzędzi do wizualizacji istnieje możliwość zmiany koloru oraz obrót w dowolnym kierunku *(Rys.30,31).* 

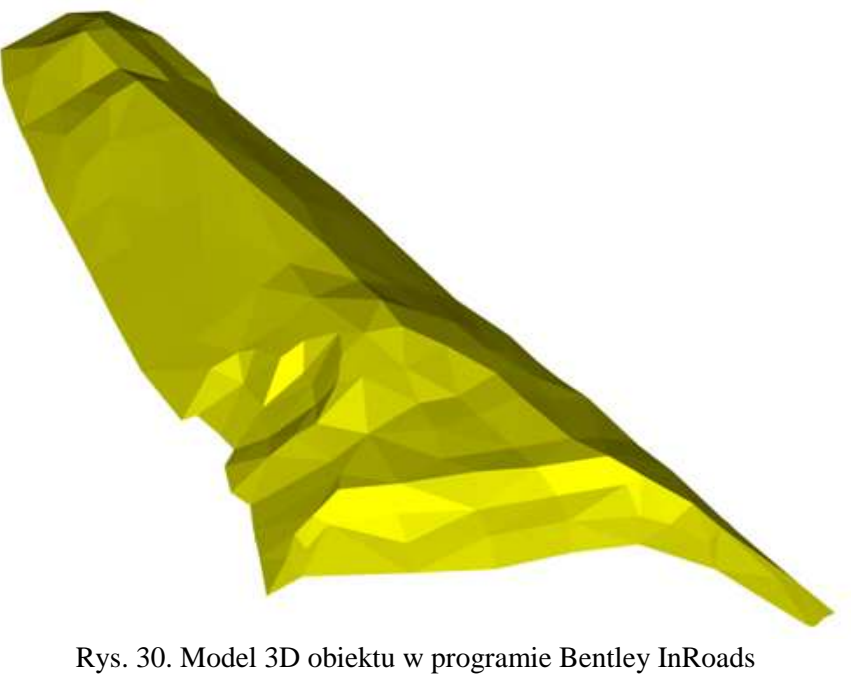

*[źródło: opracowanie własne]* 

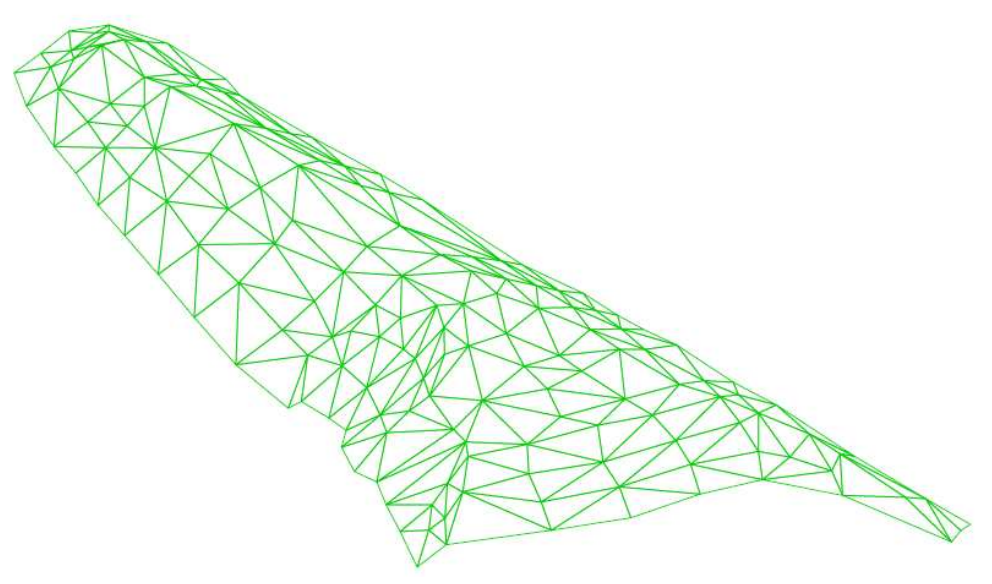

Rys. 31. Model 3D obiektu w programie Bentley InRoads *[źródło: opracowanie własne]* 

Do obliczenia objętości użyto funkcji "*Triangle Volume" (Rys.32)*, która bazuje na utworzonej siatce trójkątów. W oknie modułu należało określić dwie powierzchnie, na podstawie których program wyznacza objętość:

- 1. *Orginal Surface z*awiera punkty powierzchni odniesienia,
- 2. *Design Surface* zawiera punkty powierzchni pomierzonej.

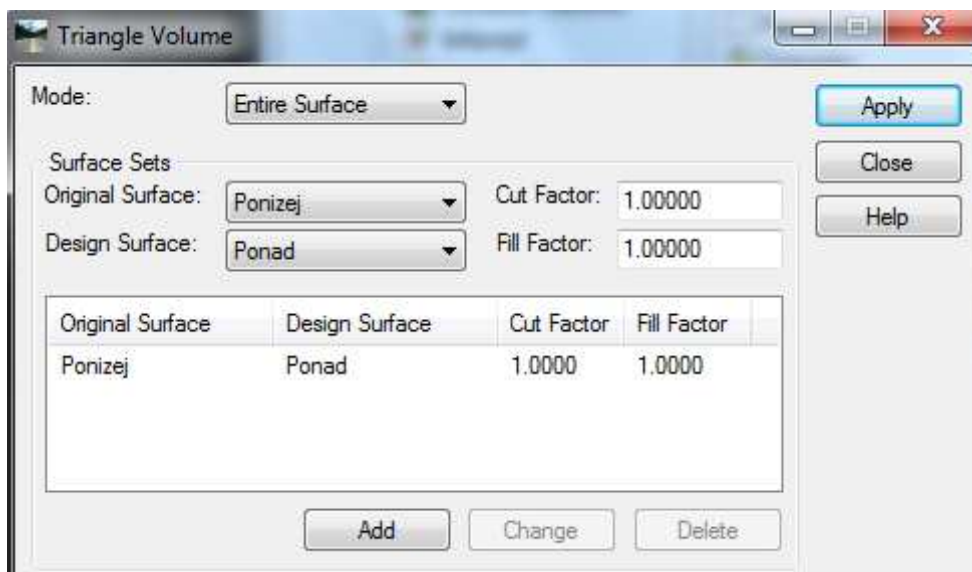

Rys. 32. Okno "Import Surface" programu Bentley InRoads *[źródło: opracowanie własne]* 

Uzyskany wynik objętości prezentuje raport *(Rys.33)* zawierający następujące informacje:

- $\checkmark$  zadane powierzchnie odniesienia,
- objętość poniżej oraz powyżej zadanego poziomu odniesienia,
- $\checkmark$  bilans objętości.

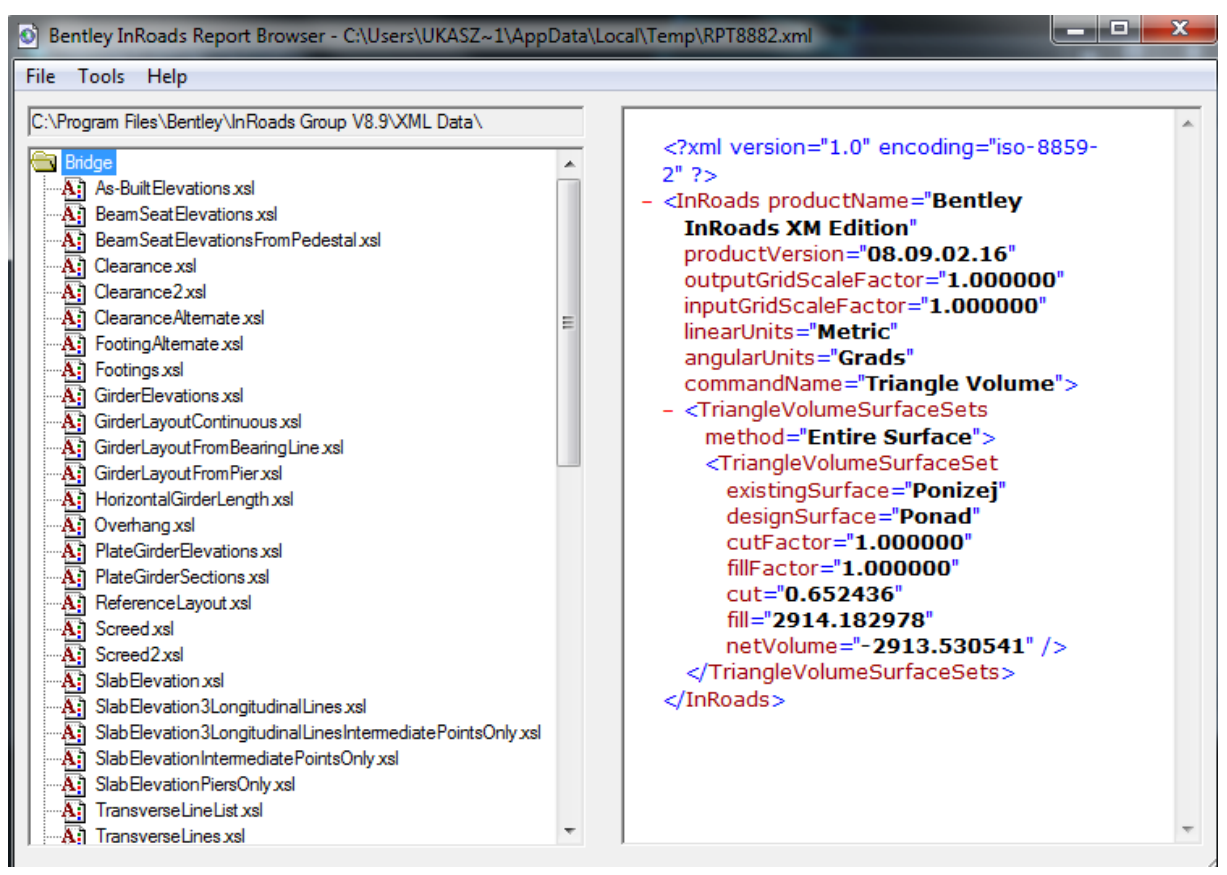

Rys. 33. Raport uzyskanych wyników w programie Bentley InRoads *[źródło: opracowanie własne]* 

Na podstawie wykonanych obliczeń otrzymano objętość inwentaryzowanego obiektu dla przyjętego poziomu odniesienia równą 2913.5 m<sup>3</sup>.

Program Bentley InRoads jest bardzo rozbudowany. Zawiera wszystkie niezbędne narzędzia oraz funkcje do projektowania infrastruktury drogowej. Bazując na utworzonym modelu 3D, użytkownik ma nieograniczone możliwości dotyczące jego wizualizacji oraz edycji. Obliczenie objętości wykonano w stosunku do przyjętej powierzchni odniesienia. Otrzymany w efekcie końcowym wynik w postaci trójwymiarowego modelu bardzo dobrze odzwierciedla rzeczywisty stan obiektu. Praca w programie dla początkującego użytkownika jest dość trudna i złożona, a więc wymaga od niego zapoznania się z instrukcją obsługi.

### **11.4. Program Surfer**

Surfer dzięki swojej wszechstronności w zakresie wizualizacji danych XYZ stał się jednym z najczęściej wykorzystywanych programów do tworzenia map konturowych, wykresów trójwymiarowych oraz modelowania powierzchni terenu. Zaletą tego programu jest prosta obsługa. Na podstawie współrzędnych XYZ jest on w stanie stworzyć w bardzo szybki sposób dowolny model terenu. Powierzchnia obiektu odwzorowywana jest poprzez stworzenie regularnej siatki wartości, której gęstość ustala użytkownik. Proces ten nazywany jest gridingiem. Program udostępnia kilka metod gridingu. Ponadto Surfer poza możliwością wizualizacji danych pozwala również na dokonywanie obliczeń parametrów linii, powierzchni, a także objętości.

Pierwszą czynnością, którą należało wykonać w programie, było przeprowadzenie procesu gridingu. Działanie to miało na celu utworzenie numerycznego modelu terenu, a w efekcie końcowym określenie objętości obiektu. Na podstawie współrzędnych XYZ, zawartych w arkuszu danych, zwanym w programie *,,Worksheet" (Rys.34)* wyznaczana jest regularna siatka wartości dla nieregularnie rozłożonych punktów XYZ . Jest to kluczowy etap przetwarzania danych. Ma on zasadniczy wpływ na jakość odwzorowania obiektu w formie mapy.

|    | А | B                       | С<br>z  | D |
|----|---|-------------------------|---------|---|
| 1  |   | 8394468,301 5552851,124 | 180,428 |   |
| 2  |   | 8394466,341 5552848,222 | 180,460 |   |
| 3  |   | 8394464,507 5552844,139 | 180,493 |   |
| 4  |   | 8394463,354 5552841,194 | 180,620 |   |
| 5  |   | 8394461,916 5552837,937 | 180,614 |   |
| 6  |   | 8394460,840 5552834,655 | 180,588 |   |
| 7  |   | 8394459,417 5552830,445 | 180,562 |   |
| 8  |   | 8394457,765 5552825,791 | 180,579 |   |
| 9  |   | 8394456,059 5552820,628 | 180,547 |   |
| 10 |   | 8394455,051 5552815,191 | 180,582 |   |
| 11 |   | 8394456,092 5552815,046 | 180,600 |   |

Rys. 34. Arkusz danych zawierających współrzędne XYZ punktów terenu *[źródło: opracowanie własne]* 

Za pomocą funkcji *,,Gird Data" (Rys.35)*, na podstawie obliczonych współrzędnych punktów terenu przeprowadzono proces gridingu. W oknie modułu ustalono parametry wejściowe. Odpowiednio każdej ze współrzędnych przyporządkowano kolumny danych z arkusza ,*,Worksheet"*. W ten sposób kolumna A odpowiadała współrzędnej X, kolumna B współrzędnej Y i kolumna C współrzędnej Z. Ponadto wybrano metodę generowania siatki typu "*Triangulation with Linear Interpolation"*. Efektem końcowym przeprowadzonych prac był wygenerowany przez program raport zawierający parametry procesu gridingu.

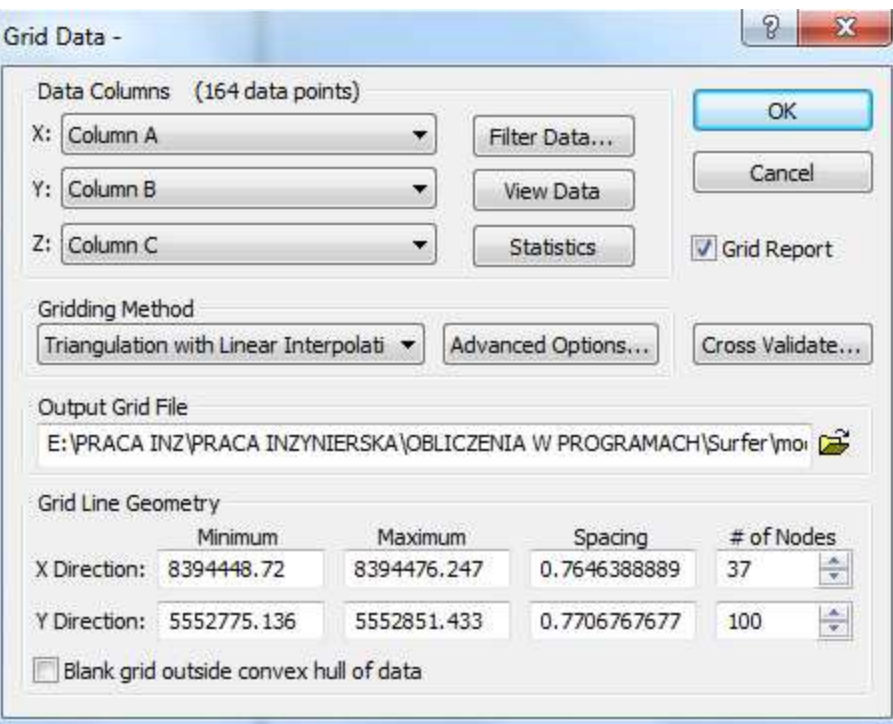

Rys. 35. Okno modułu "Grid Data" programu Surfer *[źródło: opracowanie własne]*

Kolejnym etapem było stworzenie modelu trójwymiarowego na podstawie przeprowadzonego wcześniej procesu gridingu. Do wykonania tego modelu użyto funkcji *,,3D Surface"(Rys.36).* Funkcja ta umożliwia wizualizację danych przestrzennych. Dodatkowo poprzez okno *"Property Manager"* można dowolnie edytować powstały model.

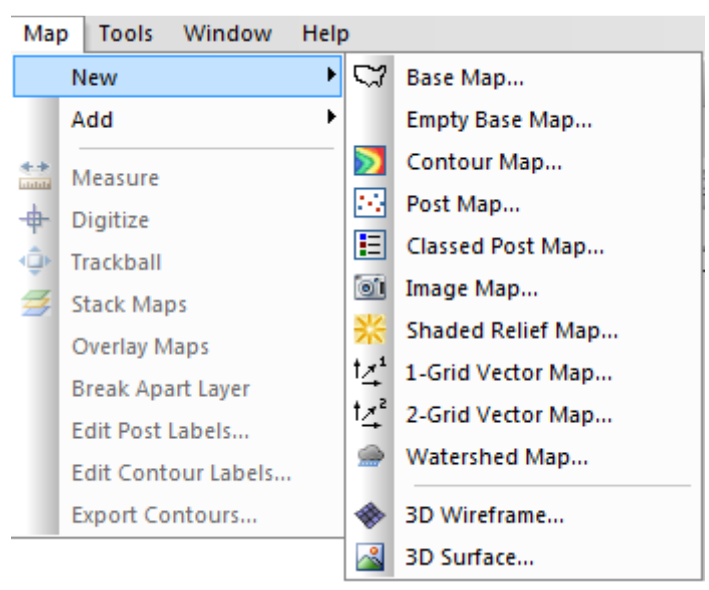

Rys. 36. Okno "Map New" programu Surfer *[źródło: opracowanie własne]*

Efekt wizualny modelu przedstawiają poniższe rysunki*(Rys.37,38).* Otrzymany wynik zależy od wyboru rodzaju mapy, a także określenia indywidualnych parametrów. Dzięki rozbudowanym narzędziom do wizualizacji obiektów, model można w dowolny sposób edytować, nadawać mu kolor oraz dodawać legendę zawierającą szczegółowe informację na temat modelu.

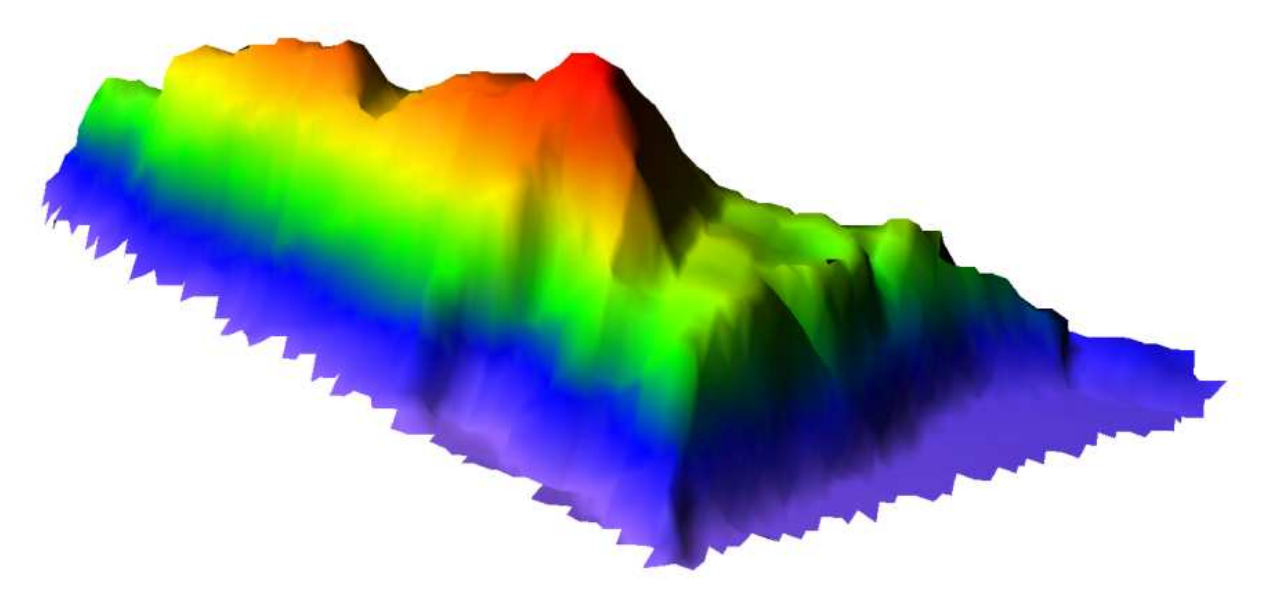

Rys. 37. Model 3D obiektu w programie Surfer  *[źródło: opracowanie własne]*

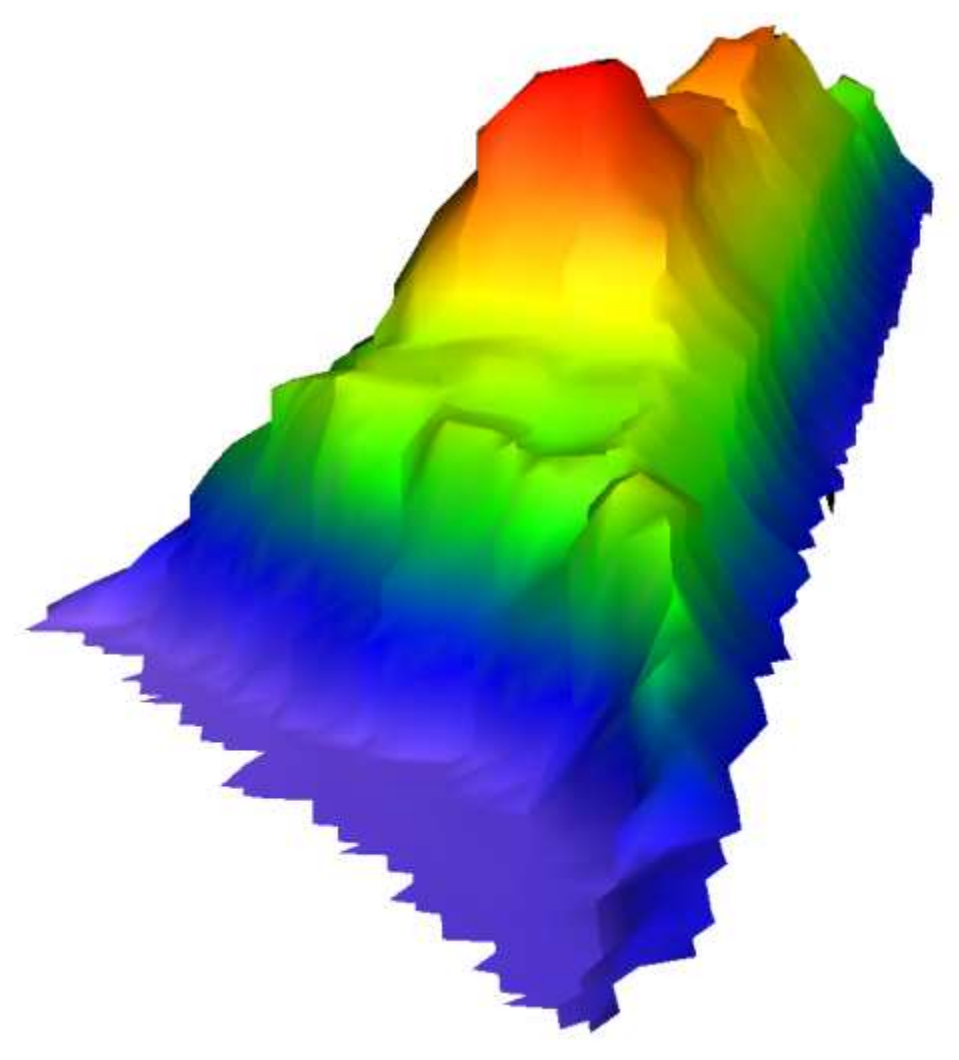

Rys. 38. Model 3D obiektu w programie Surfer  *[źródło: opracowanie własne]*

Objętość mas zmiennych w programie Surfer określono przy użyciu modułu *,,Grid Volume"(Rys.39)*. Funkcja ta na podstawie zadanych dwóch powierzchni, górnej oraz dolnej wyznacza kubaturę mierzonego obiektu. Dla każdej z płaszczyzny to użytkownik określa stałą płaszczyznę o wysokości Z, bądź korzysta z wcześniej utworzonego pliku \*.grd z danymi siatki.

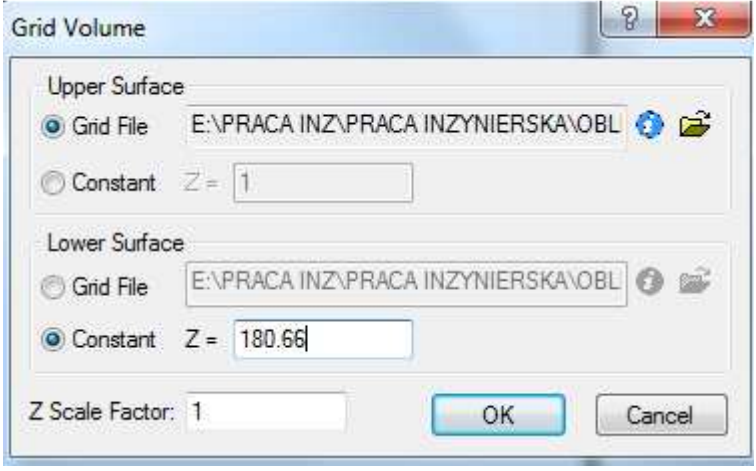

Rys. 39. Okno obliczania objętości programu Surfer *[źródło: opracowanie własne]* 

Z przeprowadzonych obliczeń program tworzy raport *(Rys.40)*, w którym zawarte są następujące informacje:

- $\checkmark$  wynik obliczenia objętości trzema metodami,
- objętość ponad płaszczyznę odniesienia,
- $\checkmark$  objętości poniżej płaszczyzny obniesienia,
- bilans objętości,
- $\checkmark$  dane dotyczące powierzchni ograniczających.

Pełen raport prezentuje załącznik nr 13.

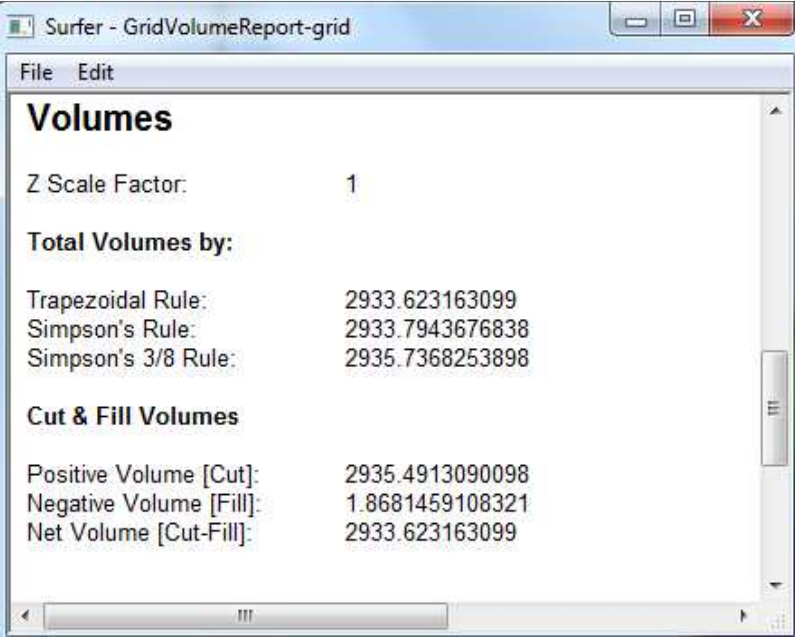

Rys. 40. Fragment raportu uzyskanych wyników w programie Surfer *[źródło: opracowanie własne]*

Na podstawie wykonanych obliczeń otrzymano objętość inwentaryzowanego obiektu dla przyjętego poziomu odniesienia równą 2933.6 m<sup>3</sup>.

Program Surfer jest prosty w obsłudze. Wykonanie obliczeń nie sprawiło większych trudności. Program ten przeznaczony jest głownie do wizualizacji danych, nie tylko z dziedziny inżynierskiej, ale również z innych dziedzin nauki. Podstawową czynnością jest przeprowadzenie procesu gridingu. Wykorzystywany jest on w dalszych etapach obliczeniowych. W efekcie końcowym otrzymujemy model trójwymiarowy, który bardzo wiernie odwzorowuje rzeczywiste kształty obiektu.

## **11.5. Analiza porównawcza przedstawionych programów**

Określenie objętości opracowywanego obiektu położonego na terenie wytwórni mas bitumicznych w miejscowości Gniewczyna Łańcucka wykonano w czterech programach. Wykorzystane do obliczeń programy, pod względem ich przeznaczenia można zaliczyć do trzech podstawowych grup:

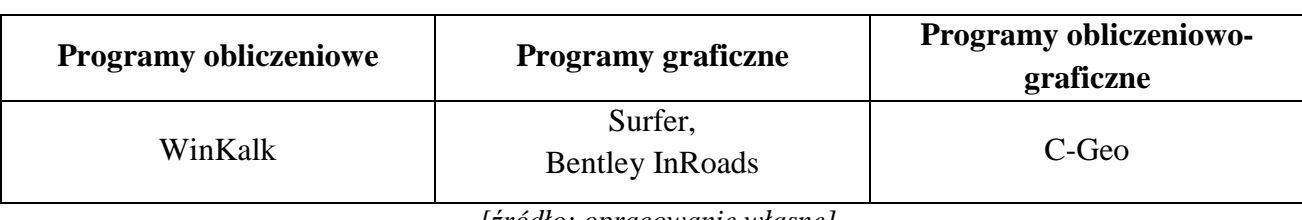

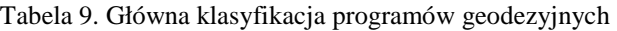

Schemat obliczeń w każdym z tych programów jest podobny i wygląda następująco:

- 1. Przygotowanie danych.
- 2. Opracowanie wyników.
- 3. Uzyskanie w efekcie końcowym objętości.

W ramach przygotowania danych należy utworzyć wejściowy plik tekstowy ze współrzędnymi. Na podstawie tego pliku każdy z programów tworzy numeryczny model terenu, który jest niezbędny do wygenerowania siatki trójkątów. Dane te z kolei pozwalają na opracowanie modelu 3D.

Określenie objętości w WinKalk-u oraz C-Geo opiera się na pracy w jednym oknie modułu obliczeniowego, co niewątpliwie wpływa na szybkość oraz prostotę wykonywanych prac. Z kolei w programach Bentley InRoads oraz Surfer, prace prowadzące do uzyskania objętości wymagają od użytkownika posługiwania się kilkoma modułami. Znacznie utrudnia to pracę, ale w efekcie końcowym daje lepsze rezultaty. Przekłada to się na wierniejsze odwzorowanie rzeczywistych kształtów obiektu. Dodatkowo każdy z programów generuje raport z przeprowadzonych prac.

Jeśli chodzi o możliwości związane z tworzeniem modelu i jego wizualizacją, pomiędzy programami występują znaczące różnice. Winkalk jest programem typowo obliczeniowym i nie ma rozbudowanej palety narzędzi graficznych. Utworzony model 3D można w ograniczony sposób edytować. Natomiast C-Geo jest programem obliczeniowo-graficznym i jego możliwości związane z prezentacją wyników są nieznacznie większe. Dużym plusem jest możliwość kolorowania modelu. Oba programy umożliwiają tylko proste wyświetlanie modelu. Jedyną możliwością wpłynięcia na prezentowany model jest jego obrót oraz przeskalowanie w kierunku osi Z.

Bentley InRoads oraz Surfer są programami typowo graficznymi. Posiadają wiele rozwiniętych funkcji oraz rozbudowane palety narzędzi. Utworzony model można dowolnie wyświetlać i edytować. Dzięki tym wszystkim opcjom użytkownik ma większe możliwości.

Wyniki obliczenia kubatury w poszczególnych programach przedstawiono w tabeli zbiorczej *(Tabela 10).* W celu lepszego zobrazowania otrzymanych wartości w programach stworzono wykres *(Rys.41).* Dodatkowo sporządzono tabelaryczne zestawienie procentowych różnic pomiędzy poszczególnymi programami *(Tabela 11).*

*<sup>[</sup>źródło: opracowanie własne]* 

Tabela 10. Zestawienie objętość w poszczególnych programach

|                       | Objętość [m3]   |         |                                  |               |  |  |
|-----------------------|-----------------|---------|----------------------------------|---------------|--|--|
|                       | <b>Programy</b> |         |                                  |               |  |  |
| Poziom<br>odniesienia | $C$ -Geo        | Winkalk | <b>Bentley</b><br><b>InRoads</b> | <b>Surfer</b> |  |  |
| 180.66 m              | 2911,8          | 2899,9  | 2913,5                           | 2933,6        |  |  |

*[źródło: opracowanie własne]* 

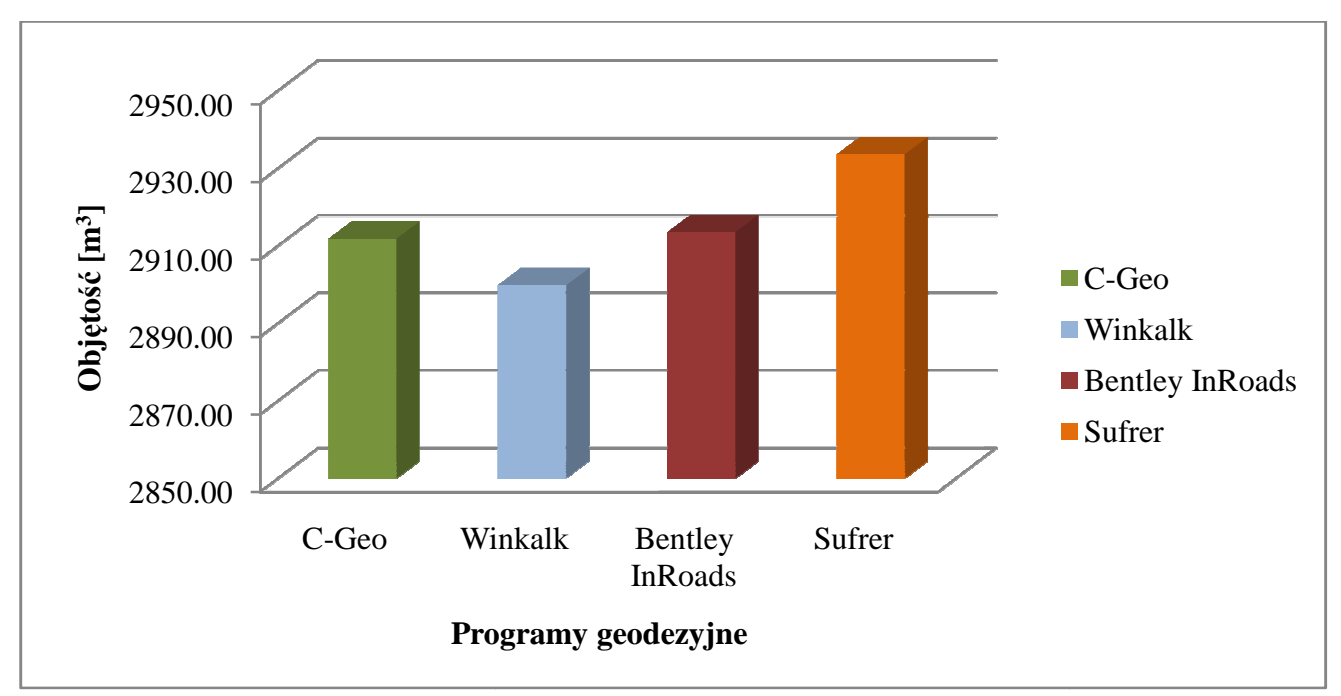

Rys. 41. Wyniki wyznaczenia kubatury w poszczególnych programach geodezyjnych . *[źródło: opracowanie własne]* 

| Program                   | Różnica [%] |
|---------------------------|-------------|
| Winkalk - C-Geo           | 0,41        |
| Winkalk - Bentley InRoads | 0,47        |
| Winkalk - Surfer          | 1,15        |
| C-Geo - Surfer            | 0,74        |
| Bentley InRoads - C-Geo   | 0,06        |
| Bentley InRoads - Surfer  | 0,68        |

Tabela 11. Procentowe różnice pomiędzy programami

*[źródło: opracowanie własne]* 

Na podstawie uzyskanych wyników objętości z czterech programów można stwierdzić, że wybór oprogramowania nie ma większego wpływu na wynik końcowy. Analizując tabelę 8 widać, że największa rozbieżność występuje pomiędzy programami Winkalk oraz Surfer i wynosi 1,15%. Natomiast najbardziej zbliżony wynik występuję między Bentley InRoads a C-Geo, gdzie różnica wynosi zaledwie 0,06%. Powodem tych nieznacznych różnic jest fakt, iż w każdym z programów siatka trójkątów generowana jest automatycznie, przez co każda w minimalnym stopniu różni się między sobą. W związku z tym pola trójkątów siatki mają nieznacznie inną powierzchnie, co z kolei przekłada się na końcowy wynik objętości mierzonego obiektu.

#### **Analiza wariancji**

| C-Geo                | <b>Winkalk</b>       | <b>Bentley</b><br><b>InRoads</b> | <b>Surfer</b>         |  |
|----------------------|----------------------|----------------------------------|-----------------------|--|
|                      | $\mathbf{v}$ ,       | V2                               |                       |  |
| $2911,8 \text{ m}^3$ | $2899.9 \text{ m}^3$ | $2913,5 \text{ m}^3$             | 2933,6 m <sup>3</sup> |  |
|                      |                      |                                  |                       |  |

Tabela 12. Objętości w poszczególnych programach

*[źródło: opracowanie własne]* 

$$
V_{sr} = \frac{V_1 + V_2 + V_3 + V_4}{4}
$$
\n
$$
V_{sr} = 2914.7 \, m^3
$$
\n(22)

*- Odchylenie standardowe:* 

$$
\delta = \sqrt{\frac{(V_1 - Vsr)^2 + (V_2 - Vsr)^2 + (V_3 - Vsr)^2 + (V_4 - Vsr)^2}{4 - 1}}
$$
\n
$$
\delta = 14.0 \, m^3
$$
\n(23)

*- Miara niedokładności wyznaczenia parametru V:* 

 $\lambda$ 

$$
\lambda = \frac{\delta}{V_{sr}}
$$
\n
$$
= \frac{14,0 \, m^3}{2914,7 \, m^3} = 0,005 \times 100\% = 0,5\%
$$
\n(24)

Podsumowując, wykonane pomiary i obliczenia wykazują, że objętość mas ziemnych mierzonego zwałowiska posiada niedokładność na poziomie 0,5%. Każdy z wykorzystanych programów spełnił swoje zadanie, a otrzymane wyniki objętości mas ziemnych są zadowalające.

## **12. Podsumowanie**

Prace związane z określaniem objętości są bardzo często realizowane przy wykonywaniu większości inwestycji. Ważną kwestią jest wybór odpowiedniej metody pomiaru oraz obliczeń.

Ze względu na nieregularne ukształtowanie oraz uwarunkowania terenowe inwentaryzowanego zwałowiska, pomiar obiektu wykonano metodą tachimetryczną. Wyniki pomiaru opracowano w czterech programach geodezyjnych. W każdym z nich wygenerowano siatkę trójkątów, na podstawie której utworzono model 3D. W efekcie końcowym uzyskano objętość mierzonego obiektu.

Na podstawie uzyskanych wyników obliczenia objętości z czterech programów stwierdzono, że wybór oprogramowania nie ma większego wpływu na wynik końcowy. Należy pamiętać, że ważną sprawą podczas wykonywania pomiarów jest precyzyjne określenie przebiegu linii charakterystycznych oraz poprawność stawiania pikiet. Należy je w miarę możliwości rozmieszczać równomiernie, aby w pełni odzwierciedlić mierzony obiekt. Bardzo ważne jest również przyjęcie odpowiedniego poziomu odniesienia. W przypadku inwentaryzowanego zwałowiska przyjęto wartość obliczoną ze średniej obrysu.

Rozwój technologii pomiarowej, dostępność coraz nowszego oraz rozbudowanego oprogramowania geodezyjnego, a także dostępność na rynku nowoczesnych urządzeń sprawia, że prace związane z określaniem objętości nie są już tematem trudnym do zrealizowania. Znajomość najnowszych programów geodezyjnych do opracowywania wyników pomiarów pomaga geodecie w pracy, znacznie ją przyspiesza oraz daje dokładniejsze wyniki.

## **13. Załączniki**

- 1. Szkice polowe.
- 2. Szkic niwelacji trygonometrycznej.
- 3. Szkice przysłonięcia horyzontu satelitarnego.
- 4. Dzienniki pomiaru kąta poziomego.
- 5. Dzienniki pomiaru kąta pionowego
- 6. Kopia mapy ewidencyjnej wsi Gniewczyna Łańcucka.
- 7. Raport z wyrównania osnowy pomiarowej w programie GEONET.
- 8. Dziennik pomiaru metodą biegunową.
- 9. Obliczenie współrzędnych punktów pomierzonych metoda biegunową.
- 10. Raport obliczenia objętości w programie Winkalk.
- 11. Raport obliczenia objętości w programie C-Geo.
- 12. Raport obliczenia objętości w programie Bentley InRoads.
- 13. Raport obliczenia objętości w programie Surfer.

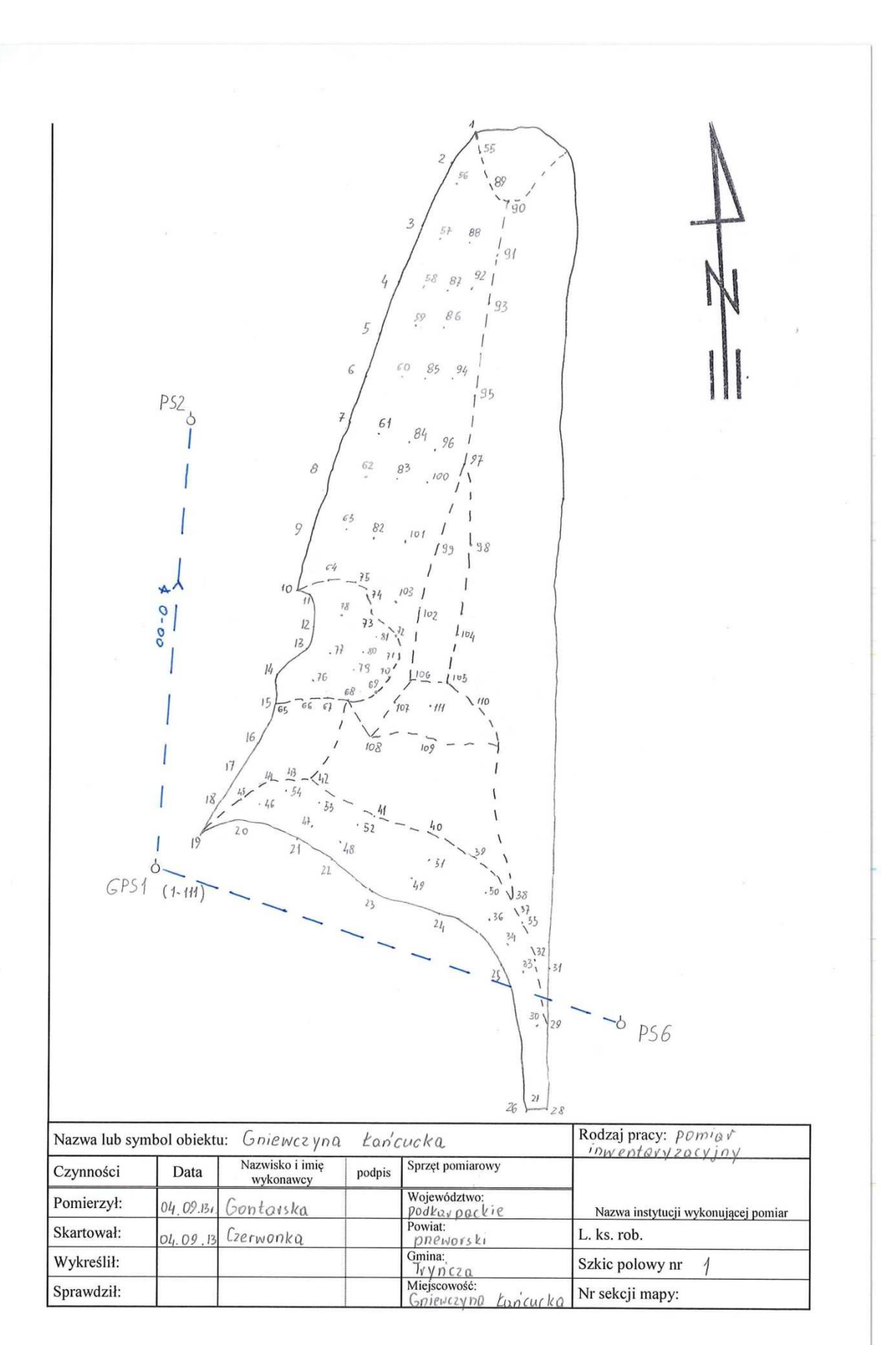

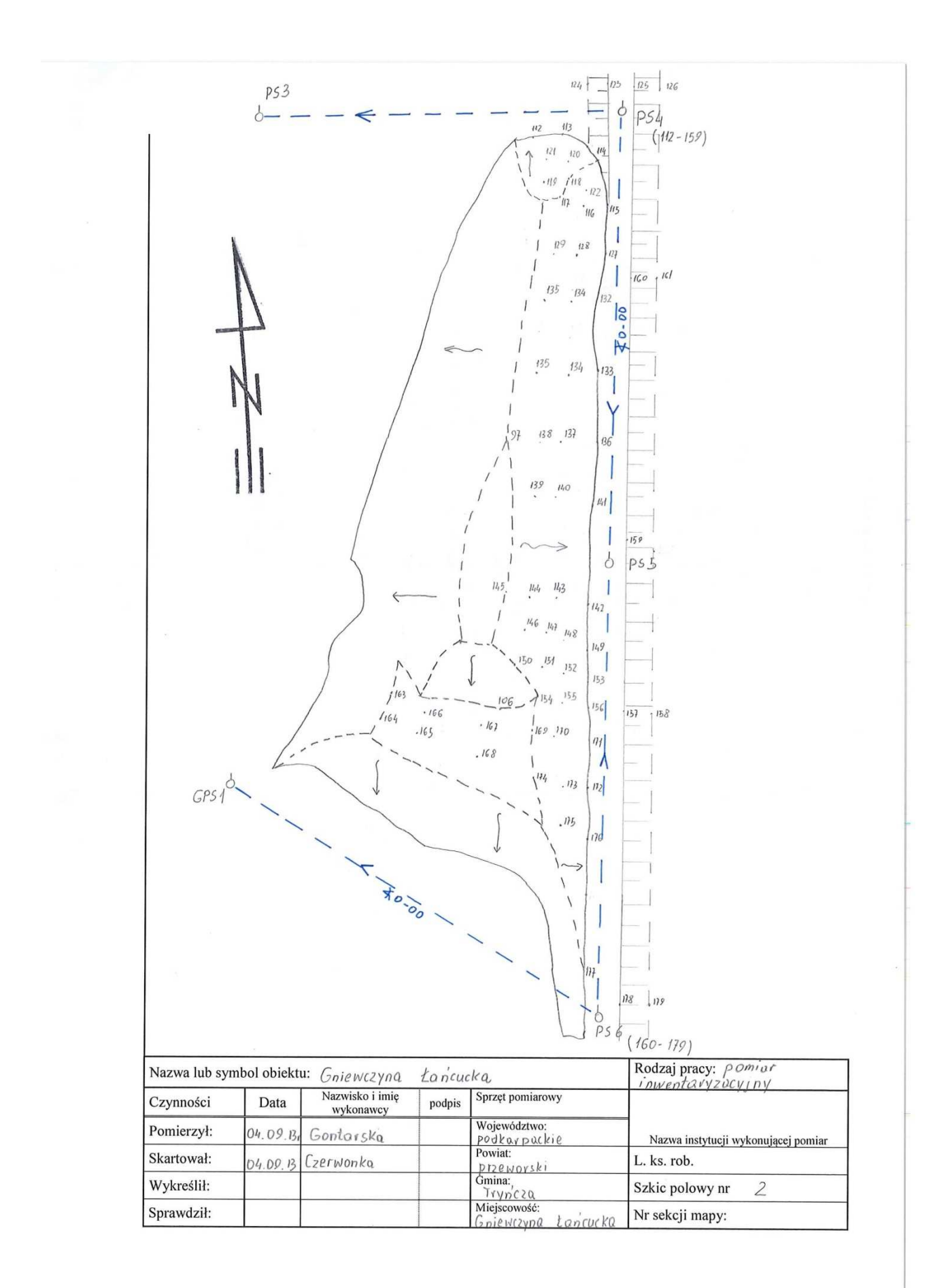

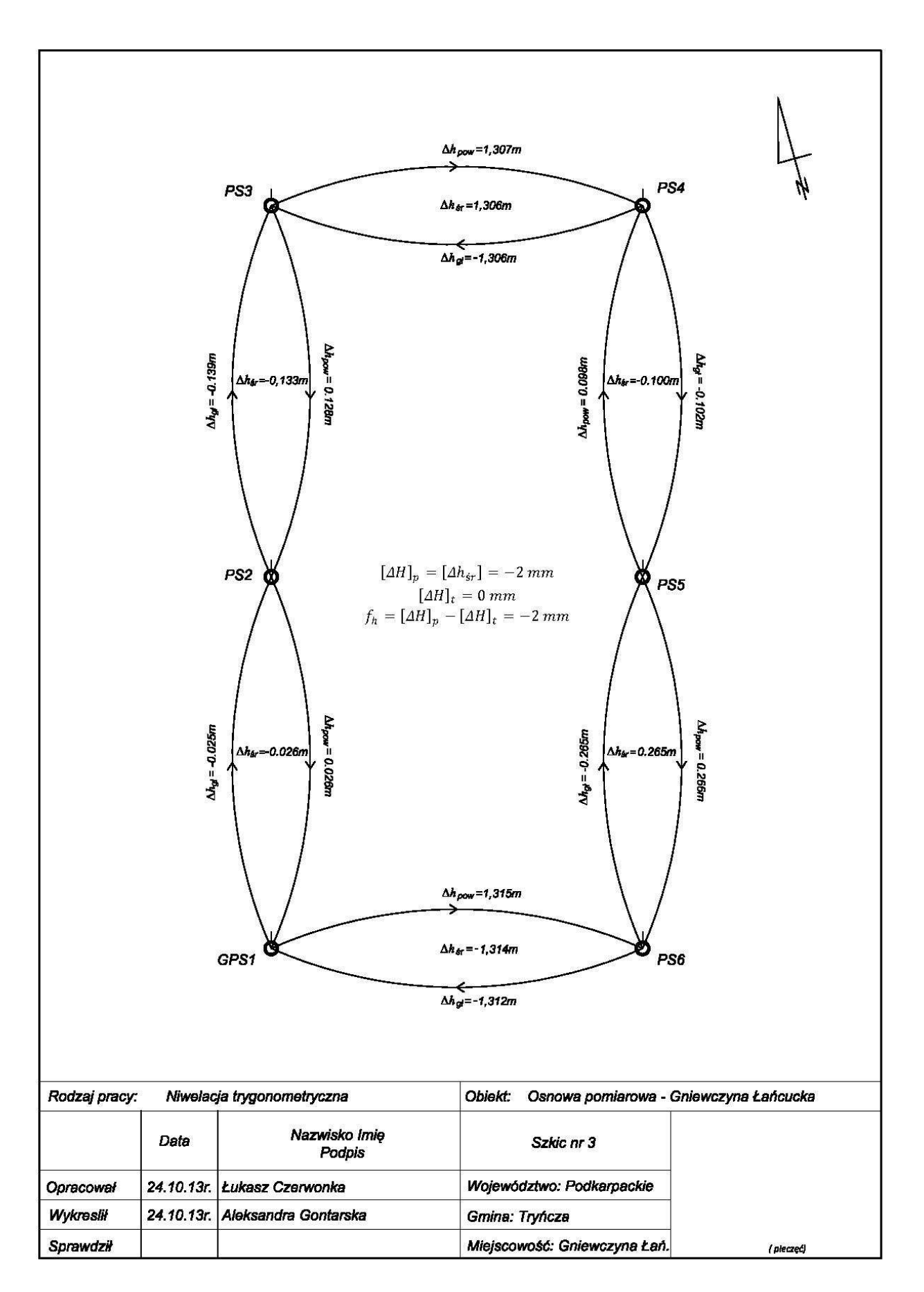

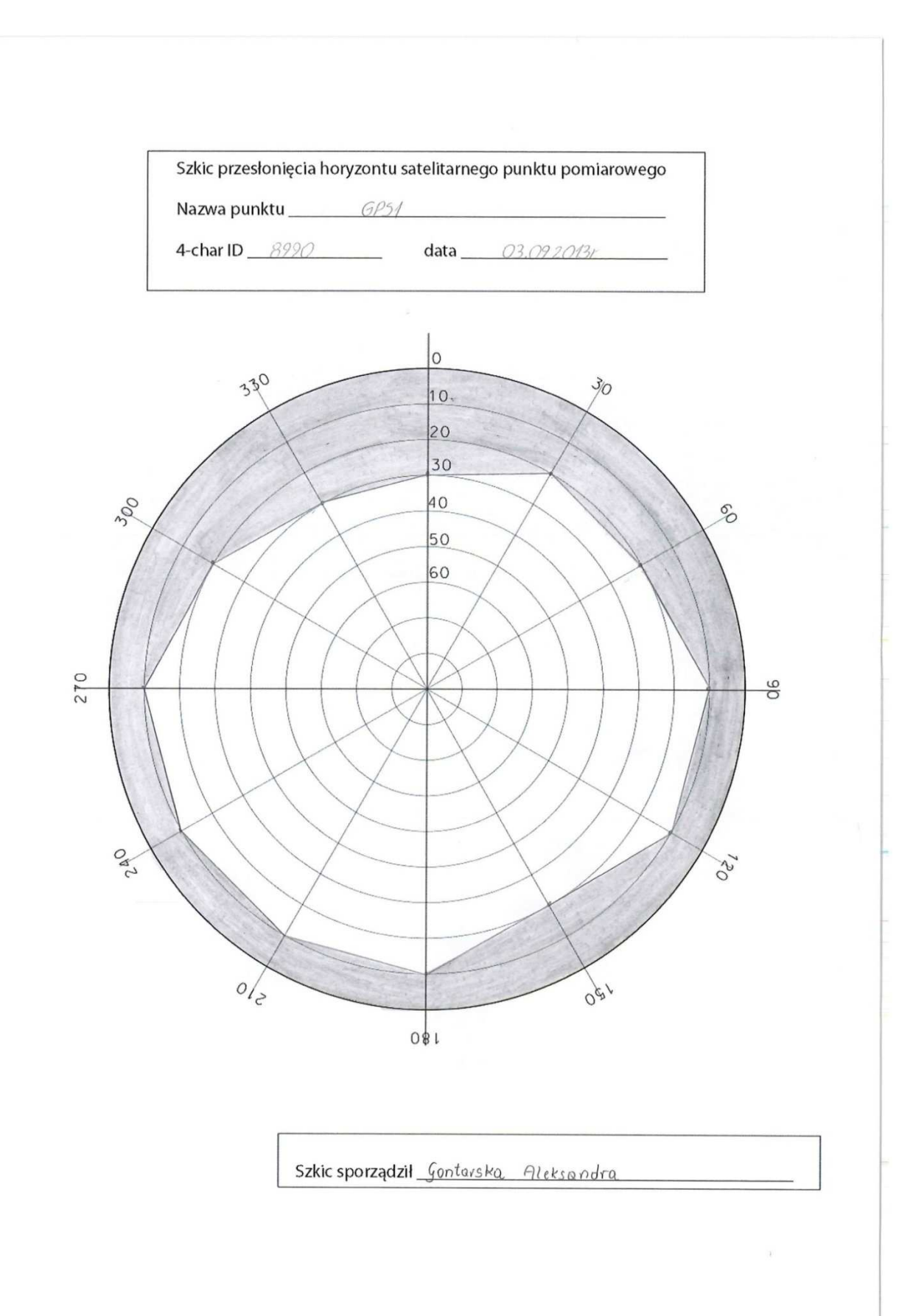

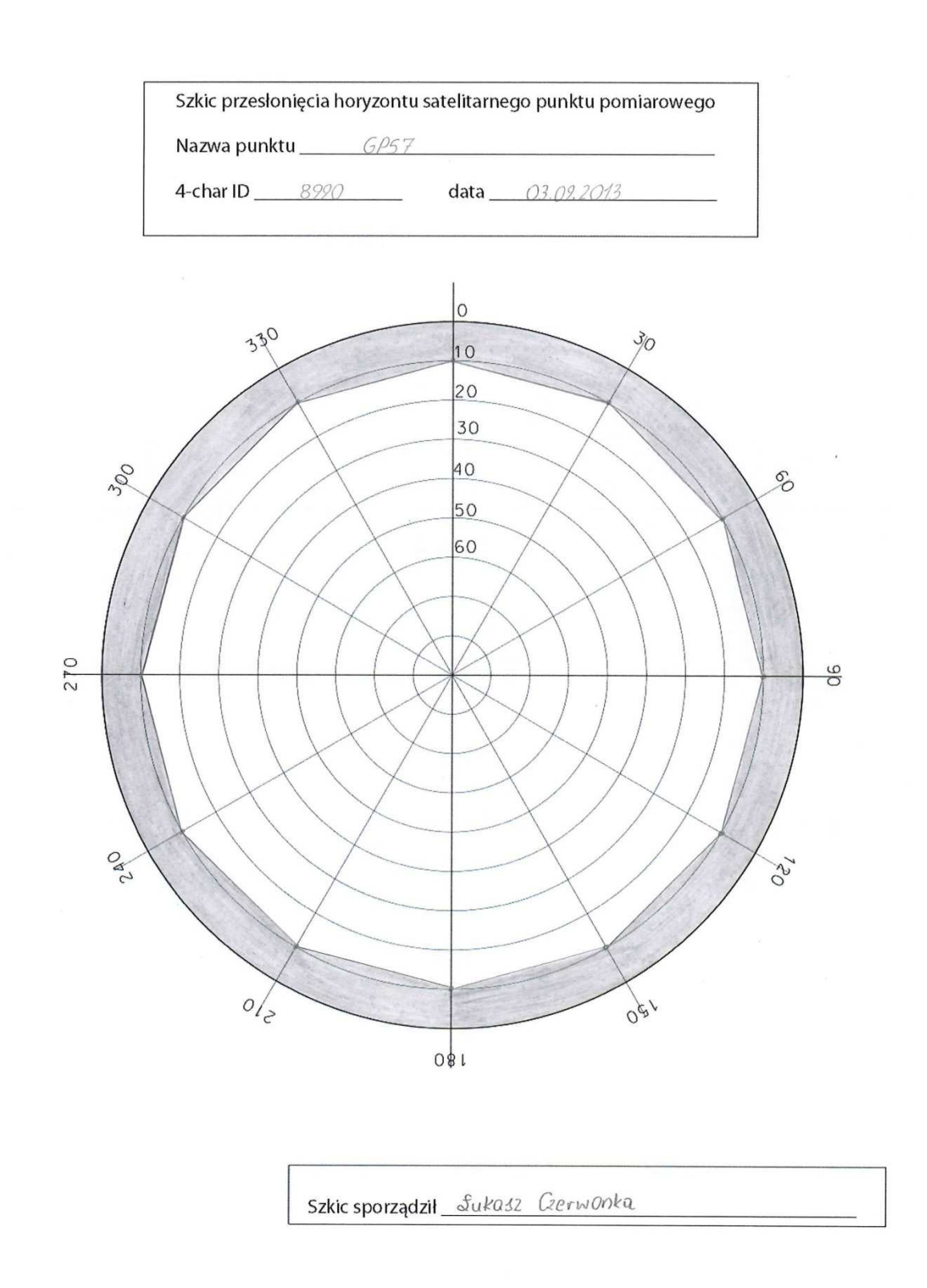

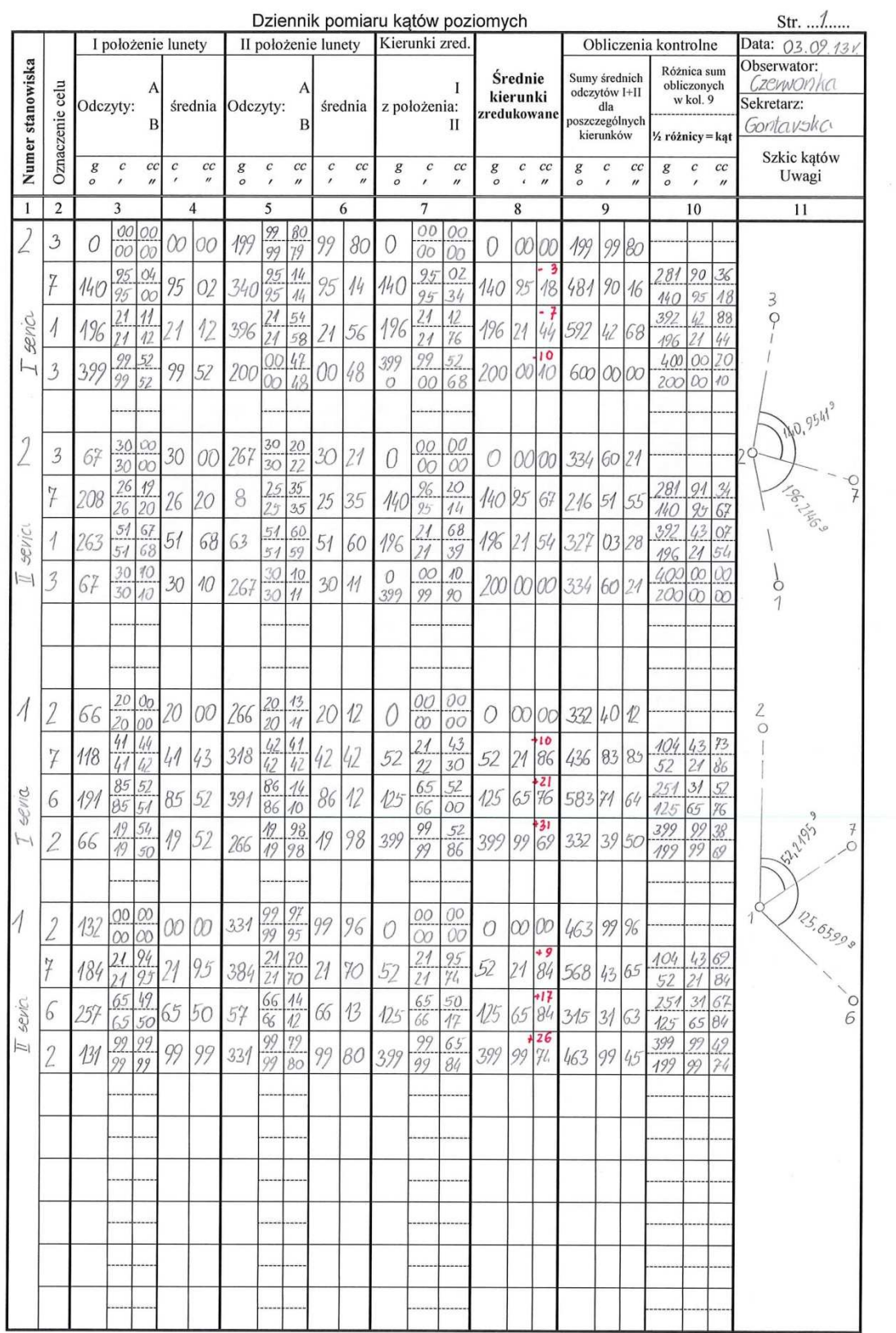

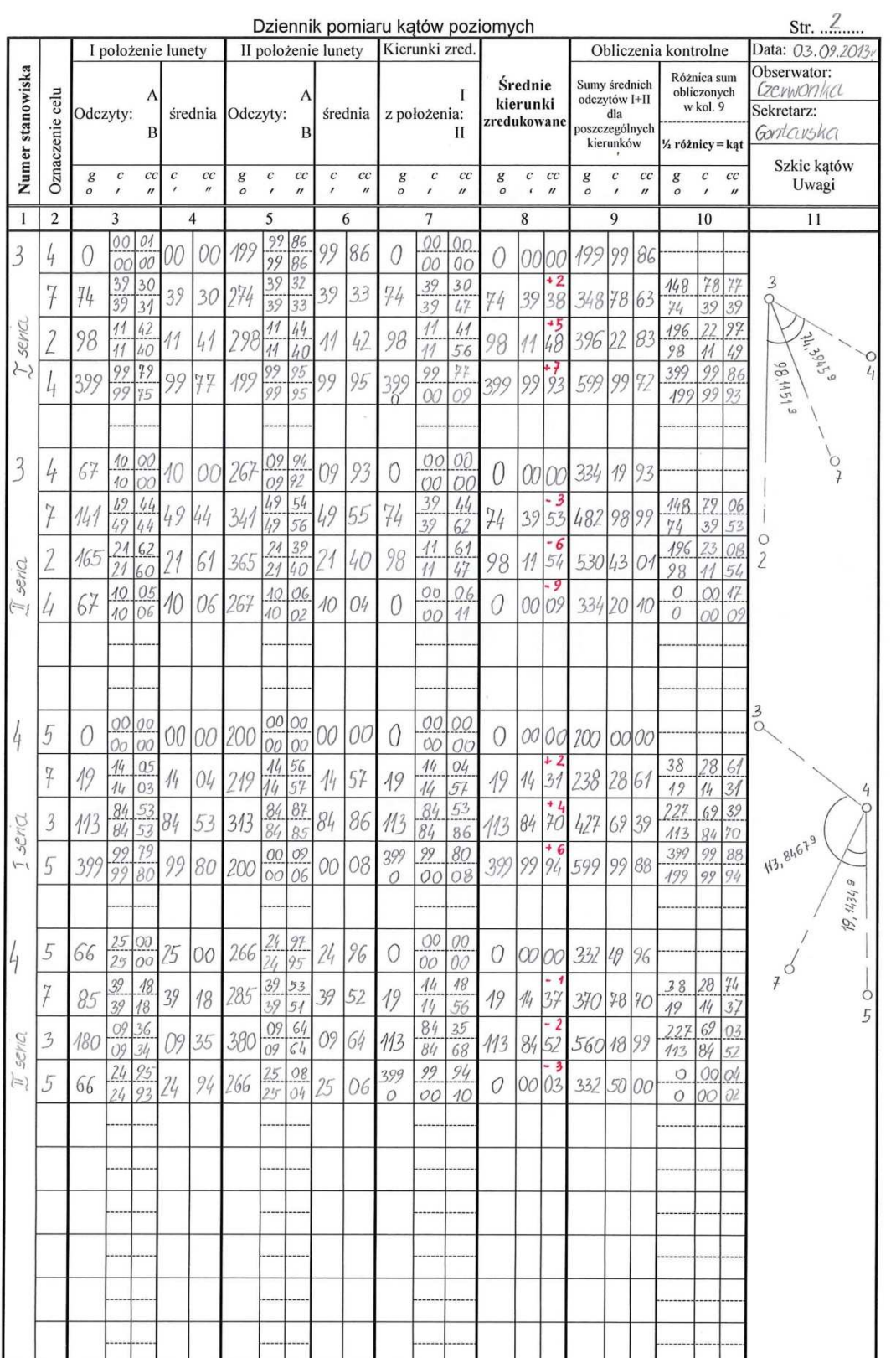

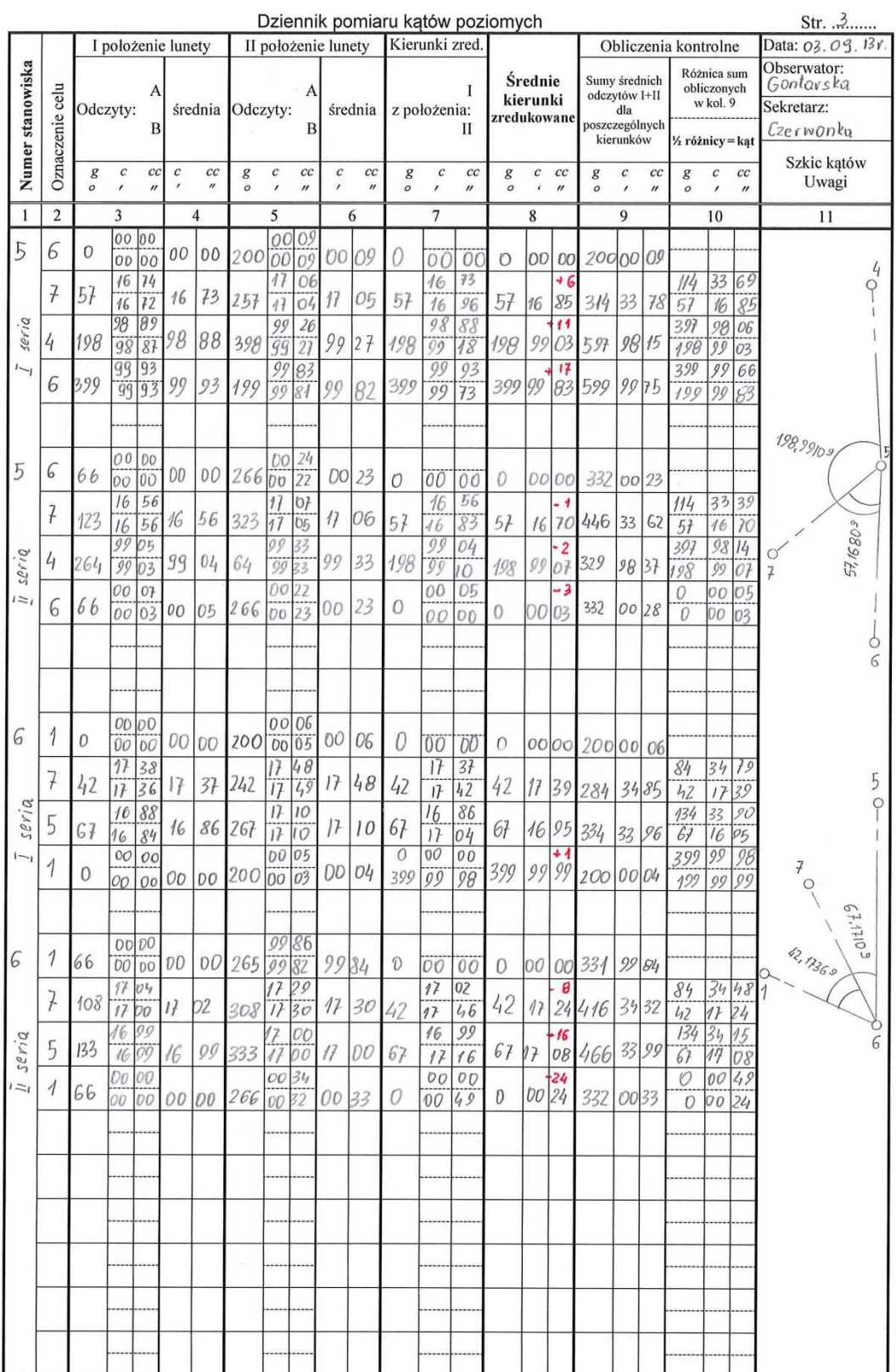

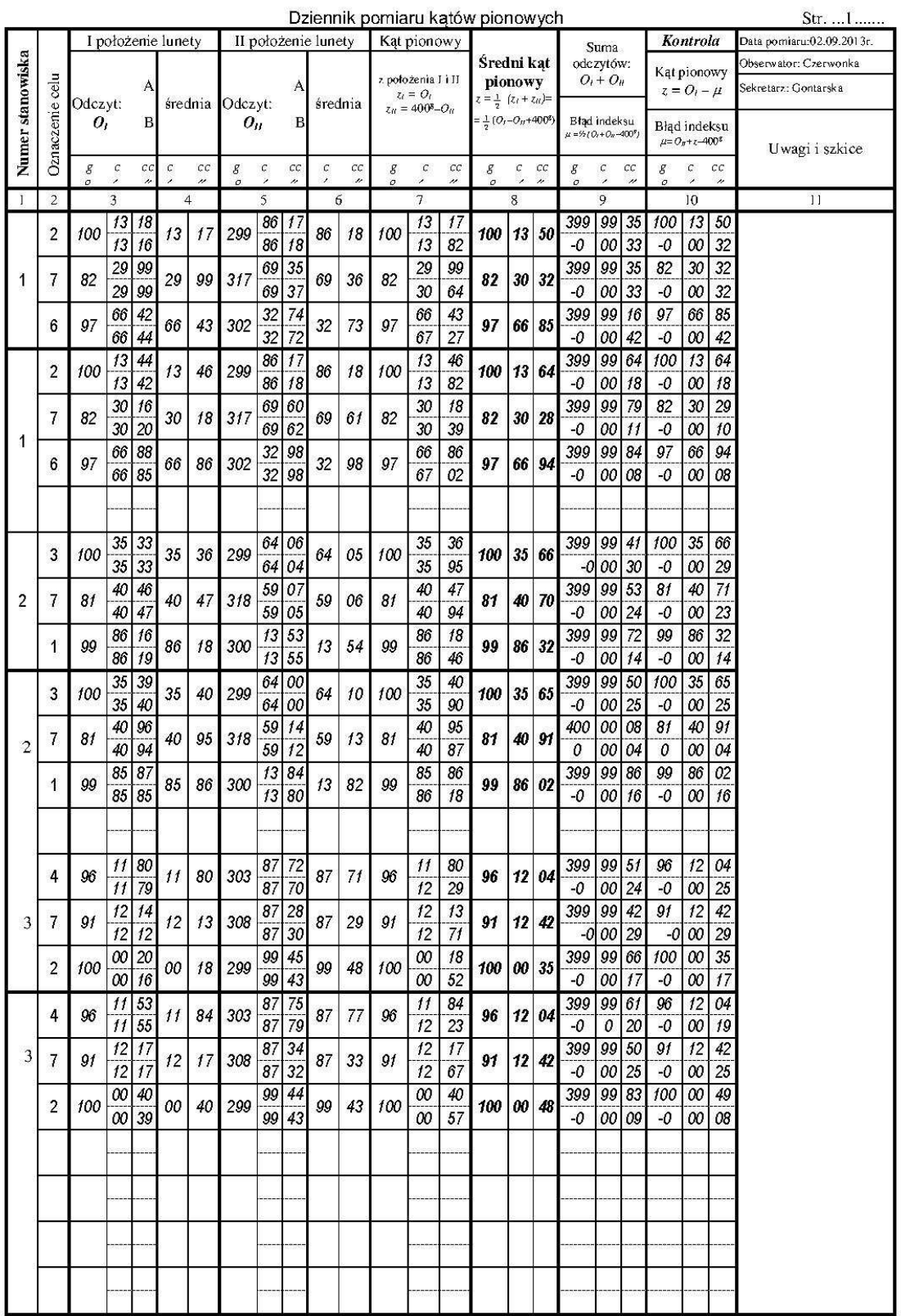

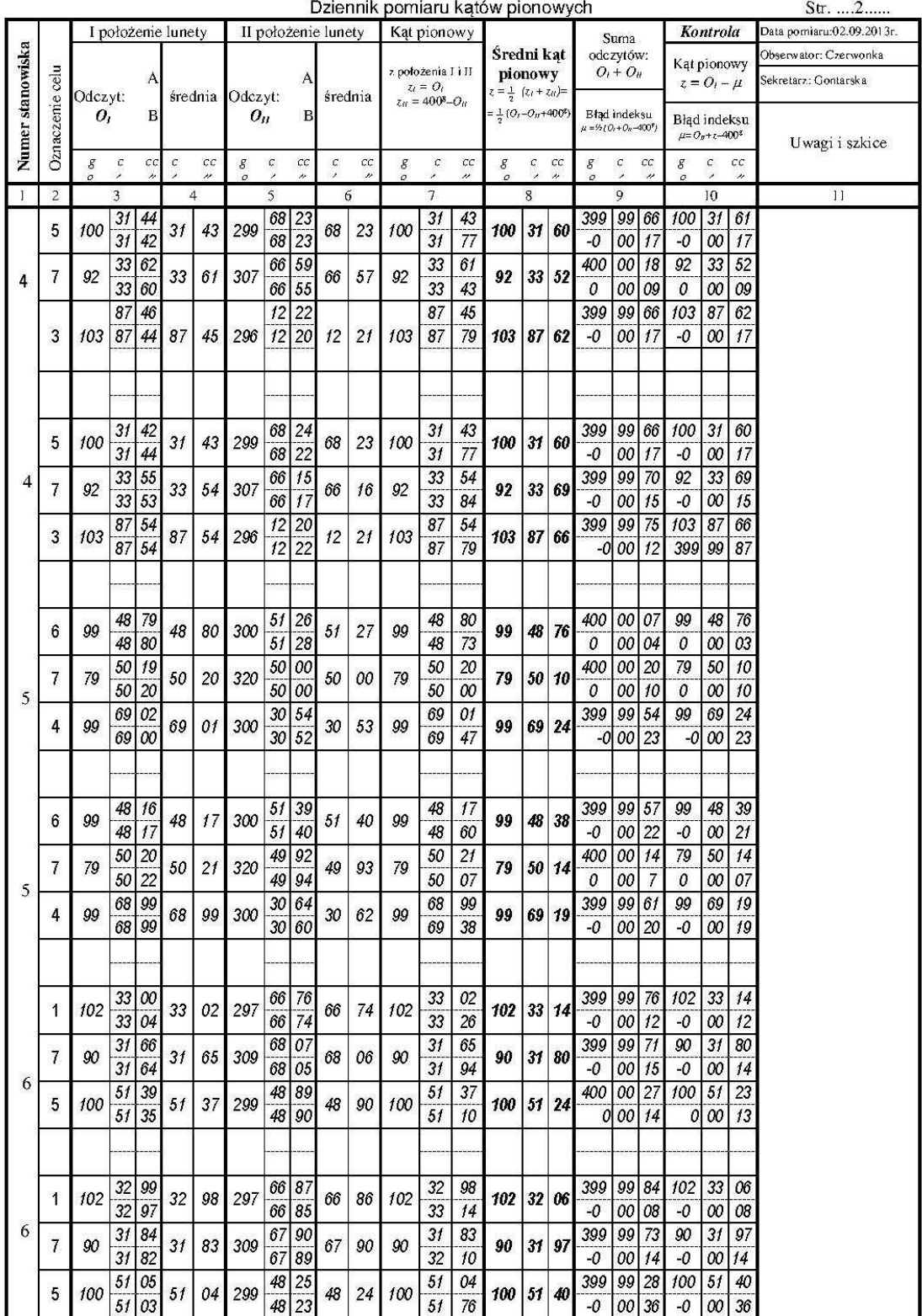

 $\sim$  $\sim$   $S_{\text{tr}}$  2

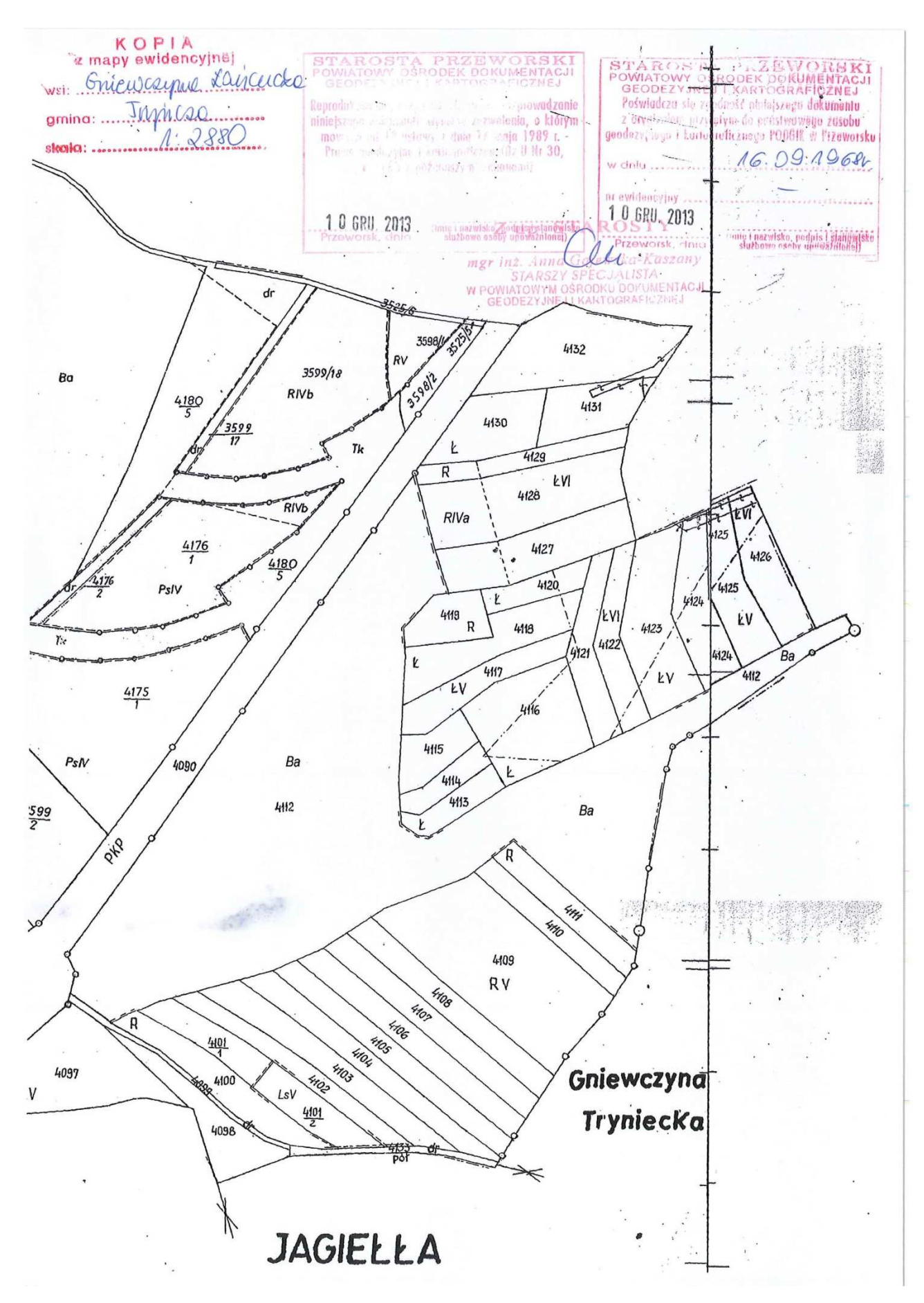

 GEONET 2006 - system geodezyjny (c)ALGORES-SOFT www.geonet.net.pl PROGRAM WYRÓWNANIA SIECI POZIOMEJ [max. 20000 punktów], wersja 5.8va  $\overline{\phantom{a}}$  , and the contribution of the contribution of the contribution of the contribution of the contribution of the contribution of the contribution of the contribution of the contribution of the contribution of the OBIEKT: WYKONAWCA: Czerwonka, Gontarska INDEKS ROBOTY: DATA:2013-09-05  $\overline{\phantom{a}}$  , and the contribution of the contribution of the contribution of the contribution of the contribution of the contribution of the contribution of the contribution of the contribution of the contribution of the Początek obliczeń:15:47:29 OPIS OBIEKTU: UKŁAD WSPÓŁRZĘDNYCH: 2000 Strefa: 24 PARAMETRY ELIPSOIDY ODNIESIENIA:  $a = 6378137.0000m$  $b = 6356752.3141m$  ------------------------------------------------------------- | PARAMETRY CAŁKOWITOLICZBOWE SIECI | |-----------------------------------------------------------| | Liczba wszystkich punktów sieci lp = 7 | | Liczba stałych punktów nawiązania ls = 1 | | Liczba pseudoobserwacji współrzędnych lrsxy = 0 | | Liczba punktów wyznaczanych lr = 6 | | Liczba obserwacji kątowych lka = 12 | | Liczba stacji obserwacji kierunkowych lst = 0 | | Liczba obserwacji kierunkowych lki = 0 | | Liczba azymutów topograficznych lazt = 1 | | Liczba azymutów geodezyjnych (GPS) lazg = 0 | | Liczba długości klasycznych ldk = 18 | | Liczba długości GPS ldg = 0 | | Liczba niewiadomych współrzednych n = 12 | | Łączna Liczba obserwacji m = 31 | | Nadwymiarowość układu obserwacyjnego m-n = 19 | ------------------------------------------------------------- GLOBALNY WSKAŹNIK NIEZAWODNOŚCI:  $z = 0.6129$   $z = 61.3$  ------------------------------------------------------------------ | WYKAZ PUNKTÓW NAWIĄZANIA | |----------------------------------------------------------------| | NR PUNKTU | X | Y | błędności a-priori | (nazwa) | | |-------------------|  $mX$  |  $mY$  |----------------|-------------|-------------|---------|---------| | 1| 5552796.9920| 8394447.5290| 0.0000| 0.0000| ------------------------------------------------------------------ OPCJE SPECJALNE WYRÓWNANIA: Metoda najmniejszych kwadratów - standard Miara gradowa Błędy średnie obserwacji wyrównanych są liczone na podstawie pełnej macierzy kowariancyjnej ------------------------------------------------------------------------------- | WYZNACZALNOŚCI PUNKTÓW | | Ilość obserwacji wiążących dany punkt z innymi punktami sieci: | | q - ogółem (według zbiorów obserwacyjnych), | | q0 - tylko dla różnych elementów geometrycznych, | | q-q0 - powtórzenia pomiarów tych samych elementów geometrycznych sieci. | Oznaczenia w komentarzu: s - stały punkt nawiązania, | rs - ruchomy punkt nawiązania (z błędnościami współrzędnych) | |-----------------------------------------------------------------------------| | lp | Numer (nazwa) | Obserwacje wiążące | KOMENTARZE | | | punktu |--------------------------| |  $q0$  |(q-q0)  $\vert$ [ogólem] $\vert$  [różne] $\vert$  |-----|----------------|--------|--------|--------|---------------------------|  $| 1 | 2 | 10 | 7 | 3 |$  $| 2 | 6 | 10 | 7 | 3 |$  $| 3|$  3| 10| 7| 3|  $| 4 | 4 | 10 | 7 | 3 |$  | 5| 5| 10| 7| 3| |  $| 6|$  7| 13| 13| 0| | 7| 1| 11| 8| 3| s | -------------------------------------------------------------------------------

LICZBA PUNKTÓW BEZ KONTROLI = 0

#### WYKAZ DANYCH OBSERWACYJNYCH I REDUKCJE ODWZOROWAWCZE KĄTY, BŁEDY ŚREDNIE, REDUKCJE ODWZOROWAWCZE, KĄTY ZREDUKOWANE

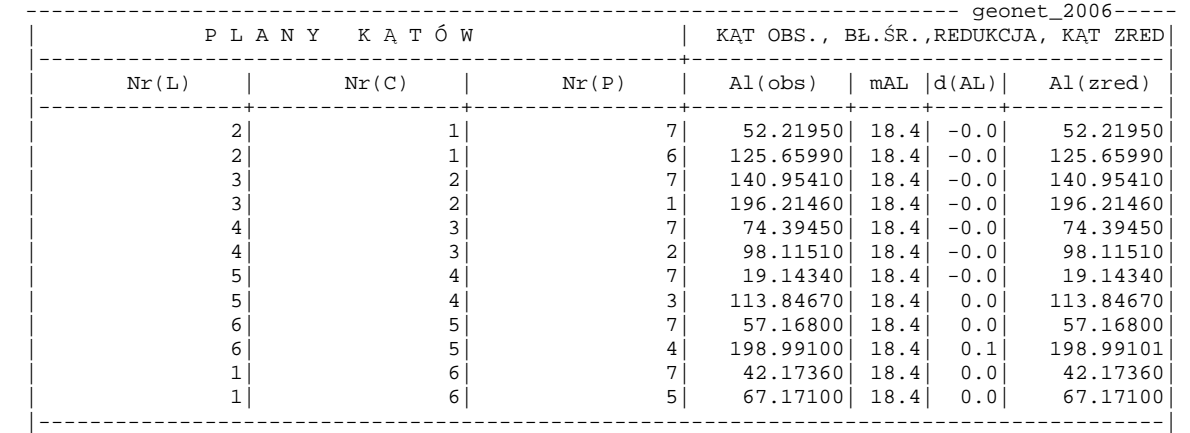

#### DŁUGOŚCI BOKÓW, BŁĘDY ŚREDNIE, REDUKCJE ODWZOROWAWCZE

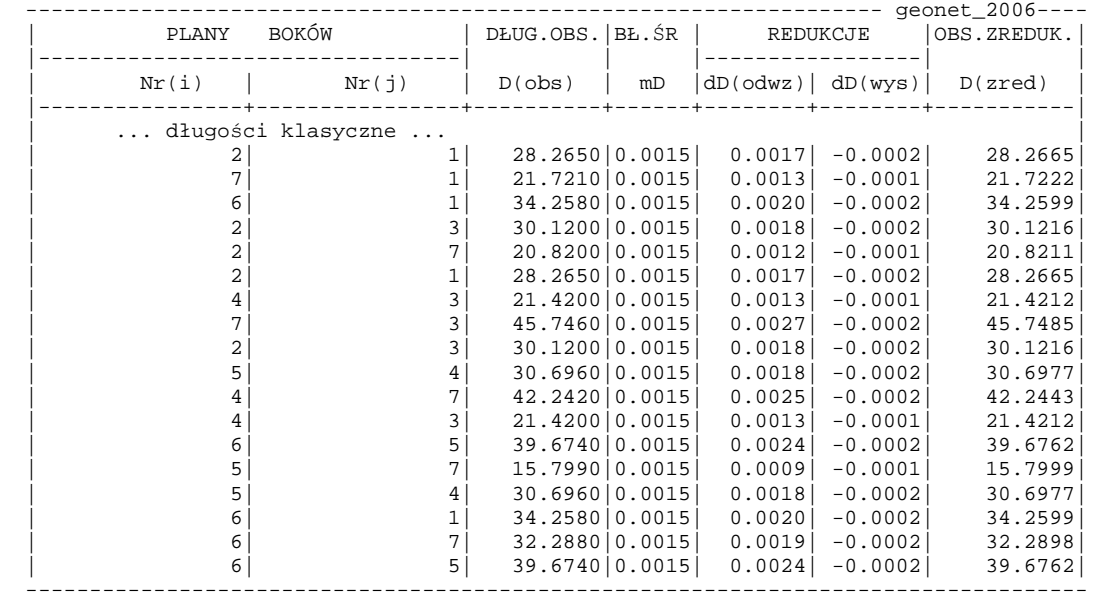

AZYMUTY, BŁEDY ŚREDNIE, REDUKCJE ODWZOROWAWCZE

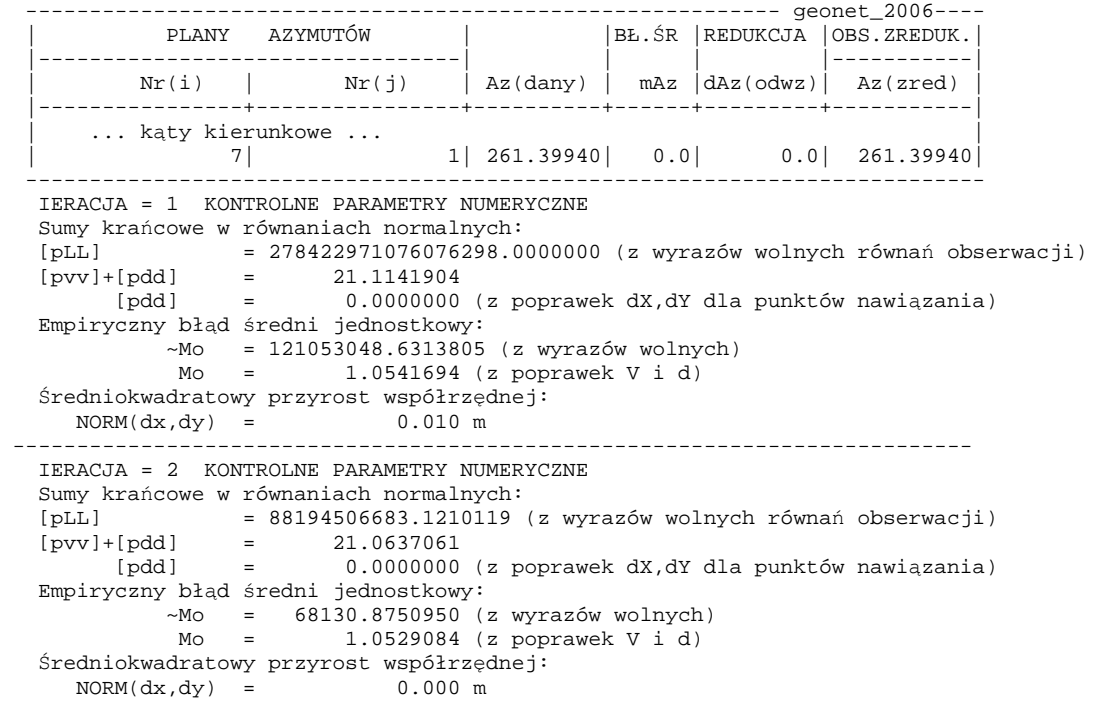

```
 --------------------------------------------------------------------------- 
   IERACJA = 3 KONTROLNE PARAMETRY NUMERYCZNE 
   Sumy krańcowe w równaniach normalnych: 
 [pLL] = 21.0644739 (z wyrazów wolnych równań obserwacji) 
 [pvv]+[pdd] = 21.0637061 
 [pdd] = 0.0000000 (z poprawek dX,dY dla punktów nawiązania) 
  [{\rm pdd}] = 0.0000000 [{\rm Empiryczny} błąd średni jednostkowy:
 ~Mo = 1.0529276 (z wyrazów wolnych) 
 Mo = 1.0529084 (z poprawek V i d) 
   Średniokwadratowy przyrost współrzędnej: 
    NORM(dx, dy) = 0.000 m --------------------------------------------------------------------------- 
   IERACJA = 4 KONTROLNE PARAMETRY NUMERYCZNE 
  Sumy krańcowe w równaniach normalnych:<br>[pLL] = 21.0637072 (z w
  [pLL] = 21.0637072 (z wyrazów wolnych równań obserwacji)<br>[pvv]+[pdd] = 21.0637061<br>[pdd] = 0.0000000 (z poprawek dX,dY dla punktów nawiąza
 [pvv]+[pdd] = 21.0637061 
 [pdd] = 0.0000000 (z poprawek dX,dY dla punktów nawiązania) 
   Empiryczny błąd średni jednostkowy: 
 ~Mo = 1.0529084 (z wyrazów wolnych) 
 Mo = 1.0529084 (z poprawek V i d) 
   Średniokwadratowy przyrost współrzędnej: 
NORM(dx, dy) = 0.000 m
 --------------------------------------------------------------------------- 
  WYNIKI WYRÓWNANIA SIECI
```
PROCES ITERACYJNY GAUSSA - NEWTONA

WYKAZ WYRÓWNANYCH MIAR KĄTÓW lub KIERUNKÓW

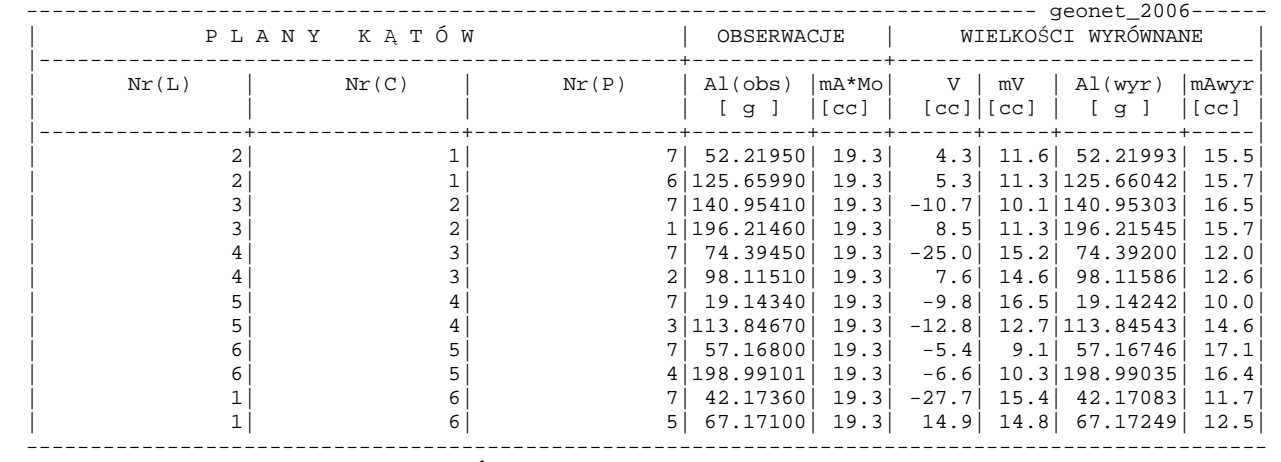

ANALIZA STATYSTYCZNA POPRAWEK KĄTÓW:

```
 Liczba poprawek "-" istotnych (> 0.1) : 7 
 Liczba poprawek "+" istotnych (<-0.1) : 5 
 Liczba poprawek bliskich zera : 0 (|v| < 0.1[cc]) 
Liczba "odstających" obs. kątowych \; : \; 0 \; (|v| > 3 * Mv)
```
WYRÓWNANIE DŁUGOŚCI BOKÓW

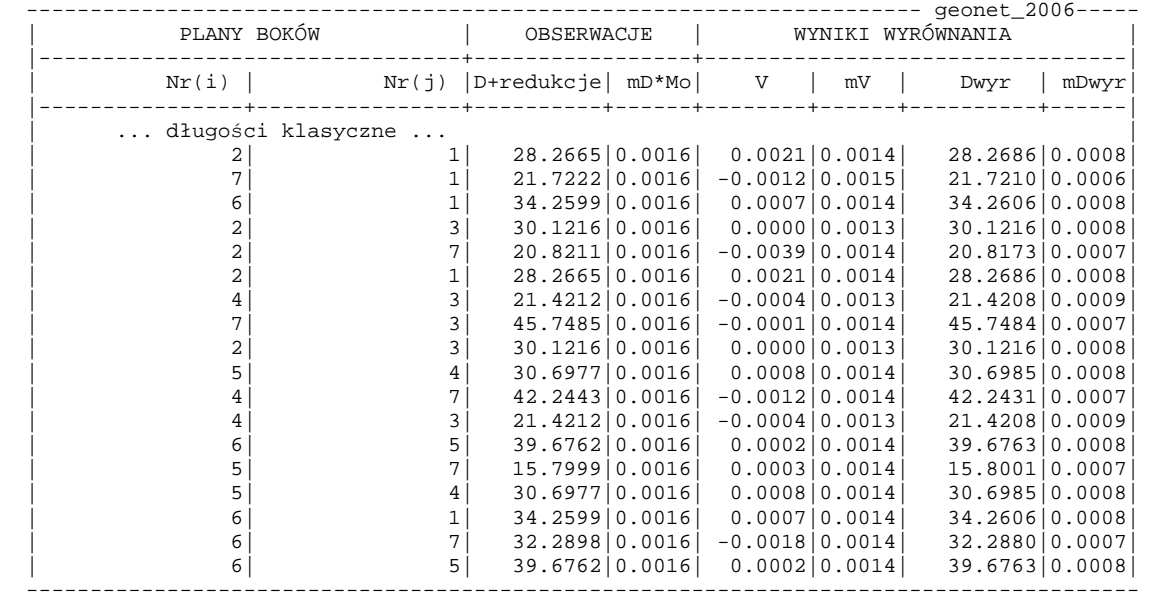

```
ANALIZA STATYSTYCZNA POPRAWEK: 
Liczba poprawek "-" istotnych : 6 
Liczba poprawek "+" istotnych : 9 
Liczba poprawek bliskich zera : 3 (|v| < 0.0001m ) 
Liczba obserwacji "odstających": 0 (|v| > 3 * Mv )
Ocena wielkości błędu: 
Postulat ewentualnej korekty systematycznej: 
- współczynnik korekty długości : -0.0000000018 
   [ matematyczna eliminacja błędu odpowiada 
  np. zmianie wysokości n.p.m. o wartość: 
         0.01m
```
STWIERDZONO: 0 OBSERWCJI "ODSTAJĄCYCH" [z poprawkami przekraczającymi błąd graniczny]

AZYMUTY

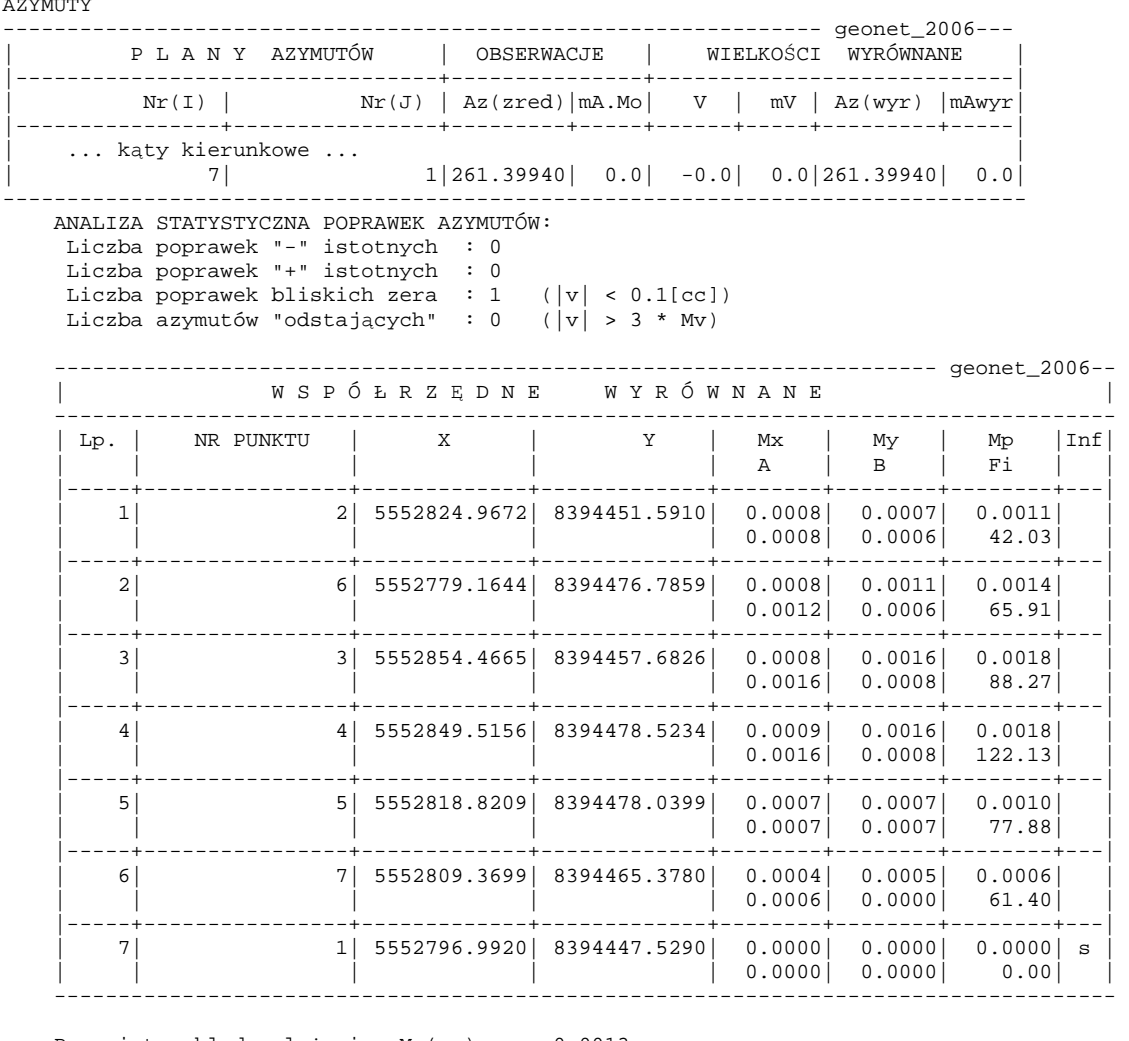

 Przeciętny błąd położenia Mp(sr) = 0.0013 m Maksymalny błąd połozenia Mp(max)= 0.0018 m dla punktu: 4 -----------------------------------------------------------------------------------

 SKRÓTY I OZNACZENIA: Mp,Mx,My - błąd położenia i błędy śr. współrzędnych A,B,Fi - parametry elipsy błędu położenia s - stały punkt nawiązania rs - punkt nawiązania z założoną błędnością

 INFORMACJE KONTROLNE: Błąd średni jednostkowy Mo = 1.05291 (w. niemianowana) Estymaty cząstkowe Mo i liczby stopni swobody: - dla długości Mo(1) = 1.14337 f1 = 11.0 - dla kątów Mo(2) = 0.95025 f2 = 7.4 Globalna wartość Mo wskazuje na poprawność wagowania Liczba punktów wyznaczanych w sieci bez kontroli: 0 \_\_\_\_\_\_\_\_\_\_\_\_\_\_\_\_\_\_\_\_\_\_\_\_\_\_\_\_\_\_\_\_\_\_\_\_\_\_\_\_\_\_\_\_\_\_\_\_\_\_\_\_\_ geonet 2006 (c)algores-soft\_\_

```
 Koniec obliczeń:15:47:29
```
Data: 11-12-2013 Obiekt C:\WinKalk\obliczenie pikiet 11.12.2013 Układ 2000

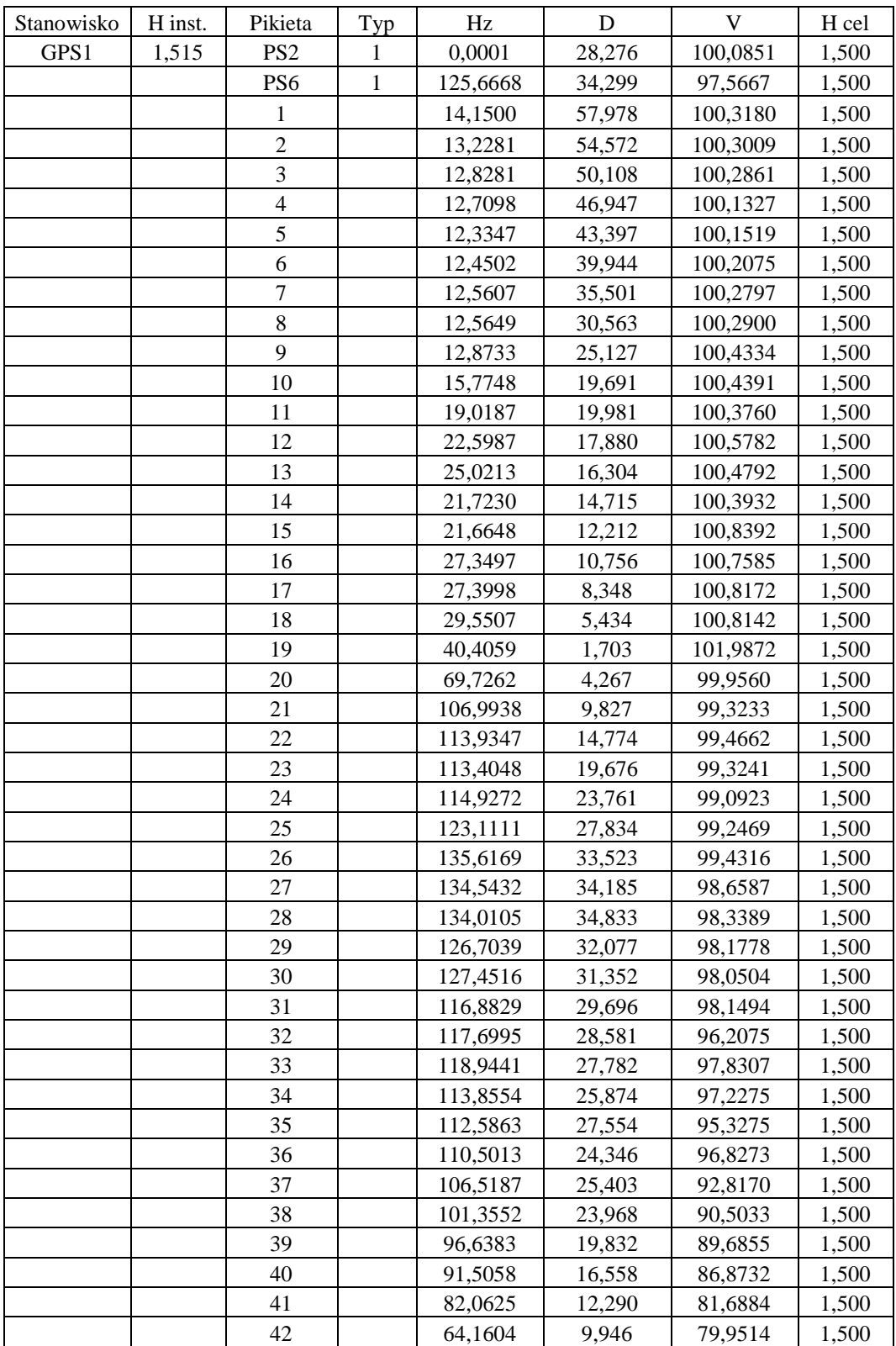

## **DZIENNIK POMIARÓW METODĄ BIEGUNOWĄ**

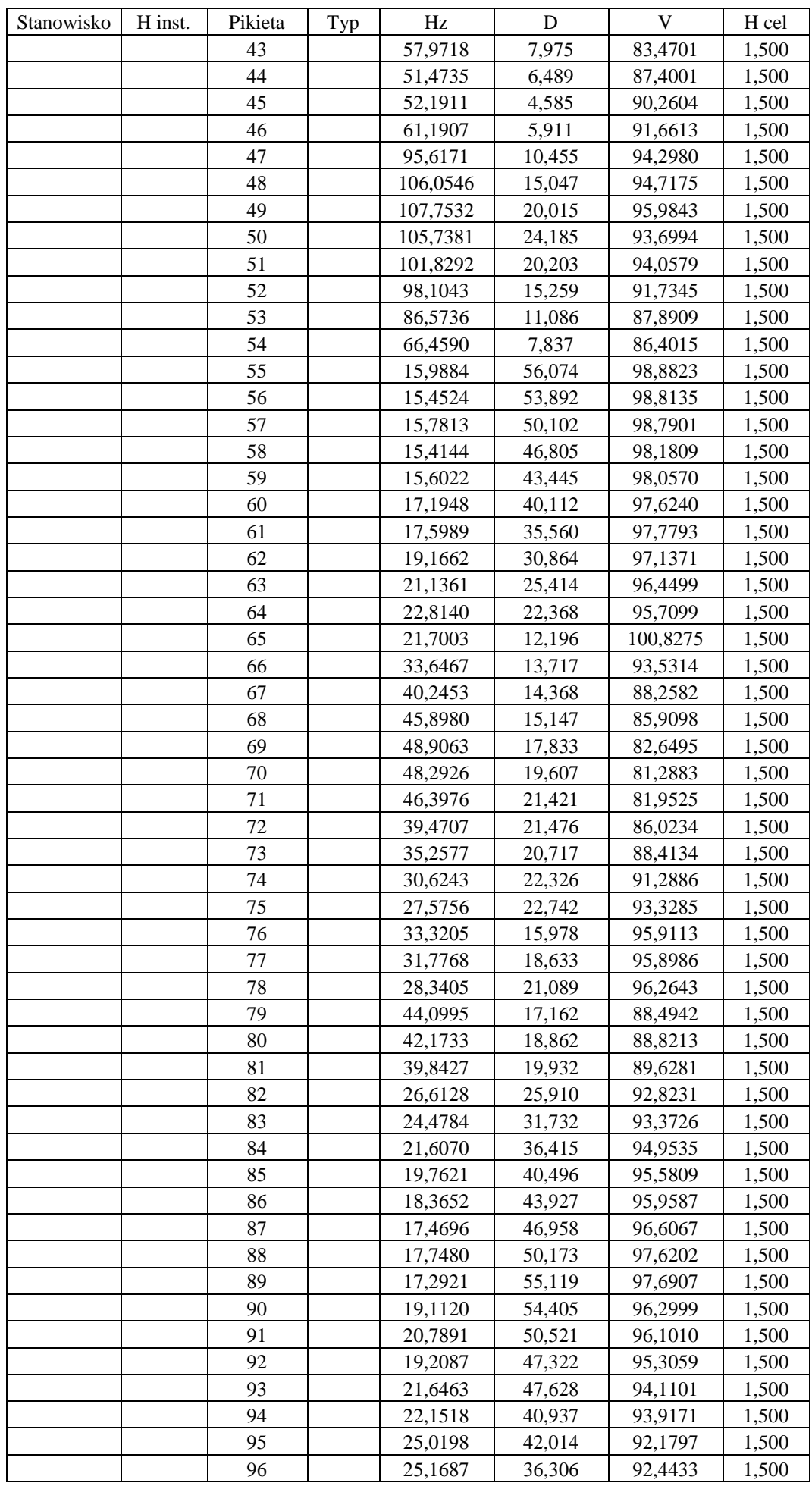

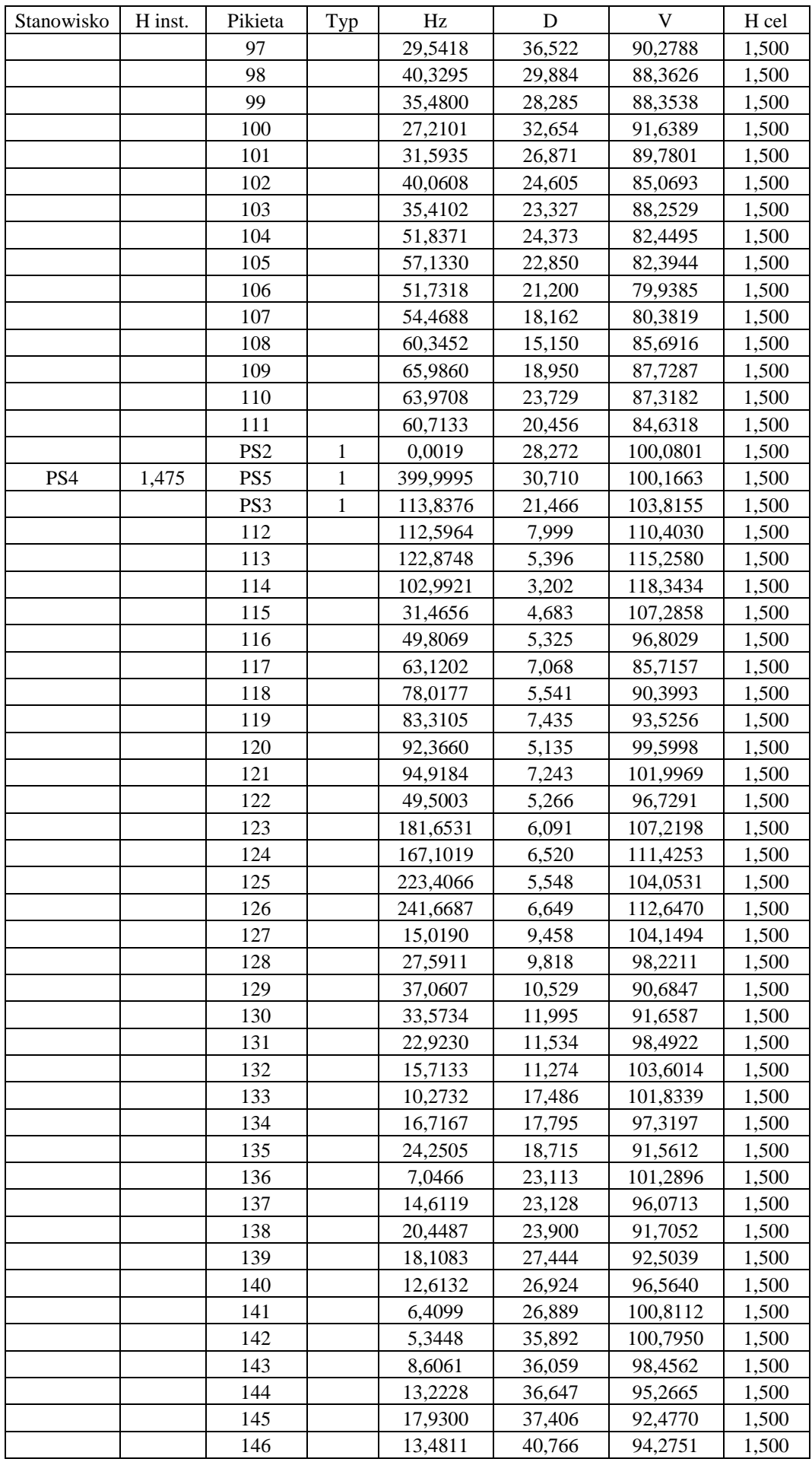

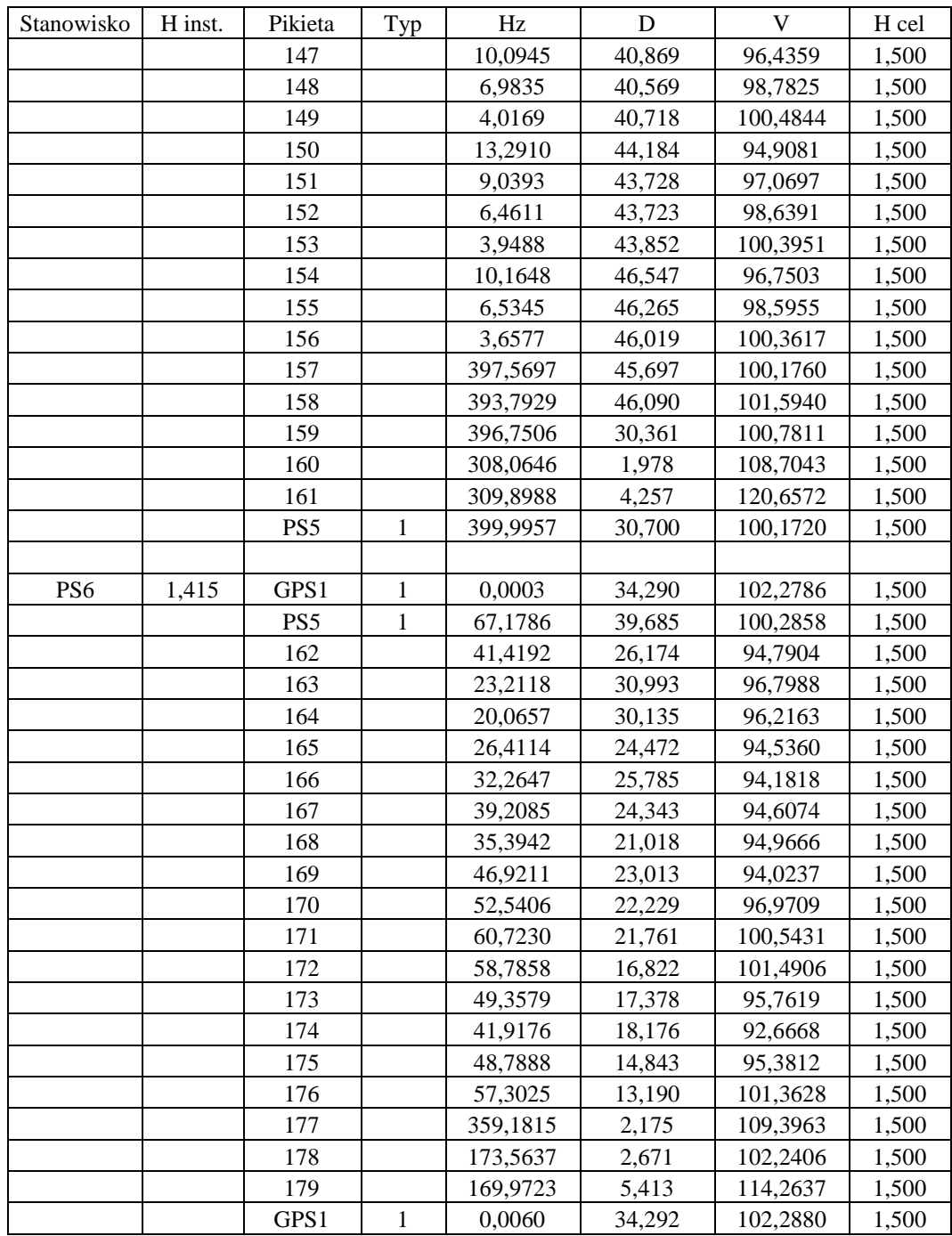

#### **OBLICZENIE WSPÓŁRZĘDNYCH PUNKTÓW POMIERZONYCH METODĄ BIEGUNOWĄ (ST. GPS1)**

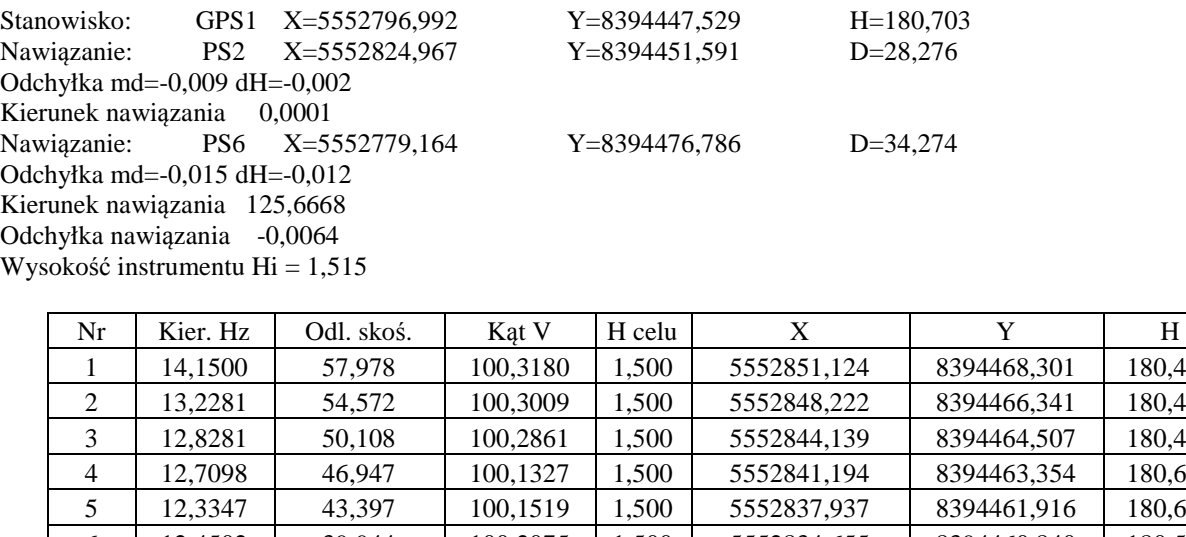

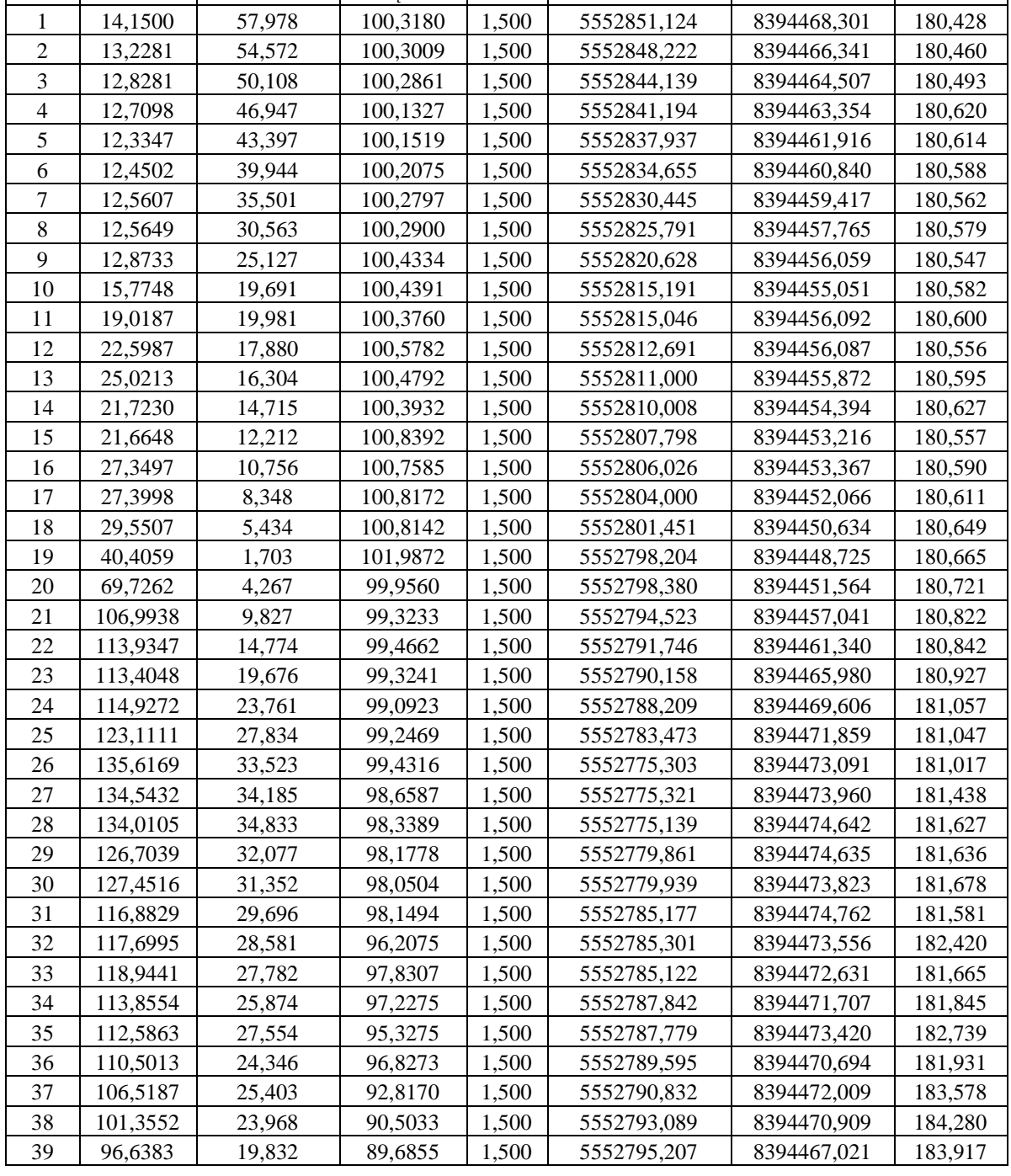

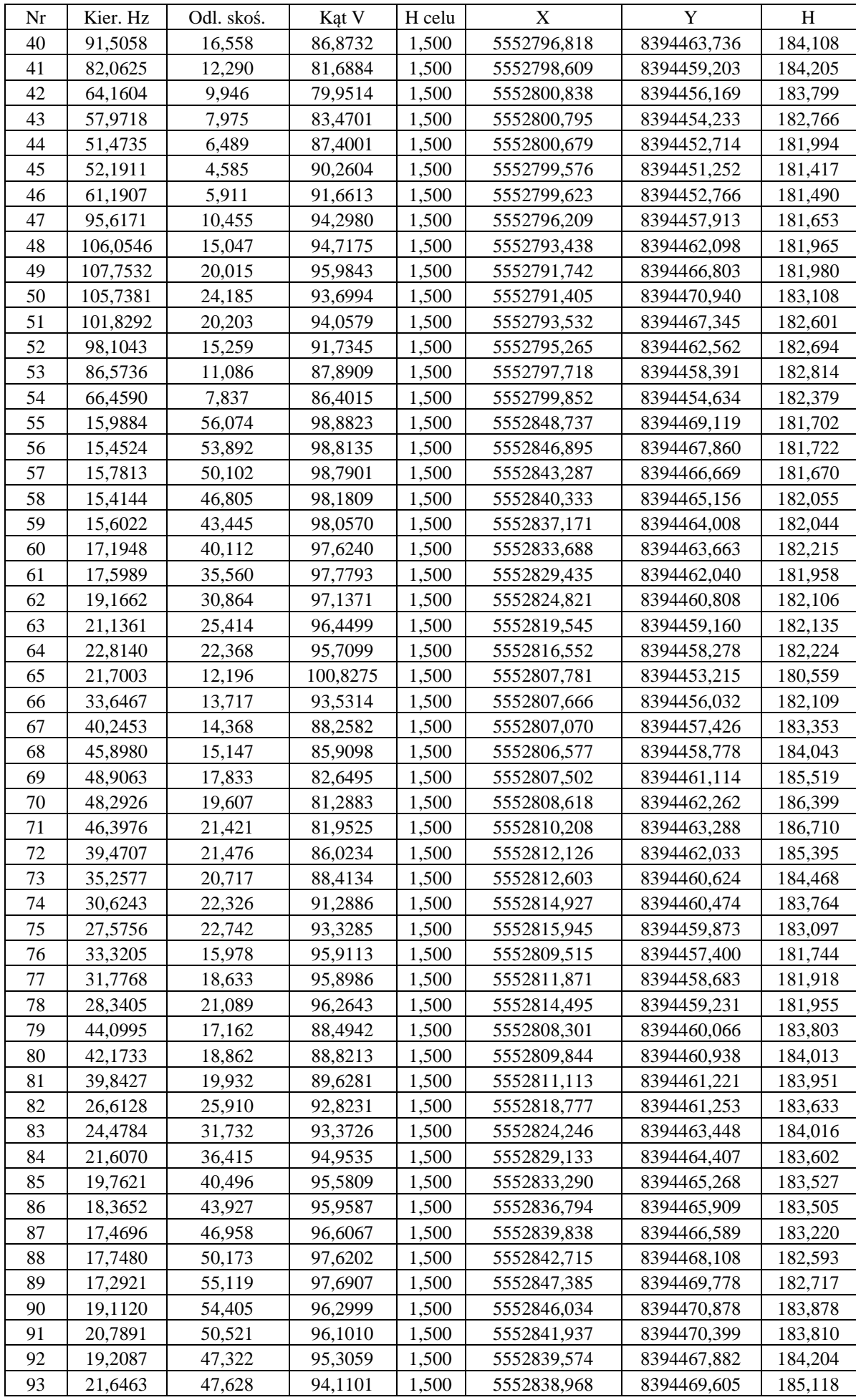

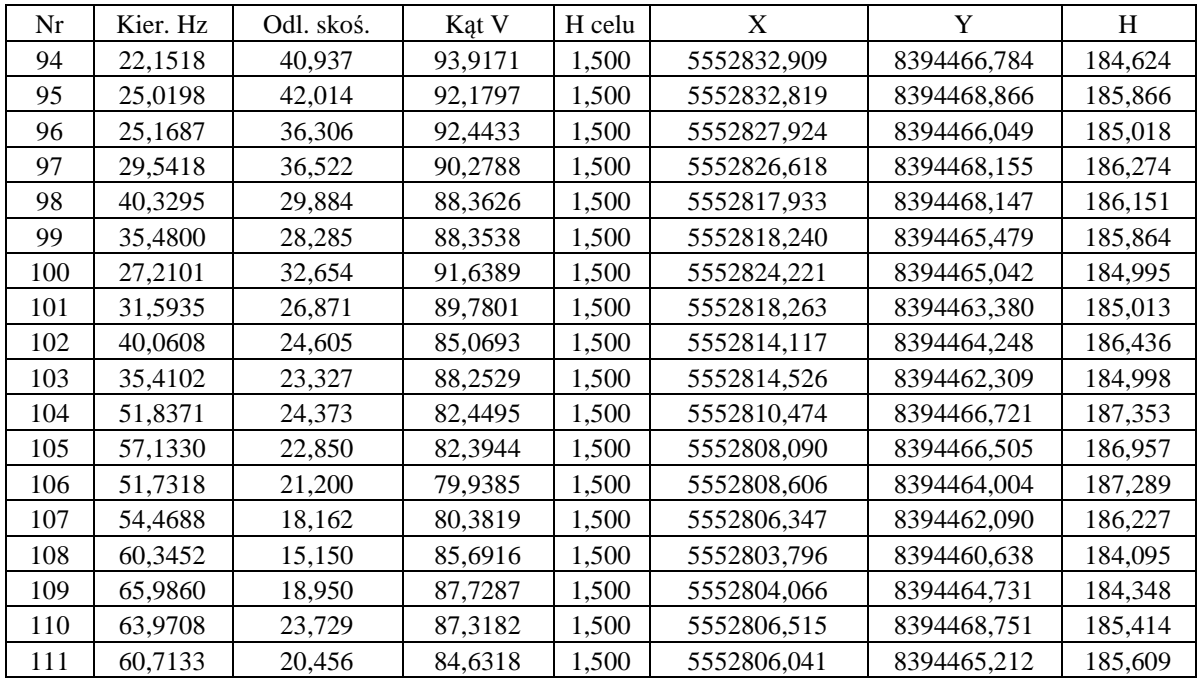

# OBLICZENIE WSPÓŁRZĘDNYCH PUNKTÓW POMIERZONYCH METODĄ BIEGUNOWĄ $\tt (ST. PS4)$

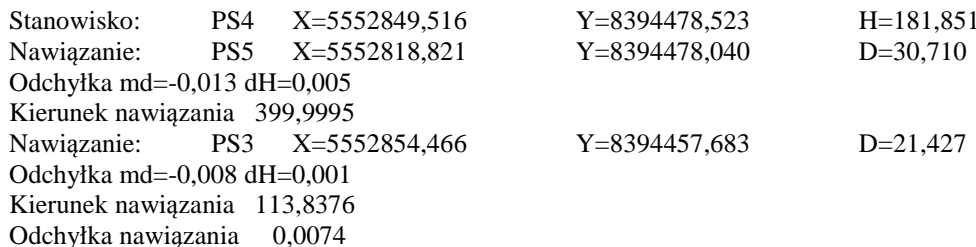

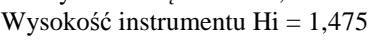

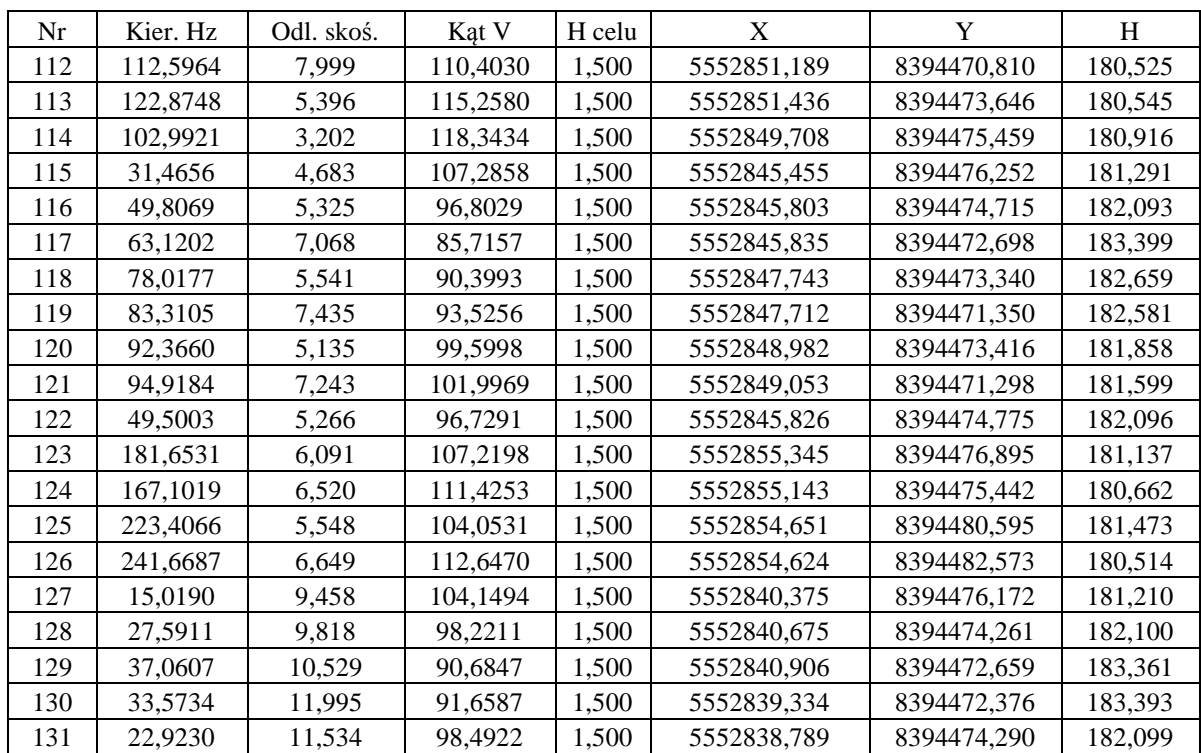

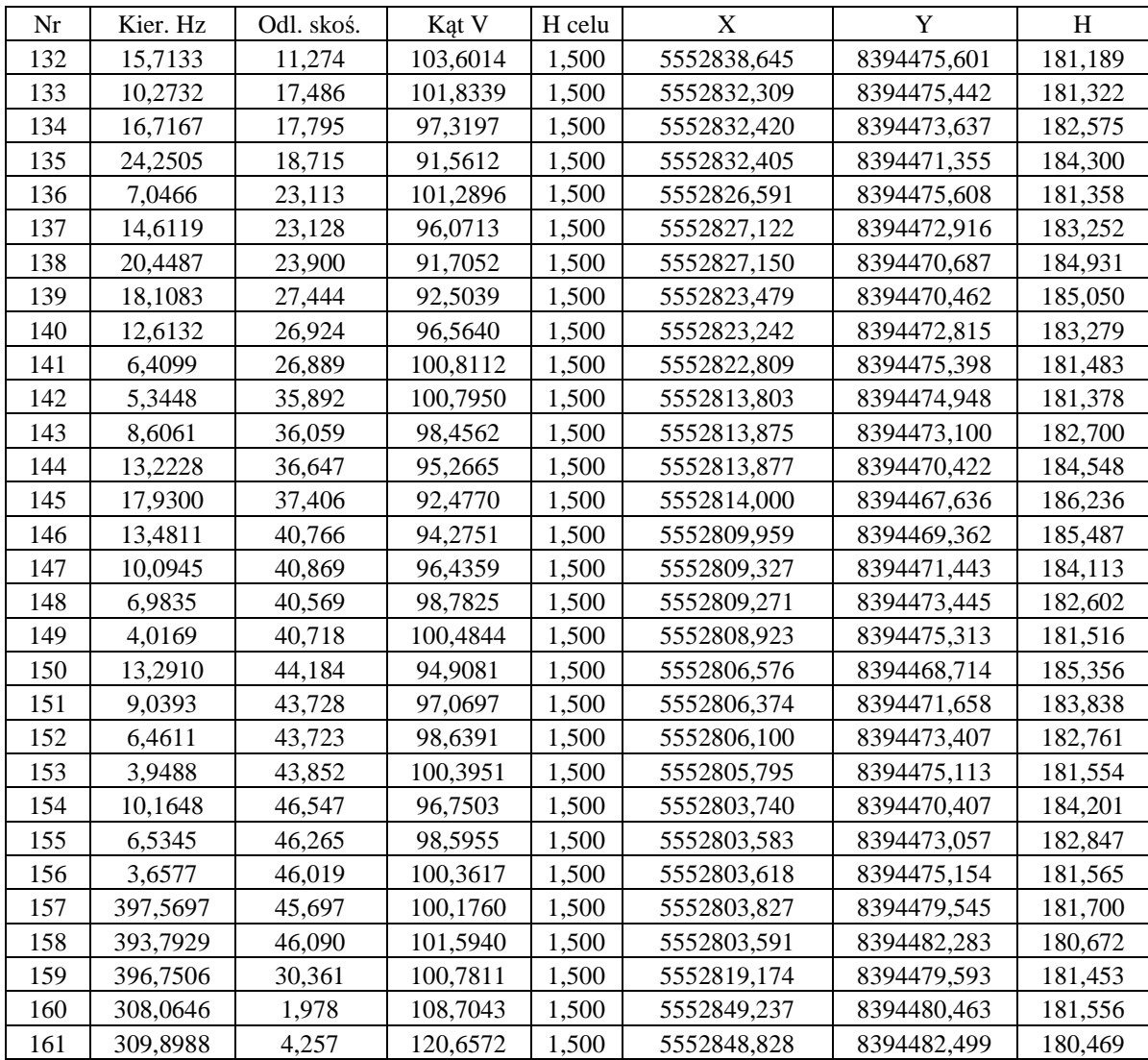

# OBLICZENIE WSPÓŁRZĘDNYCH PUNKTÓW POMIERZONYCH METODĄ BIEGUNOWĄ $\tt (ST. PS6)$

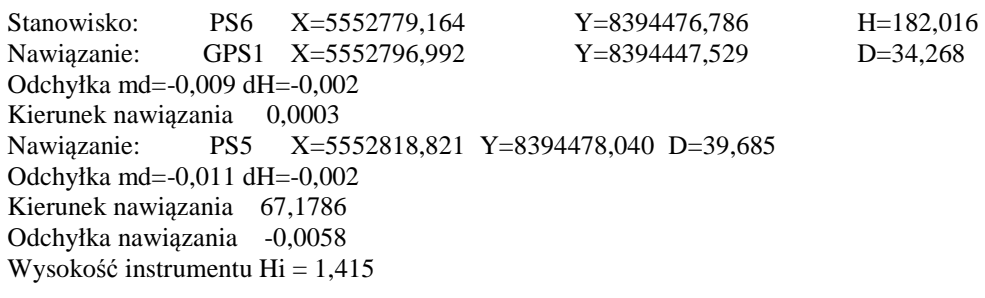

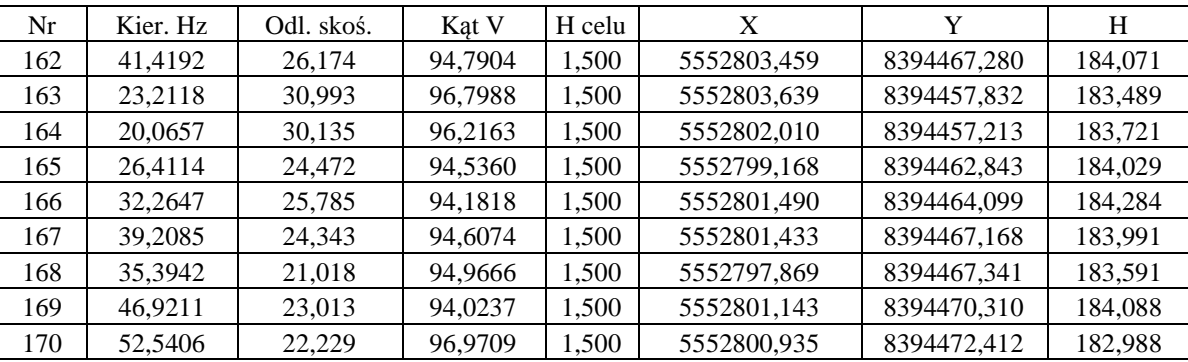

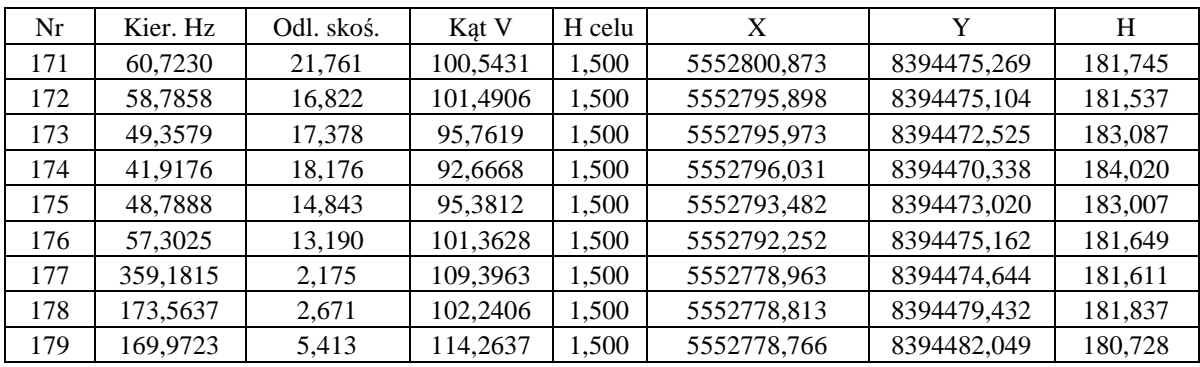

Data: 11-12-2013 Obiekt C:\WinKalk\obliczenie pikiet Układ 2000

#### **OBLICZENIE OBJĘTOŚCI MAS ZIEMI**

Poziom odniesienia: 180,66 Objętość: 2899,86 Pole pow. skośne: 1283 m2

#### Pomierzone punkty:

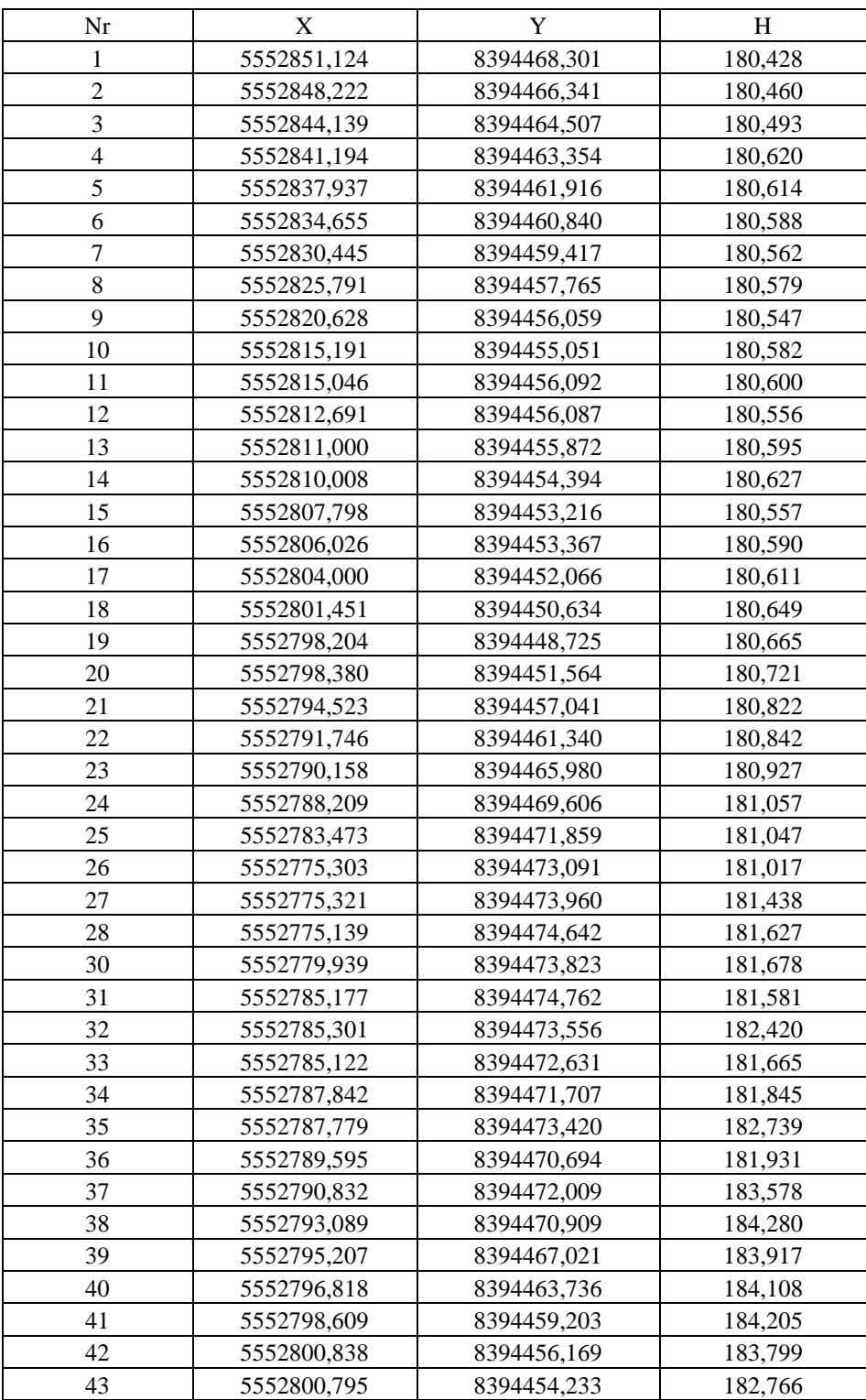

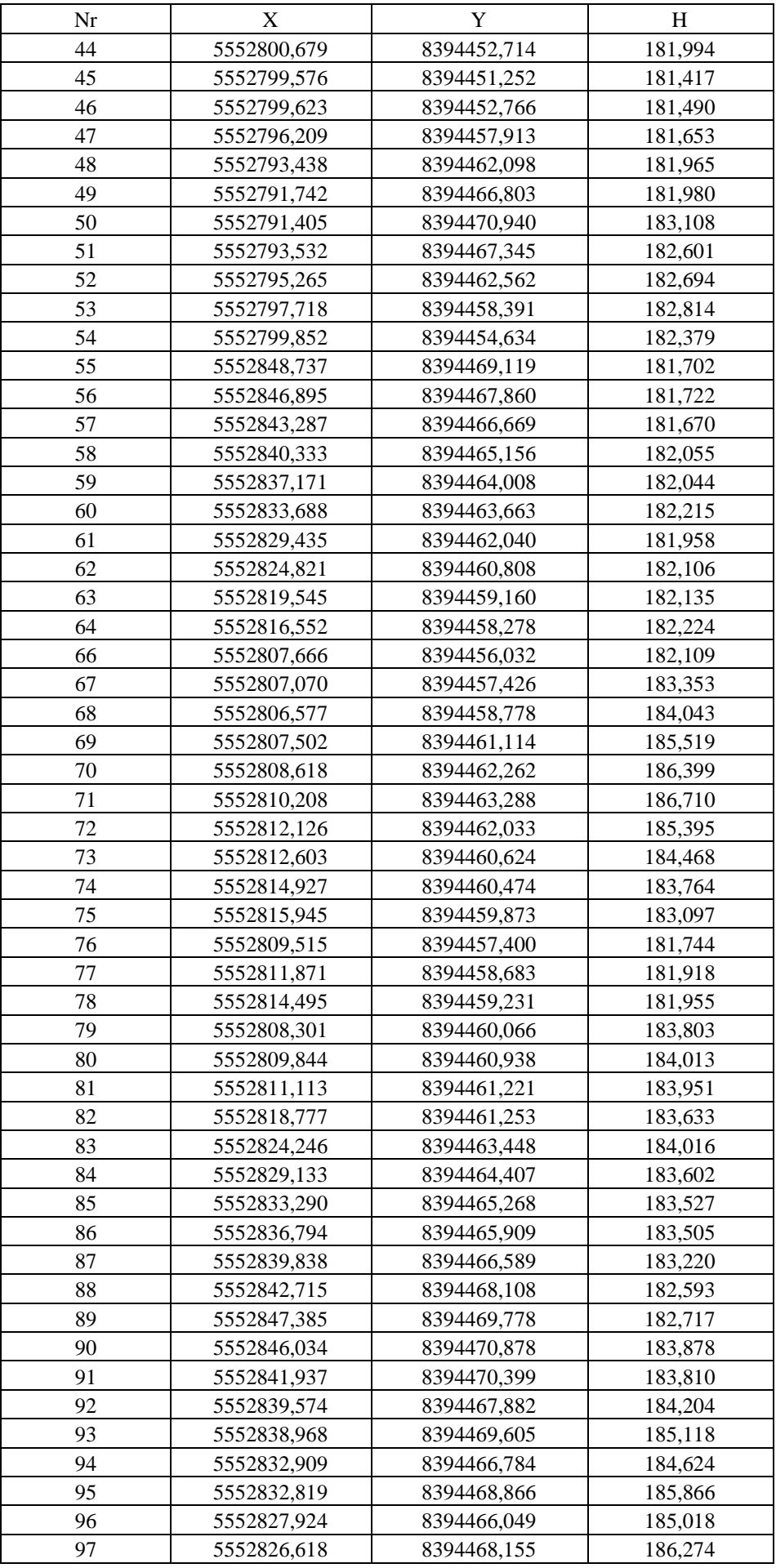

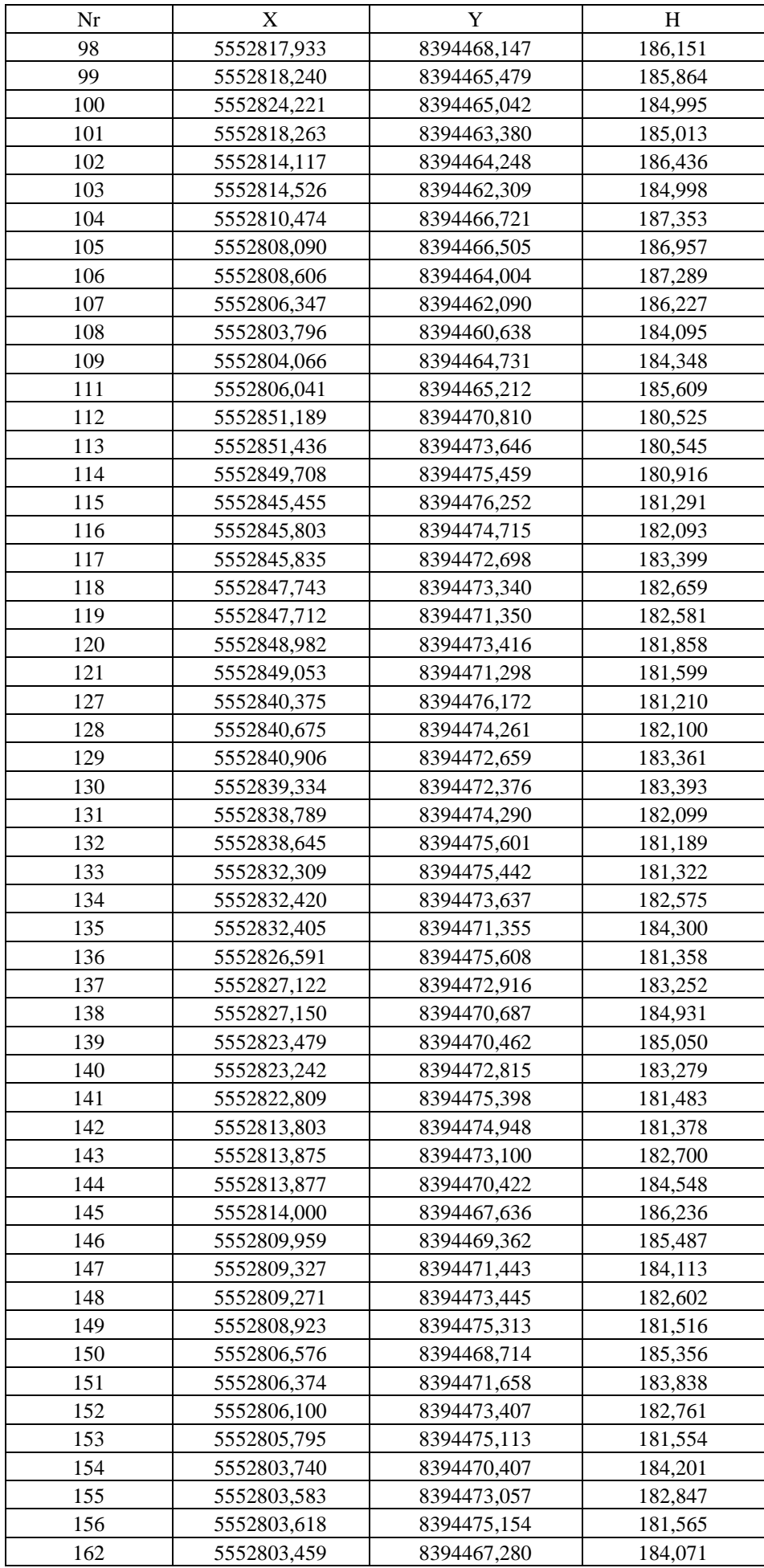

| Nr  | X           | Y           | H       |
|-----|-------------|-------------|---------|
| 163 | 5552803,639 | 8394457,832 | 183,489 |
| 164 | 5552802,010 | 8394457,213 | 183,721 |
| 165 | 5552799,168 | 8394462,843 | 184,029 |
| 166 | 5552801,490 | 8394464,099 | 184,284 |
| 167 | 5552801,433 | 8394467,168 | 183,991 |
| 168 | 5552797,869 | 8394467,341 | 183,591 |
| 169 | 5552801,143 | 8394470,310 | 184,088 |
| 170 | 5552800,935 | 8394472,412 | 182,988 |
| 171 | 5552800,873 | 8394475,269 | 181,745 |
| 172 | 5552795,898 | 8394475,104 | 181,537 |
| 173 | 5552795,973 | 8394472,525 | 183,087 |
| 174 | 5552796,031 | 8394470,338 | 184,020 |
| 175 | 5552793,482 | 8394473,020 | 183,007 |
| 176 | 5552792,252 | 8394475,162 | 181,649 |
| 177 | 5552778,963 | 8394474,644 | 181,611 |

H średnie = 2,205 Przybliżona objętość (Hśr\*powierzchnia) = 2829,44

# **OBLICZENIE OBJĘTOŚCI**

Płaszczyzna odniesienia pozioma h = 180.660 m. Obliczona objętość : - ponad płaszczyznę odniesienia V1 = 2912.49 m3. - pod płaszczyzną odniesienia  $V2 = -0.66$  m3. Powierzchnia 3D nasypu = 1275.4376 m2

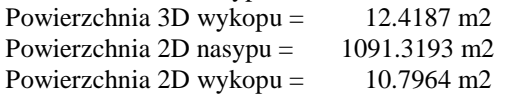

#### Model: trojkaty

WYKAZ WSPÓŁRZĘDNYCH (punkty terenu wykorzystane do interpolacji)

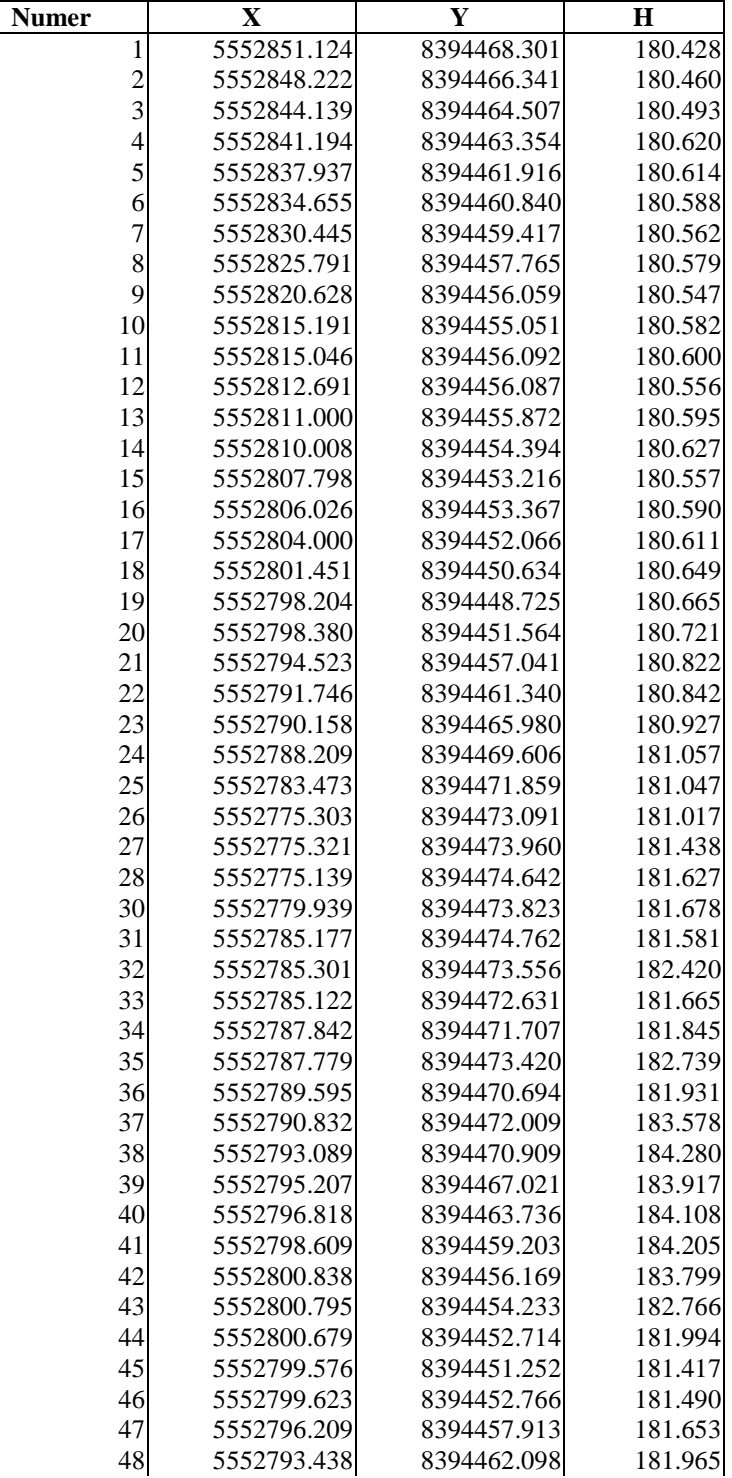

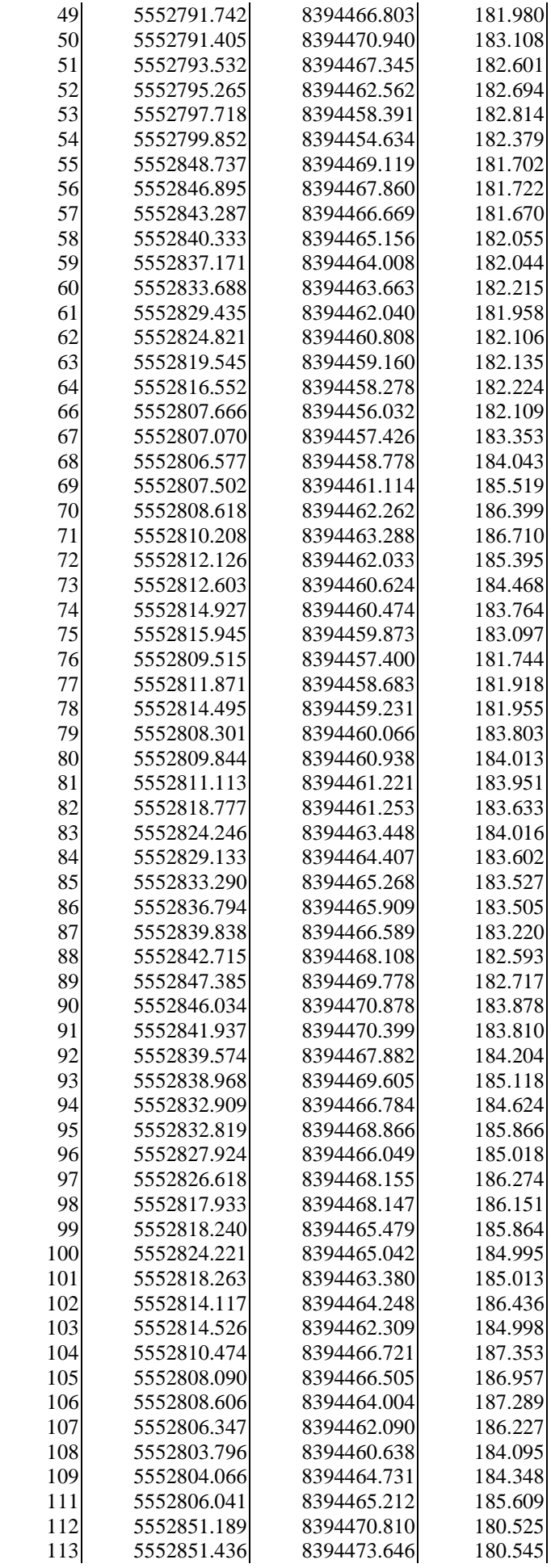

| 114 | 5552849.708 | 8394475.459 | 180.916 |
|-----|-------------|-------------|---------|
| 115 | 5552845.455 | 8394476.252 | 181.291 |
| 116 | 5552845.803 | 8394474.715 | 182.093 |
| 117 | 5552845.835 | 8394472.698 | 183.399 |
| 118 | 5552847.743 | 8394473.340 | 182.659 |
| 119 | 5552847.712 | 8394471.350 | 182.581 |
| 120 | 5552848.982 | 8394473.416 | 181.858 |
| 121 | 5552849.053 | 8394471.298 | 181.599 |
| 127 | 5552840.375 | 8394476.172 | 181.210 |
| 128 | 5552840.675 | 8394474.261 | 182.100 |
| 129 | 5552840.906 | 8394472.659 | 183.361 |
| 130 | 5552839.334 | 8394472.376 | 183.393 |
| 131 | 5552838.789 | 8394474.290 | 182.099 |
| 132 | 5552838.645 | 8394475.601 | 181.189 |
| 133 | 5552832.309 | 8394475.442 | 181.322 |
| 134 | 5552832.420 | 8394473.637 | 182.575 |
| 135 | 5552832.405 | 8394471.355 | 184.300 |
| 136 | 5552826.591 | 8394475.608 | 181.358 |
| 137 | 5552827.122 | 8394472.916 | 183.252 |
| 138 | 5552827.150 | 8394470.687 | 184.931 |
| 139 | 5552823.479 | 8394470.462 | 185.050 |
| 140 | 5552823.242 | 8394472.815 | 183.279 |
| 141 | 5552822.809 | 8394475.398 | 181.483 |
|     |             |             |         |
| 142 | 5552813.803 | 8394474.948 | 181.378 |
| 143 | 5552813.875 | 8394473.100 | 182.700 |
| 144 | 5552813.877 | 8394470.422 | 184.548 |
| 145 | 5552814.000 | 8394467.636 | 186.236 |
| 146 | 5552809.959 | 8394469.362 | 185.487 |
| 147 | 5552809.327 | 8394471.443 | 184.113 |
| 148 | 5552809.271 | 8394473.445 | 182.602 |
| 149 | 5552808.923 | 8394475.313 | 181.516 |
| 150 | 5552806.576 | 8394468.714 | 185.356 |
| 151 | 5552806.374 | 8394471.658 | 183.838 |
| 152 | 5552806.100 | 8394473.407 | 182.761 |
| 153 | 5552805.795 | 8394475.113 | 181.554 |
| 154 | 5552803.740 | 8394470.407 | 184.201 |
| 155 | 5552803.583 | 8394473.057 | 182.847 |
| 156 | 5552803.618 | 8394475.154 | 181.565 |
| 162 | 5552803.459 | 8394467.280 | 184.071 |
| 163 | 5552803.639 | 8394457.832 | 183.489 |
| 164 | 5552802.010 | 8394457.213 | 183.721 |
| 165 | 5552799.168 | 8394462.843 | 184.029 |
| 166 | 5552801.490 | 8394464.099 | 184.284 |
| 167 | 5552801.433 | 8394467.168 | 183.991 |
| 168 | 5552797.869 | 8394467.341 | 183.591 |
| 169 | 5552801.143 | 8394470.310 | 184.088 |
| 170 | 5552800.935 | 8394472.412 | 182.988 |
| 171 | 5552800.873 | 8394475.269 | 181.745 |
| 172 | 5552795.898 | 8394475.104 | 181.537 |
| 173 | 5552795.973 | 8394472.525 | 183.087 |
| 174 | 5552796.031 | 8394470.338 | 184.020 |
| 175 | 5552793.482 | 8394473.020 | 183.007 |
| 176 | 5552792.252 | 8394475.162 | 181.649 |
| 177 | 5552778.963 | 8394474.644 | 181.611 |

WYKAZ WSPÓŁRZĘDNYCH (punkty tworzące obrys obszaru)

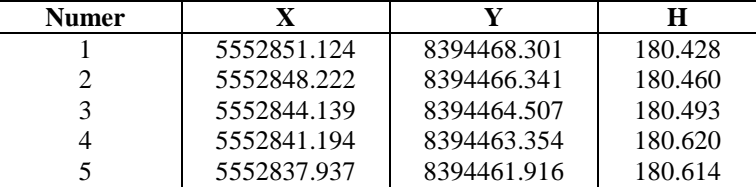

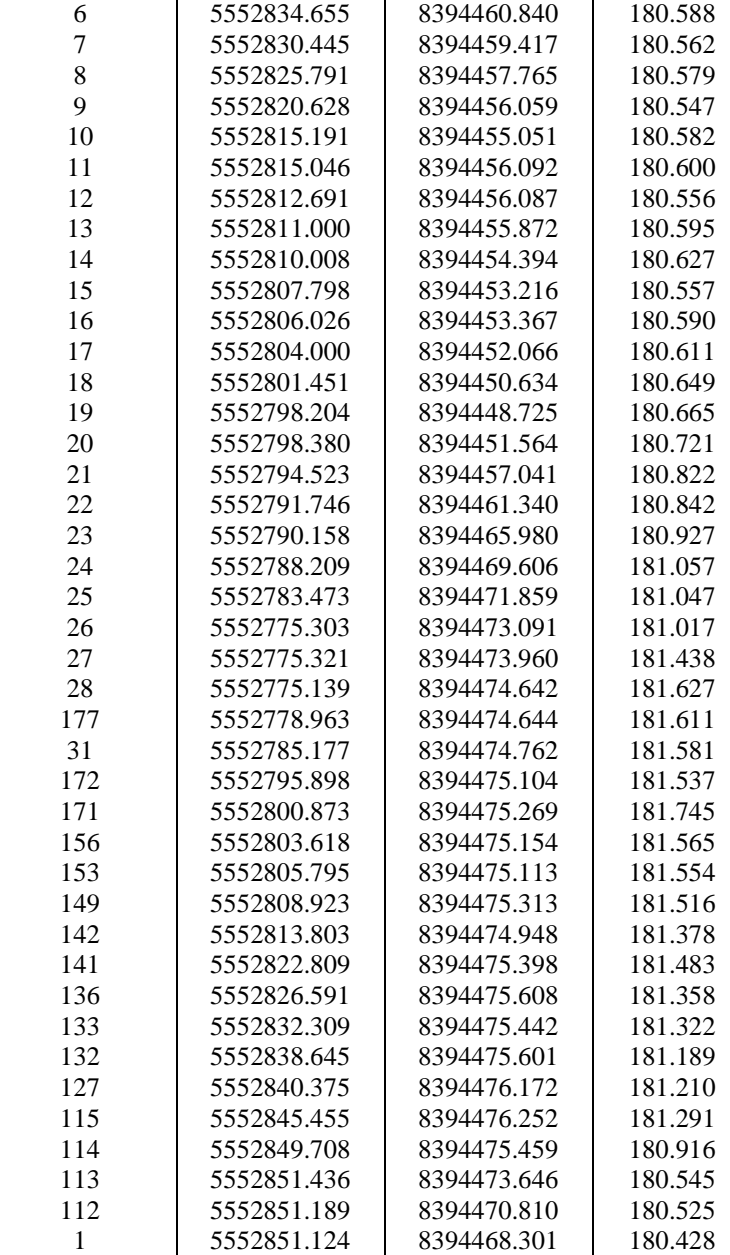

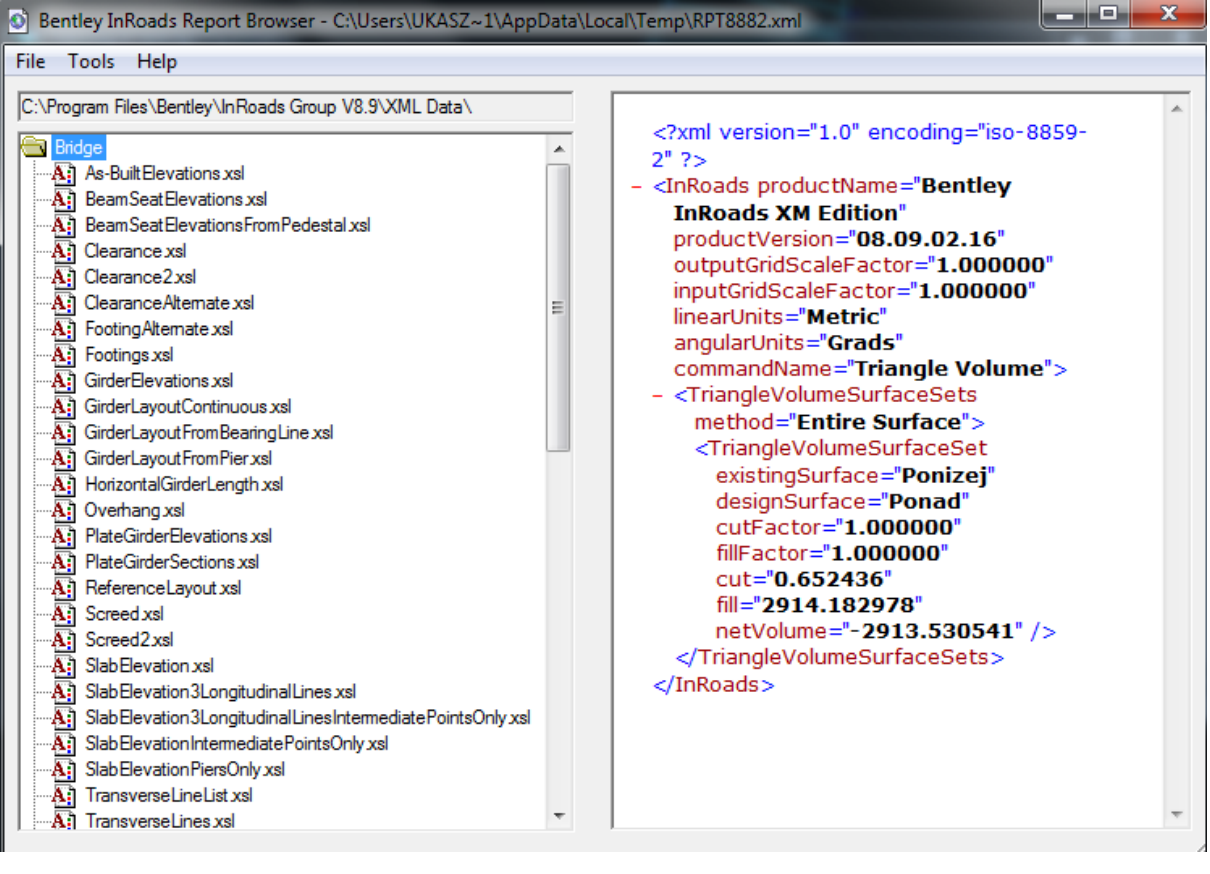

# **Grid Volume Computations**

**————————————————**

**————————————————** Wed Dec 11 17:04:09 2013

### **Upper Surface**

Grid File Name: E:\PRACA INZ\PRACA INZYNIERSKA\OBLICZENIA W PROGRAMACH\Surfer\grid.grd Grid Size: 100 rows x 37 columns

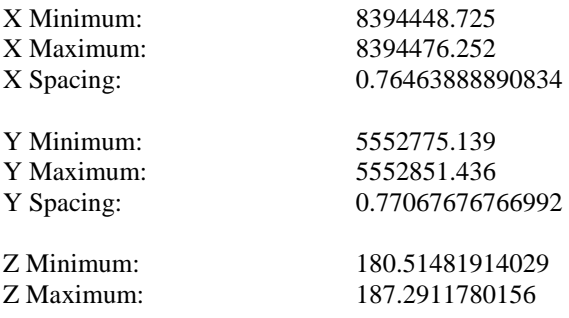

## **Lower Surface**

Level Surface defined by  $Z = 180.66$ 

#### **Volumes**

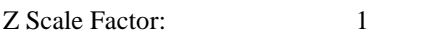

#### **Total Volumes by:**

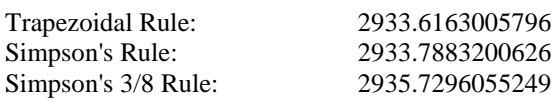

#### **Cut & Fill Volumes**

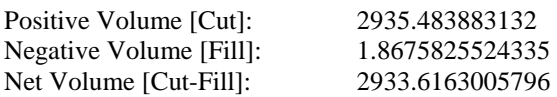

#### **Areas**

#### **Planar Areas**

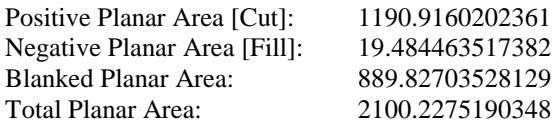

#### **Surface Areas**

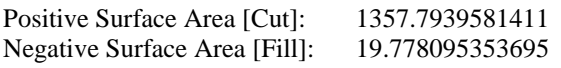

## **14. Bibliografia**

### **Literatura**

- [1] Bajkowska E. i inni: *Elementy geodezji w pomiarach inżynierskich*, wydawnictwo Politechniki Białostockiej, Białystok 1995.
- [2] Czaja J.: *Wybrane zagadnienia z geodezji inżynieryjnej*, wydawnictwo AGH, Kraków 1993.
- [3] Gocał J.: *Geodezja inżynieryjno przemysłowa. Część I,* wydawnictwo AGH, Kraków 1999.
- [4] Jagielski A.: *Podstawy geodezji inżynieryjnej. Standardy, pomiary realizacyjne, trasy, objętości.,* wydawnictwo Geodpis, Kraków 2012.
- [5] Jamka M., Zielina L.: *Geodezja inżynieryjna. Podręcznik dla studentów wyższych szkół technicznych.,* wydawnictwo Politechniki Krakowskiej, Kraków 2001.
- [6] Poręba M.: *Nowoczesne metody pomiarów mas ziemnych*, Archiwum Fotogrametrii, Kartografii i Teledetekcji AGH, Kraków 2009.
- [7] Rola F. i inni: *Geodezja inżynieryjno przemysłowa. Wykłady. Część II*, wydawnictwo AGH, Kraków 1985.
- [8] Zieliński T.: *Materiały pomocnicze do ćwiczeń dla studentów Wydziału Inżynierii Lądowej Politechniki Warszawskiej*, Politechnika Warszawska Instytut Dróg i Mostów, Zakład Inżynierii Komunikacyjnej, Warszawa 2003.

#### **Akty prawne**

- [10] Ministerstwo Przemysłu Ciężkiego: *Instrukcja geodezyjna resortu przemysłu ciężkiego*, Warszawa 1976.
- [11] Polski Komitet Normalizacyjny: *Polska norma PN-B-06050, Geotechnika. Roboty ziemne. Wymagania ogólne.*, Warszawa 1999.
- [12] Rozporządzenie Ministra Gospodarki z dnia 19 czerwca 2002 roku *w sprawie dokumentacji mierniczo-geologicznej*, (Dz. U. 2002 nr 92 poz. 819), Warszawa.

#### **Strony internetowe**

- [13] *http://www.wrogeo.pl*
- [14] *http://www.pgi.gov.pl*
- [15] *http://www.tpi.com.pl*
- [16] *http://www.skanowanielaserowe3d.blogspot.com* (artykuł na temat skaningu laserowego);
- [17] *http://www.trimetch.com.pl*
- [18] *http://www.coder.pl* (opis programu Winkalk)'
- [19] *http://www.softline.xgeo.pl* (opis programu C-Geo);
- [20] *http://www.surfer.net.pl* (opis programu Surfer);
- [21] *http://www.bentley.com/pl-pl* (opis programu Bentley InRoads);
- [22] *http:// www.home.agh.edu.pl/~kocierz*(konspekt do ćwiczeń z geodezji inżynieryjnej).

## **Wykaz tabel**

- Tabela 1. Parametry techniczne tachimetru Leica TS02
- Tabela 2. Zestawienie odległości z pomiaru na filarach
- Tabela 3. Wielkości stałej dodawania dla obu luster
- Tabela 13. Zestawienie uśrednionych kątów
- Tabela 14. Zestawienie uśrednionych odległości
- Tabela 6. Ostateczne współrzędne osnowy pomiarowej
- Tabela 7. Wartości błędów średnich obserwacji wyrównanych
- Tabela 8. Ostateczne wysokości punktów osnowy pomiarowej
- Tabela 915. Główna klasyfikacja programów geodezyjnych
- Tabela 10. Zestawienie objętość w poszczególnych programach
- Tabela 11. Procentowe różnice pomiędzy programami
- Tabela 12. Objętości w poszczególnych programach

#### **Wykaz fotografii**

- Foto. 17. Pomiar hałdy metodą RTK
- Foto. 18. Pomiar hałdy metodą RTK
- Foto. 19. Pomiar punktów wraz z wykonywaniem zdjęć na wysięgniku
- Foto. 20. Pomiar objętości tachimetrem skanującym
- Foto. 21. Samolot wykonujący pomiar rzeźby terenu
- Foto. 22. Etap przetwarzania wyników pomiaru
- Foto. 23. Wytwórnia mas bitumicznych w Gniewczynie Łańcuckiej
- Foto. 24. Inwentaryzowany obiekt od strony północno-wschodniej
- Foto. 25. Inwentaryzowany obiekt od strony południowo-wschodniej
- Foto. 26. Tachimetr elektroniczny Leica TS02
- Foto. 27. Zestaw GPS Trimble SPS 882
- Foto. 28. Odbiornik GPS firmy Trimble [
- Foto. 29. Zastabilizowany punkt osnowy pomiarowej
- Foto. 30. Odbiornik GPS Trimble podczas pomiaru statycznego
- Foto. 31. Pomiar inwentaryzacyjny wybranego zwałowiska

## **Wykaz rysunków**

Rys. 42. Bryła elementarna Rys. 43. Podstawa bryły nieregularnej Rys. 44. Cząstkowe powierzchnie nasypu i wykopu Rys. 45. Cząstkowe powierzchnie nasypu i wykopu Rys. 46. Trójkąt elementarny Rys. 47. Trójkąt elementarny z podziałem na wykop i nasyp Rys. 48. Model warstwicowy bryły Rys. 49. Model warstwicowy terenu i powierzchnia projektowa Rys. 50. Obliczanie objętości bryły wydłużonej Rys. 51. Obliczanie objętości bryły wydłużonej sposobem Winklera Rys. 52. Szkic lokalizacyjny inwentaryzowanego obiektu na terenie otaczarni Rys. 53. Szkic osnowy pomiarowej Rys. 54. Fragment raportu z wyrównania osnowy pomiarowej w programie GEONET Rys. 55. Niwelacja w kierunku głównym Rys. 56. Niwelacja w kierunku powrotnym Rys. 57. Moduł obliczeniowy współrzędnych punktów w programie Winkalk Rys. 58. Okno obliczeń "Objętości mas graficznie" programu WinKalk Rys. 59. Siatka trójkątów wygenerowana przez program Winkalk Rys. 60. Model 3D mierzonego obiektu wygenerowany w programie Winkalk Rys. 61. Fragment raportu uzyskanych wyników w programie Winkalk Rys. 62. Okno modułu "Obliczanie objętości, warstwice" programu C-Geo Rys. 63. Siatka trójkątów w programie C-Geo Rys. 64. Model 3D obiektu w programie C-Geo Rys. 65. Okno "Obliczenie objętości" programu C-Geo Rys. 66. Fragment raportu uzyskanych wyników w programie C-Geo Rys. 67. Obrys obiektu wraz ze wszystkimi punktami oraz liniami charakterystycznymi Rys. 68. Okno "Import Surface" programu Bentley InRoads Rys. 69. Siatka trójkątów dla powierzchni ,,Ponad" Rys. 70. Siatka trójkątów dla powierzchni ,,Ponizej" Rys. 71. Model 3D obiektu w programie Bentley InRoads Rys. 72. Model 3D obiektu w programie Bentley InRoads Rys. 73. Okno "Import Surface" programu Bentley InRoads Rys. 74. Raport uzyskanych wyników w programie Bentley InRoads Rys. 75. Arkusz danych zawierających współrzędne XYZ punktów terenu Rys. 76. Okno modułu "Grid Data" programu Surfer Rys. 77. Okno "Map New" programu Surfer Rys. 78. Model 3D obiektu w programie Surfer Rys. 79. Model 3D obiektu w programie Surfer Rys. 80. Okno obliczania objętości programu Surfer Rys. 81. Fragment raportu uzyskanych wyników w programie Surfer